#### PRECAUÇÕES Página

#### **LER ATENTAMENTE ANTES DE CONTINUAR**

Guarde estas instruções em lugar seguro para consultas futuras.

**Obedeça sempre as instruções básicas abaixo indicadas, evitando assim a possibilidade de lesões graves, inclusive risco de vida, devido a descargas elétricas, incêndios e outras contingências. Estas precauções incluem, porém não se limitam, aos seguintes pontos:** 

Não abra o instrumento, e nem desmonte ou modifique em hipótese alguma, os componentes internos. O instrumento contém componentes que não podem ser reparados pelo usuário. Em caso de anormalidades no funcionamento, deixe de utilizar o instrumento imediatamente, e leve-o para uma assistência técnica autorizada da Yamaha.

Não exponha o instrumento à chuva, e não o utilize em locais muito úmidos ou molhados.

Não ponha recipientes que contenham líquidos em cima do instrumento, pois podem cair e penetrar no interior do mesmo.

Se o cabo ou o adaptador de CA apresentar problemas, ou o som se interromper durante o funcionamento, ou apresentar cheiro de queimado, desligue imediatamente o aparelho da rede elétrica e leve-o a uma assistência técnica da Yamaha.

Utilize a tensão correta para o seu instrumento, cujo valor encontra-se gravado na placa indicadora do instrumento.

Antes de limpar o instrumento, desligue-o da rede elétrica e não ligue ou desligue o cabo com as mãos molhadas.

Verifique periodicamente o estado do pino da tomada e limpe-o sempre que necessário.

#### **CUIDADO**

**Obedeça sempre as instruções básicas indicadas abaixo, evitando assim, a possibilidade de causar danos físicos a si mesmo, ou a outras pessoas, ou de danificar o instrumento ou outros objetos. Estas instruções incluem, porém não se limitam, aos seguintes pontos:** 

Não coloque o cabo de corrente próximo a fontes de calor (fornos, aquecedores, etc.), não coloque objetos pesados sobre o mesmo, não dobre o cabo em demasia, e não o estique em locais de transito de pessoas.

Ao ligar ou desligar da tomada, jamais puxar pelo cabo, e sim pelo plugue, afim de evitar danos ao mesmo.

Para ligar ou desligar da tomada, jamais puxe pelo cabo, e sim pelo conector. O cabo pode ser rompido se for puxado pelo mesmo.

Não ligar o cabo à tomada, utilizando conectores múltiplos (Benjamins), pois a tomada pode ser sobrecarregada e a qualidade do som ser afetada.

Desligue o aparelho da tomada, se não for utilizado pôr um longo tempo, ou quando um temporal estiver se aproximando.

Antes de interligar o instrumento a outros aparelhos eletrônicos, desligue todos das suas respectivas tomadas. Antes de ligar ou desligar os aparelhos, coloque o controle de volume no mínimo.

Não exponha o instrumento a pó, vibrações excessivas e temperaturas extremas (evite expor ao sol, perto de fornos, ao dentro de automóveis durante o dia), para evitar a possibilidade de deformação da caixa e danos aos componentes internos.

Não utilize o instrumento perto de aparelhos elétricos como, televisores, rádios e alto falantes, pois pode causar interferências, capazes de afetar o funcionamento dos mesmos.

Não coloque o instrumentos em superfícies instáveis, para evitar riscos de queda.

Antes de trocar o instrumento de lugar, desligue o adaptador e os demais cabos.

Para limpar o instrumento, utilize um pano macio e seco. Não utilize álcool, thiner ou qualquer ou solvente, nem panos impregnados com produtos químicos. Não deixe objetos plásticos sobre o instrumento, já que podem descolorir e manchar o painel e o teclado.

Não se apoie com todo o peso do seu corpo e nem coloque objetos muito pesados, sobre os botões, comutadores e conectores do teclado.

No *CVP-94/92* tome cuidado para não machucar seus com a tampa do teclado. Não enfie os dedos nem as mãos na abertura da tampa.

No *CVP-94/92*, jamais coloque os deixe cair papéis ou objetos (especialmente metálicos) nas ranhuras da tampa do teclado. Se cair algum objeto desligue imediatamente o instrumento, desconecte o cabo de alimentação e leve-o à autorizada Yamaha.

Não coloque o instrumento encostado na parede (deixe um espaço mínimo de 3 cm), pois poderá afetar a circulação de ar, causando aquecimento excessivo do instrumento.

Leia atentamente a documentação anexa na qual é explicado o processo de montagem. Se o instrumento não for montado na ordem correta, poderá quebrar-se ou causar lesões.

Não utilize o instrumento pôr um longo tempo, com o volume excessivamente alto, pois pode ocasionar perda permanente de audição. Se notar diminuição da audição ou zumbidos nos ouvidos, consulte um médico.

#### **USO DO BANCO (Se incluído)**

Não jogue e nem suba no banco. Seu uso como ferramenta, escada ou qualquer outro objeto pode causar acidentes os lesões.

No banco, só pode sentar-se uma pessoa, pôr vez, sob risco de lesões ou acidentes.

Se os parafusos do banco afrouxarem, reaperte-os utilizando as ferramentas fornecidas.

#### **GRAVAÇÃO DE DADOS DO USUÁRIO**

Para evitar a perda acidental de dados importantes devido à possíveis anormalidade de funcionamento ou erro de operação, grave os dados com freqüência no disquete.

**A Yamaha não se responsabiliza pôr danos causados pelo uso indevido, ou modificações efetuadas no instrumento, nem tampouco pôr dados perdidos ou destruídos.** 

Desligue sempre o instrumento, quando não estiver em uso.

#### Página 002

Parabéns pela aquisição da Clarinova *CVP 94-92* da Yamaha. Recomendamos que leia atentamente este manual para aproveitar todas as vantagens avançadas e funções convenientes da *CVP 94-92*. Recomendamos que também guarde em lugar seguro este manual, para futuras consultas. ACESSÓRIOS INCLUÍDOS

- Disquete com coleção de programas musicais (+ livro de partituras)

 Este disquete inclui várias amostras de canções gravadas para serem reproduzidas no *CVP 94-92*, e programas de "driver" MIDI para computadores (Vide página 141). - Disquete

Disquete virgem para gravar suas interpretações.

- Banco (Incluído ou opcional, dependendo da localidade)

**ÍNDICE** 

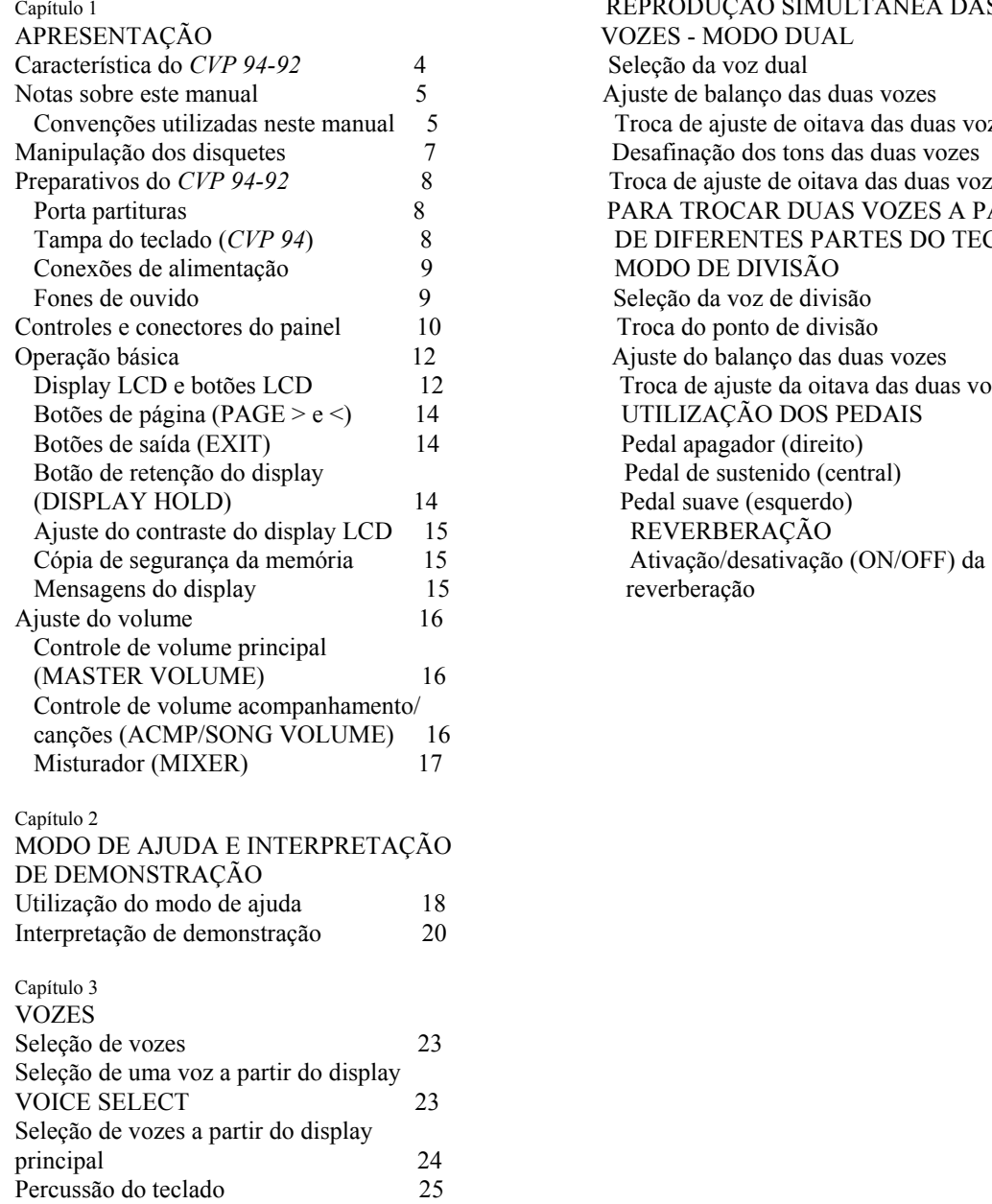

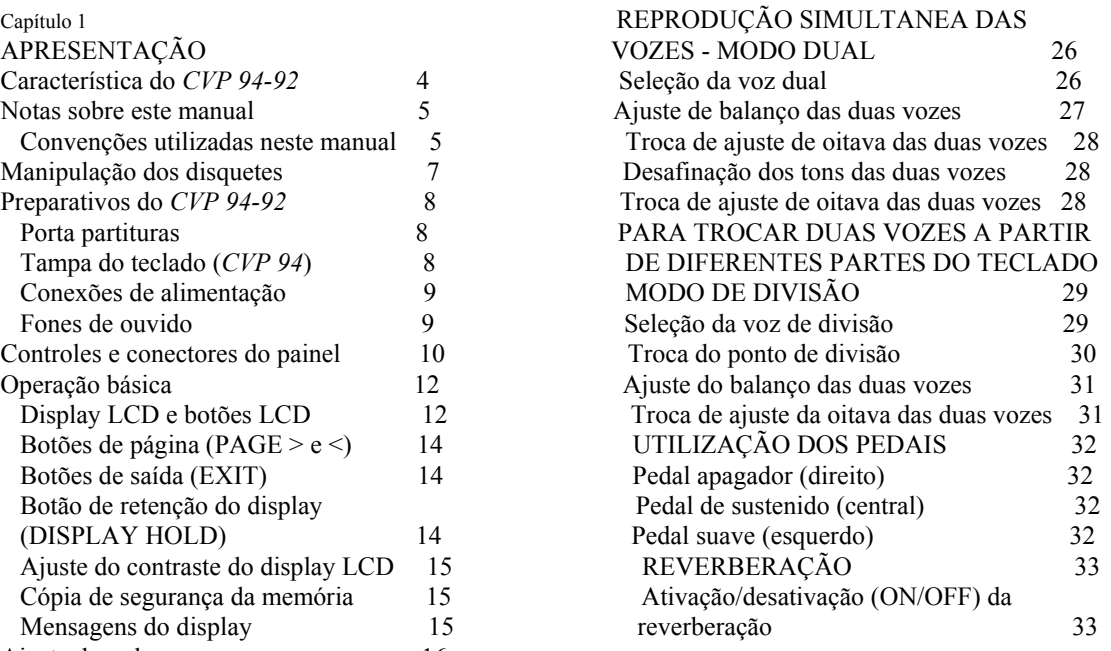

Seleção do tipo de reverberação 33 Capítulo 6 Ajuste da profundidade total 34 CONTROLE DE CANÇÕES Ajuste da profundidade para cada Reprodução de canções 75 parte (Profundidade das partes de Cancelamento de partes 79 reverberação) 35 Destinação de pistas a 1/RIGHT e 2/LEFT, EFEITOS DAS VOZES 36 e destinação de vozes 80 Ativação/desativação dos efeitos 36 Controle de volume geral de reprodução de canções 81 Seleção de um tipo de efeito 36 Controle de volume da partes individuais 82 Ajuste da profundidade do efeito 37 Troca de ajustes do display de TRACK MIXER 84 Reposição dos ajustes básicos 37 Funções de repetição 85 Capítulo 4 Reprodução de outros tipos de dados musicais 87 ESTILOS DE ACOMPANHAMENTO Controle de Guia 88 (RITMO E ACOMP. AUTOMÁTICO) Métodos de guia e display de piano roll 88 Seleção dos estilos de acompanhamento 38 Utilização da função de guia 89 Seleção de estilos à partir do display Outras funções relacionadas com a guia 91 de STYLE SELECT 39 Gravação de canções 93 Seleção de estilos à partir do display Preparativos para gravação: formato do disquete 94 principal 40 Gravação rápida (Quick Recording) 95 Ajuste do controle de tempo e do Gravação de pistas (Gravação de pistas múltiplas) 98 volume 40 Adição de pistas novas 101 INÍCIO/PARADA DOS ESTILOS Gravação de entrada/saída de inserção 101 DE ACOMPANHAMENTO 41 Seqüência de acordes 104 Início de estilo de acompanhamento 41 Outras funções de sequências de acordes 107 Troca 44 Função de edição de gravação 108 Parada do estilo de acompanhamento 44 Nome da canção 108 UTILIZAÇÃO DO METRÔNOMO 45 Edição de pistas 109 Interpretação com acompanhamento Edição inicial (Troca dos dados iniciais) 112 automático 47 Para fazer ajustes no display de INIT EDIT 112 Tipos de acompanhamento automático 47 Gravação sem disquete 114 Parada do acompanhamento automático 50 Ajuste do volume do acompanhamento Capítulo 7 automático geral 51 AS FUNÇÕES DE UTILIDADES Controle do volume de partes individuais 51 Teclado 116 Troca do ponto de divisão 52 Visualização do teclado 1 - PÁGINA 1 116 Outras funções do acompanhamento Visualização do teclado 2 - PÁGINA 2 117 automático 53 Pedal 119 Harmonia 53 Visualização dos pedais - PÁGINA 3 119 Ajuste de um toque 54 Disquete 120 Arranjo virtual 55 Visualização do formato - PÁGINA 4 120 Função de parada sincronizada 55 Visualização da cópia de canções - PÁGINA 5 121 Acompanhamento pequeno Visualização do apagamento de. - PÁGINA 6 123 (SMAL ACMP) 56 Visualização de registros - PÁGINA 7 124 Assistência de acordes 57 Visualização de transformação - PÁGINA 8 127 Estilos do usuário 59 MIDI 128 Outras funções de estilos do usuário 64 Visualização de MIDI 1 - PÁGINA 9 128 Reprodução dos estilos do usuário 67 Visualização de MIDI 2 - PÁGINA 10 129 Visualizações de aviso de estilos do Visualização de MIDI 3 - PÁGINA 11 131 usuário e erros 67 Segurança de Dados 132 Carga de estilos de disquete 69 Visualização de dados - PÁGINA 12 132 Carga de arquivos de estilos 69 Visualização de chamada - PÁGINA 13 133

Página 003 Outros controles de reprodução 86

 Utilizando arquivos de estilos carregados 71 Visualização de micro afinação - PÁGINA 14 134

 Visualização de afinação escala - PÁGINA 15 135 Capítulo 5<br>
Visualização de tempo aparição - PÁGINA 16 137<br>
Visualização de sem de avise - PÁGINA 17 - 127

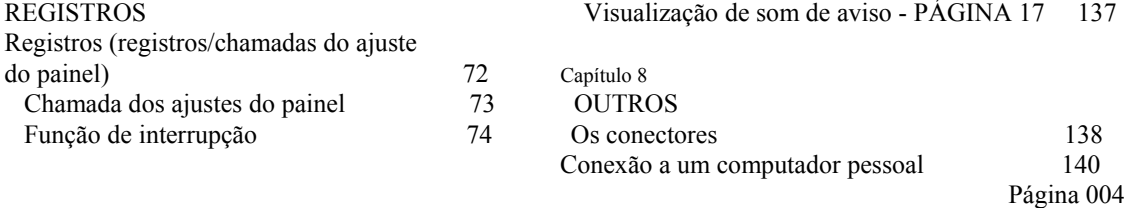

# **CAPÍTULO 1: APRESENTAÇÃO**

### **CARACTERÍSTICAS DO** *CVP 94-92*

### GRANDE DISPLAY DE CRISTAL LÍQUIDO (LCD) DE FÁCIL UTILIZAÇÃO O grande display LCD (juntamente com os botões exclusivos) propiciam um controle de fácil compreensão das operações do *CVP 94-92* (Página 12).

#### NUMEROSAS VOZES RICAS E REALISTAS

O *CVP 94-92* tem um ampla variedade de vozes automáticas e dinâmicas (133 vozes de clavinova + 480 vozes XG + 12 jogos de bateria). Entre elas estão incluídas as vozes de som excepcionalmente natural de piano, instrumentos de corda e metálicos. Além disso, poderemos reproduzir sons de bateria e percussão muito realistas, diretamente do teclado (vide página 25).

### REPRODUÇÃO DE DISQUETES DE CANÇÕES

O *CVP 94-92* pode reproduzir vários disquetes de canções, à venda nas lojas do ramo. Com os programas de disquetes apropriados, você mesmo poderá tocar a parte do piano da canção junto com a reprodução de toda a orquestra de acompanhamento.

#### FUNÇÕES DE GUIAS ESPECIAIS PARA FACILITAR O APRENDIZADO

Com os programas de disquete apropriados, o display LCD e os sinalizadores de guia te ajudarão a aprender canções, indicando onde e quando tocar as notas apropriadas. O sistema de três passos te ajudará a compreender com facilidade e rapidez cada uma das canções (vide página 88).

### ACOMPANHAMENTO AUTOMÁTICO DE ENTRETENIMENTO DINÂMICO

O acompanhamento automático do *CVP 94-92* te proporciona um emocionante acompanhamento instrumental em seus estilos musicais preferidos, de acordo com os acordes que você toque. Existem 100 estilos de acompanhamento (página 38), mais 40 estilos adicionais de pianista, que te permitirão desfrutar do acompanhamento de solo de piano (página 48).

### CARACTERÍSTICAS DE GRAVAÇÃO DE FÁCIL UTILIZAÇÃO

Dependendo de sua experiência com teclado e de suas preferencias, você poderá utilizar uma variedade de métodos distintos de gravação. Gravação rápida, gravação de pistas e gravação pôr passos de acompanhamento automático (função de seqüência de acordes na página 93).

### CONECTORES **TO HOST** PARA LIGAR DIRETAMENTE COM COMPUTADORES

O *CVP 94-92* pode ser utilizado como uma fonte de sons de alta qualidade para reprodução de programas musicais para computadores. Também pode ser utilizado como teclado principal para introduzir dados de interpretação e criar músicas com um computador (vide página 40).

### **SOBRE ESTE MANUAL**

Página 005

### **CONVENÇÕES USADAS NESTE MANUAL**

#### INDICAÇÕES DOS BOTÕES E DISPLAY (LCD)

[ ]: Indica os botões do painel.

 Quando é utilizada esta modalidade, as palavras como botões, controles deslizantes, tomadas não podem ser usadas. Pôr exemplo, o comando deslizante para o volume principal é expresso como [MASTER VOLUME] neste manual.

Caracteres em Negrito.

 Os itens do display LCD e dos botões do LCD correspondentes à tais itens, são indicados em caracteres em negrito, neste manual. Pôr exemplo, o termo "VOICE" mostrado no display LCD é escrito como **VOICE**. Além disso, os botões correspondentes a "VOICE v e ^" no display, são indicados como **VOICE v** e ^, neste manual.

### INDICAÇÕES DAS EXPLICAÇÕES DE OPERAÇÕES

 Os cursores mostrados abaixo são utilizados neste manual para distinguir os resultados da operação dos passos da operação.

 $X \rightarrow Y$ : Esta marca indica que executando X temos como resultado Y.

X --- Y: Esta marca indica que após realizar X, devemos executar Y.

NOTA: Os displays LCD mostrados aqui, são somente para explicação, e podem ser ligeiramente diferentes

dos que realmente aparecem no *CVP 94-92.*

Página 006

# **NOTAS SOBRE ESTE MANUAL**

## AJUSTES BÁSICOS

As funções do *CVP 94-92* estão ajustadas em certos valores ou condições padrão quando o instrumento sai de fábrica. Estes ajustes ou condições são denominados ajustes básicos. Os ajustes de cada função podem ser trocados segundo suas preferências. Dependendo dos ajustes da função de cópia de segurança (Back up - página 132), poderá acontecer que o *CVP 94-92* conserve seus próprios ajustes editados ou retorne aos ajustes básicos após se desligar a alimentação. A função de chamada (Recall - página 133) permite reativar os ajustes básicos à qualquer momento.

#### DISPLAY PRINCIPAL

O display LCD mostrado abaixo, é o primeiro a aparecer, após ligar a alimentação.

#### DISPLAY INSTANTÂNEO

Quando se pressionam certos botões do painel, aparece o display correspondente. Alguns destes displays são mostrados temporariamente antes de voltar ao display anterior. Estes displays são denominados "displays instantâneos".

### **MANIPULAÇÃO DOS DISQUETES** Página 007

O disquete da "Coleção de Programas Musicais" é um disquete virgem fornecido com a Clavinova.

### CUIDADOS COM OS DISQUETES

- Não retire o disquete do drive durante a gravação e leitura, nem quando o sinalizador "DISK EM USE" estiver aceso, caso contrário poderemos danificar o disquete.
- Não ligue ou desligue a clavinova com um disquete colocado no drive.
- Retire sempre o disquete do drive, antes de desligar a clavinova.
- Quando retirar o disquete do drive:

 NOTAS: Para retirar um disquete, pressione lentamente o botão de expulsão até o fim. Quando o disquete

estiver totalmente fora do drive, puxe-o com a mão.

 É possível que o disquete não saia corretamente se pressionarmos o botão de expulsão muito rápido, ou não o pressionarmos até o fim. (O botão de expulsão pode ficar preso na metade do seu curso e o disquete sair do drive apenas alguns milímetros). Se isto acontecer, não tente retirar o disquete parcialmente expulso. Isto poderia causar danos ao mecanismo do drive e ao próprio disquete. Para retirá-lo nesta circunstância, pressione-o novamente, e após isso repita a operação de retirada, com os cuidados mencionados acima.

- No *CVP 94*, nunca abra ou feche a tampa do teclado com um disquete expulso do drive. A tampa vai bater no disquete, e além de danificá-lo, poderá quebrar o drive.
- Não coloque nada que não seja disquete, no drive. Outros objetos podem causar danos ao drive e ao disquete.
- Utilize disquetes do tipo 2DD ou 2HD de 3,5 polegadas na clavinova.

### PRECAUÇÕES RELACIONADAS COM O USO DE DISQUETES

- Não abra nunca o obturador do disquete. Poderá entrar pó ou sujeira na superfície magnética e causar erros de dados.
- Nunca deixe os disquetes perto de alto-falantes, televisores, ou outros aparelhos que emitam fortes campos magnéticos.
- Não guarde os disquetes em locais expostos à luz direta do sol, ou locais muito quentes.
- Não coloque objetos pesados como livros, em cima dos disquetes.
- Não molhe os disquetes.
- Assegure-se de guardar os disquetes, segundo as condições ambientais abaixo: Temperatura de armazenagem:  $4 \sim 53$  graus. Umidade de armazenagem:  $8 \sim 90\%$  de umidade relativa do ar. Guarde-os em locais livres de pó, areia, umidade, etc.
- Assegure-se de colocar a etiqueta do disquete na posição correta. Ao colocar uma etiqueta nova, não a sobreponha sobre a antiga, retire-a antes.

### LIMPEZA DAS CABEÇAS

A cabeça do drive, se suja na medida em que é utilizada, e eventualmente pode causar erros de dados. Se isto ocorrer, limpe-a com um disquete de limpeza (disponível na maior parte das lojas de acessórios para computadores).

### CÓPIA DE SEGURANÇA DOS DADOS

Recomendamos que efetue uma cópia de segurança das canções gravadas em outro disquete (veja a página 121). Se o disquete original é danificado, ou perde uma canção, poderemos utilizar a cópia de segurança.

PROTEÇÃO DOS DADOS (LINGUETA DE PROTEÇÃO DE GRAVAÇÃO) Lingüeta de proteção contra escrita aberta. Lingüeta de proteção contra escrita fechada. (bloqueada contra gravação) (Desbloqueada - permite a gravação).

Página 008

## **PREPARATIVOS DO** *CVP 94-92*

### **PORTA PARTITURAS**

### PARA LEVANTAR O PORTA PARTITURAS

- 1. Empurre o porta partituras para cima até o fim.
- 2. Abaixe os suportes metálicos da esquerda e direita da parte traseira do porta partituras.
- 3. Abaixe o porta partituras de modo que se apoie nos suportes metálicos.

Conforme mostrado na ilustração, o ângulo do porta partituras pode ser ajustado em uma das três posições, de acordo com a posição dos suportes metálicos. Ajuste os suportes metálicos direito e esquerdo na mesma posição.

### PARA ABAIXAR O PORTA PARTITURAS

- 1. Empurre o porta partituras para cima até o fim.
- 2. Levante os suportes (na parte traseira do porta partituras)
- 3. Abaixe o porta partituras com cuidado, até ter abaixado pôr completo.

#### CUIDADO:

Não tente utilizar o porta partituras numa posição meio levantada. Além disso, quando abaixar o porta partituras, assegure-se de pressioná-lo até que tenha abaixado pôr completo.

### **TAMPA DO TECLADO (***CVP 94***).**

#### PARA ABRIR A TAMPA DO TECLADO

- 1. Levante um pouco a tampa (não em demasia).
- 2. Abra a tampa, deslizando-a

#### PARA FECHAR A TAMPA DO TECLADO

- 1. Deslize a tampa do teclado para o seu lado.
- 2. Abaixe com cuidado a tampa sobre as teclas.

CUIDADO:

Segure a tampa com as duas mãos quando movimentá-la e não solte até que esteja totalmente aberta ou fechada. Tenha cuidado de não prender os seus dedos (ou os de outras pessoas) entre a tampa e o teclado. Não coloque nenhum objeto sobre a tampa do teclado. Os objetos pequenos colocados sobre a mesma, podem cair dentro da unidade principal, quando se abre a tampa, e ficarem presos. Isto pode ocasionar descargas elétricas, curto circuitos, incêndios e outros danos sérios ao instrumento.

Tenha cuidado para não prender os dedos quando abrir ou fechar a tampa.

Página 009

# **CONEXÃO DA ALIMENTAÇÃO**

- 1. Ligando o cabo de alimentação. Insira o cabo de alimentação na tomada AC INLET na parte traseira do *CVP 94-92*, e a outra extremidade numa tomada de corrente de CA.
- 2. Pressione o interruptor **[POWER]**. Será ligada a alimentação e aparecerá o display principal. A voz de Grand Piano 1 e o estilo de acompanhamento 8 Beat Pop 1 serão selecionados automaticamente a princípio. Será aceso o sinalizador de alimentação, situado na parte frontal esquerda, da unidade principal. \* Se for difícil ler o LCD, ajuste o contraste com o botão **[CONTRAST]** à esquerda do mesmo. Pressione **[POWER]** novamente para desligar a alimentação. Serão apagados o display e o sinalizador de alimentação situado à esquerda da unidade principal.

### **FONES DE OUVIDO**

Conecte os fones de ouvido estéreo (opcionais) na tomada **[PHONES]**. Quando estiverem conectados, o sistema de alto falantes interno será automaticamente desligado. Tendo em vista que o *CVP 94-92* possui duas tomadas **[PHONES],** podem ser utilizados simultaneamente dois fones de ouvido, para que duas pessoas possam escutar a interpretação.

NOTA: Tomadas de fones estéreos padrão.

Página 010

# **CONTROLES E TERMINAIS DO PAINEL**

- A- Este é o logotipo de GM (MIDI geral). Indica que o *CVP 94-92* pode reproduzir programas de disquetes compatíveis com GM. Para maiores informações sobre GM, consulte a página 8 do manual de referência.
- B- Este é o logotipo do formato XG. Indica que o *CVP 94-92* pode reproduzir programas de disquetes compatíveis com XG. Para maiores informações sobre o formato XG, consulte a página 8 do manual de referência.
- C- Este é o logotipo do formato da coleção de disquetes orquestrados (DOC). Indica que o *CVP 94-92* pode reproduzir disquetes do formato DOC. Para maiores informações sobre o formato DOC, consulte a página 8 do manual de referência.
- D- Este é o logotipo de arquivos do sistema. Indica que o *CVP 94-92* pode utilizar arquivos de disquetes de estilos Yamaha. Para maiores informações sobre os dados de arquivos de estilos, consulte a página 69.

SEÇÃO DE VOLUME (O número ao final do item se refere à pagina)

- 01. Controle de volume principal (MASTER VOLUME).....16
- 02. Controle de volume de acompanhamento/canções (ACMP/SONG VOLUME).....16
- 03. Demonstração (DEMO).....20
- 04. Ajuda (HELP).....18

SEÇÃO DE ESTILOS E ACOMPANHAMENTO (Idem à nota anterior)

- 05. Botões de estilo (STYLE).....38
- 06. Pianista (PIANIST).....48
- 07. Disquete/usuário (DISK/CUSTOM).....59
- 08. Harmonia (HARMONY).....53
- 09. Ajuste de um só toque (ONE TOUCH SETTING).....54
- 10. Ativação do acompanhamento (ACMP ON).....48
- 11. Arranjo Virtual (VIRTUAL ARRANGER).....55
- 12. Preludio (INTRO).....52
- 13. Principal A (MAIN A).....41
- 14. Principal B (MAIN B).....41
- 15. Finalização (ENDING).....44
- 16. Aparição/desaparição gradual (FADE IN/OUT).....43
- 17. Metrônomo (METRONOME).....45
- 18. Tempo -/+ (TEMPO -/+).....40

SEÇÃO DE INÍCIO/PARADA (Idem à nota anterior)

- 19. Toque (TAP).....42
- 20. Sincronização (SYNCHRO).....42
- 21. Início/parada (START/STOP).....41,44

SEÇÃO DE CONTROLE DO DISPLAY (Idem à nota anterior) 22. Contraste (CONTRAST).....15

- 23. Ritmo (BEAT).....43
- 24. Função (FUNCTION).....15
- 25. Misturador (MIXER).....17
- 26. Página < , > (PAGE [<], [>]).....14
- 27. Retenção do display (DISPLAY HOLD).....14
- 28. Display LCD.....12
- 29. Botões do LCD.....12
- 30. Saída (EXIT).....14
- 31. Dial de dados (DATA DIAL).....27
- $32.[-/+]....27$

## SEÇÃO DE CONTROLE DE CANÇÕES (Idem à nota anterior)

- 33. Canções (SONG).....76
- 34. Reprodução/parada (PLAY/STOP).....77
- 35. Gravação (REC).....96
- 36. Pausa (PAUSE).....86
- 37. Rebobinamento (REW).....86
- 38. Avanço Rápido (FF).....86

# SEÇÃO DE CONTROLE DE GUIA (Idem à nota anterior)

- 39. Interpretação fácil (EASY PLAY).....88
- 40. Nota seguinte (NEXT NOTE).....88
- 41. Repetição do som (SOUND REPEAT).....89

#### SEÇÃO DE VOZES (Idem à nota anterior)

- 42. Botões de vozes (VOICE).....23
- 43. Dual (DUAL).....26
- 44. Divisão (SPLIT).....29
- 45. Reverberação (REVERB).....33
- 46. Efeitos (EFFECT).....36

Página 011

SEÇÃO DE REGISTROS (Idem à nota anterior)

- 47. Registros 1 à 4 (REGISTRATION [1] à [4]).....73
- 48. Banco e + (BANK [-] e [+]).....72
- 49. Memória (MEMORY).....73
- 50. Congelamento (FREEZE).....74
- 51. Sinalizador de drive em uso (DISK EM USE).....7
- 52. Unidade (drive) de discos flexíveis (3,5").....7
- 53. Alimentação (POWER).....9
- 54. Sinalizadores de guia do teclado.....92
- 55. Pedal de suave.....32
- 56. Pedal de sustenido.....32
- 57. Pedal apagador.....32
- 58. Tomada de fones de ouvidos (PHONES).....9
- 59. Tomada de saída auxiliar (AUX OUT [R], [L/L + R].....138
- 60. Tomada de entrada auxiliar (AUX IN [R],  $[L/L + R]$ .....138
- 61. Tomada de conexão para computador (TO HOST).....139
- 62. Seleção de um computador (HOST SELECT).....139
- 63. Tomadas MIDI (MIDI [IN], [OUT]).....139

Página 012

# **OPERAÇÃO BÁSICA**

Na realidade, todas as operações do *CVP 94-92* são efetuadas à partir do display LCD. Quando se pressiona um botão do painel, uma vez, aparece no display a função correspondente. Dependendo do que aparecer, poderemos efetuar de forma conveniente diversas funções e trocar valores/ajustes utilizando os botões situados abaixo do display LCD. Uma vez familiarizados com estas operações, poderemos utilizar com facilidade, outras funções da mesma maneira.

### DISPLAY LCD E BOTÕES LCD

Os cinco botões situados abaixo do display LCD são denominados botões LCD. Estes botões são utilizados para selecionar os itens correspondentes aos visualizados no LCD ou trocar os valores.

As funções dos botões LCD diferem dependendo da visualização selecionada. Note que as funções estão dentro de dois tipos de retângulos: um suave com cantos arredondados e outro forte com ângulos de 90 graus.

 Retângulo suave com Retângulo forte ângulos de 90 graus.

Página 013

### QUANDO A FUNÇÃO ESTÁ DENTRO DO RETÂNGULO SUAVE:

Pressione primeiro o botão LCD apropriado, abaixo do display (o item selecionado fica iluminado), e utilize o dial de dados ou os botões [- / + ] para ajustar os itens que estão dentro dos retângulos suaves com cantos arredondados.

Alternativamente, após selecionar o item, pressione novamente o botão LCD. Pôr exemplo, para selecionar uma voz do display, como mostrado abaixo, pressione o botão LCD situado abaixo de **VOICE v** e **^** no canto inferior direito. Então **VOICE** ficará iluminado, e você poderá selecionar a voz desejada utilizando o dial de dados ou os botões  $[-/ + ]$ .

Para as funções ou parâmetros que tenham as indicações v e ^ ou > e <, poderemos repor seu valor ao básico pressionando simultaneamente os dois botões LCD ou dos dois botões  $[-/ + ]$ .

### QUANDO A FUNÇÃO LCD ESTÁ DENTRO DO RETÂNGULO FORTE

Os itens dentro do retângulo forte podem ser selecionados diretamente ou ativarse/desativar-se simplesmente pressionando-se o botão LCD correspondente situado abaixo do item desejado.

Pôr exemplo, para selecionar a primeira canção de demonstração do display abaixo mencionado, poderemos iniciar imediatamente a reprodução da primeira canção pressionando o botão LCD abaixo de **1**.

#### NOTAS:

#### ILUMINAÇÃO DO DISPLAY

Quando se seleciona um item ou um parâmetro no display, a indicação do item selecionado ficará iluminada (aparecerá com visualização inversa).

QUANDO SE MANTÉM PRESSIONADO UM BOTÃO

Em alguns casos, quando se mantém pressionado um botão LCD ou os botões [ - / + ], o ajuste do valor troca continuamente.

NOTA:

Existem algumas funções e parâmetros cujos ajustes não podem ser repostos ao valores básicos, nem pressionando-se simultaneamente os botões v e  $\land$  ou  $\leq e \geq$ .

Página 014

## BOTÕES DE PÁGINA **(PAGE [<] [+])**

Algumas das funções do *CVP 94-92* estão contidas nas páginas de visualização contínua. Para selecionar a página seguinte, pressione o botão PAGE [<] [>] apropriado. A página atual e o número total de páginas para a função são indicados na parte superior direita do display.

### BOTÃO DE SAÍDA **(EXIT)**

Pressione o botão EXIT para sair do modo atual ou retornar à visualização anterior.

#### BOTÃO DE RETENÇÃO DO DISPLAY **(DISPLAY HOLD)**

O botão **[DISPLAY HOLD]** permite manter o display fixo, sem variar. Pôr exemplo, as vozes e os estilos de acompanhamento podem ser selecionados pressionando o botão VOICE ou o botão STYLE. A visualização da voz/estilo selecionado aparecerá durante alguns segundos, e logo voltará à visualização anterior. Estas visualizações que aparecem brevemente são denominadas visualizações instantâneas. O sinalizador **[DISPLAY HOLD]** piscará para indicar que é uma visualização instantânea, e que a visualização anterior voltará a aparecer após alguns segundos. Pressionando **[DISPLAY HOLD]** neste momento, o sinalizador ficará apagado e a visualização retornará à anterior.

#### CUIDADO

Se pressionarmos **[DISPLAY HOLD]** para uma visualização que não é instantânea, e o sinalizador acender, a visualização instantânea não poderá ser aberta.

NOTA:

A duração da visualização instantânea pode ser ajustada com o parâmetro "Pop-up Time" (Página 137).

Página 015

#### AJUSTE DO CONTRASTE DO DISPLAY LCD Gire o botão **[CONTRAST]** para ajustar o contraste e o brilho do display.

#### CÓPIA DE SEGURANÇA DA MEMÓRIA

A função de cópia de segurança do conteúdo da memória (página 132) pode ser utilizadas para manter diversos valores e ajustes, inclusive depois de haver desligado a alimentação. Na visualização da função de cópia de segurança (Backup), cada grupo de parâmetros a ser copiado pode ser selecionado individualmente. Os valores e ajustes que não tenham cópia de segurança retornarão aos ajustes básicos quando se desliga a alimentação.

Quando colocado em ON, o ajuste destes parâmetros são retidos na memória inclusive quando se desliga a alimentação. Para ver a lista de parâmetros de cópia de segurança, vide a página 132.

Se deixarmos o *CVP 94-92* sem ser ligada a alimentação pôr pelo menos uma vez pôr semana, os dados de cópia de segurança serão apagados e todos os ajustes retornarão ao valor básico. Devido à isto, deveremos ligar a alimentação no mínimo uma vez pôr semana e deixa-la ligada pôr alguns minutos.

#### NOTAS

CÓPIA DE SEGURANÇA DO CONTEÚDO DOS ÚLTIMOS AJUSTES:

Para os parâmetros que possam ser ajustados pôr ativação/desativação da cópia de segurança, o ajuste básico é indicado como "Cópia de segurança dos últimos ajustes: ON (ativada) ou OFF (desativada)" na explicação de cada parâmetro.

Os itens ajustados para "Backup ON" poderão ser repostos aos ajustes básicos à qualquer momento, utilizando-se a função de chamada (página 133).

## MENSAGENS DE VISUALIZAÇÃO

Para facilitar a operação, o *CVP 94-92* mostra várias mensagens que indicam a operação seguinte, que solicitam sua confirmação, ou que informam que a última operação não é eficaz, válida ou apropriada. Quando aparecem tais mensagens, siga as instruções conforme indicado. Para maiores detalhes, sobre cada uma destas mensagens, consulte a seção "Mensagens" na página 2 do manual de referência.

Página 016

### **AJUSTE DO VOLUME**

O *CVP 94-92* possui dois controles deslizantes no painel, para ajustar o volume. Eles permitem também ajustar o volume de cada parte do acompanhamento automático ou canção.

CONTROLE DE VOLUME PRINCIPAL **[MASTER VOLUME]** Determina o volume geral do *CVP 94-92.* 

NOTA:

Determina também o nível de saída do sinal nas tomadas (PHONES) e (AUX OUT).

### CONTROLE DE VOLUME DE ACOMP./CANÇÕES **[ACMP/SONG VOLUME]**  Determina o volume de reprodução do acompanhamento automático e das canções.

NOTA: Este controle não tem nenhum efeito no volume da interpretação com o teclado.

Página 017

### MISTURADOR **[MIXER]**

Chame o misturador pressionando **[MIXER].** Na visualização do misturador poderemos ajustar o volume do acompanhamento automático e das partes individuais de uma canção. Pressione novamente **[MIXER]** ou **[EXIT]** para retornar à visualização anterior. Existem três tipos de misturador, conforme mostrado a seguir:

- VOLUME DO ACOMPANHAMENTO AUTOMÁTICO Veja a seção de volume do acompanhamento automático (página 51) para maiores detalhes.
- PÁGINA 1, QUANDO SE UTILIZA UM DISQUETE Veja a seção de volume da canção (página 82) para maiores detalhes.
- PÁGINA 2, QUANDO SE UTILIZA UM DISQUETE Veja a seção de volume da canção (página 83) para maiores detalhes.

### Página 018 **CAPÍTULO 2: MODO DE AJUDA E INTERPRETAÇÃO DE DEMONSTRAÇÃO**

### **UTILIZAÇÃO DO MODO DE AJUDA**

O modo de ajuda proporciona explicações convenientes das funções principais do *CVP 94-92*. A medida em que avançam as explicações mostradas no display, automaticamente o *CVP 94-92* vai funcionando em auto demonstração, soando diversas vozes e estilos.

#### 1. ATIVE O MODO DE AJUDA

Pressione o botão **[HELP]**. Aparecerá a visualização do menu HELP.

#### NOTA:

Enquanto o modo de ajuda estiver ativado, não poderemos utilizar nenhuma outra operação.

### 2. SELECIONE O IDIOMA, SE NECESSÁRIO

 Selecione o idioma desejado para a ajuda (INGLÊS, ALEMÃO, FRANCÊS, ESPANHOL ou JAPONÊS) pressionando o primeiro botão LCD.

NOTA:

IDIOMA Conteúdo dos últimos ajustes: Ativado (ON).

Página 019

#### 3. SELECIONE O MENU DESEJADO

 Selecione o menu desejado pressionando **SELECT v** ou **^**. O menu desejado ficará iluminado. Existem disponíveis dez menus, conforme abaixo:

#### MENUS DE AJUDA

- 
- 
- 3. Canções de demonstração 8. Reprodução de canções
- 
- 
- 1. Introdução 6. Acompanhamento
- 2. Operação básica 7. Utilização do ACMP
	-
- 4. Vozes 9. Gravações de canções 5. Estilos 10. Funcão
	- 10. Função

# 4. SELECIONE A EXPLICAÇÃO

 Pressione **START** para iniciar a explicação do menu selecionado. As páginas de visualização avançam automaticamente. Para criar uma pausa na explicação, pressione **II.** Após, pressionando  $\leftarrow \leftarrow$ , podemos voltar à pagina anterior e ler as explicações.

Para retomar a explicação, pressione novamente **II**.

### 5. DETENHA A EXPLICAÇÃO

Quando tiver terminado a explicação, a visualização retorna automaticamente ao

 menu de ajuda. Se você desejar deter a explicação enquanto está reproduzindo, para retornar à visualização do menu de ajuda, pressione o botão **STOP.** Podemos selecionar outro menu e ler outras explicações, ou podemos sair do modo de ajuda ou voltar à visualização principal pressionando **[HELP]** ou **[EXIT].**

Página 020

#### **INTERPRETAÇÃO DE DEMONSTRAÇÃO**

O *CVP 94-92* possui um total de 27 peças de demonstração: 4 canções inteiras de demonstração, 12 peças especiais que demostram as vozes e 11 que demonstram os estilos. Escute todas para saber o que é capaz de fazer o *CVP 94-92.*

- 1. ATIVE O MODO DE INTERPRETAÇÃO DE DEMONSTRAÇÃO Pressione **[DEMO]**. Os sinalizadores do botão STYLE e do botão VOICE piscarão continuamente, e aparece a visualização DEMO.
- 2. SELECIONE O MODO DE INTERPRETAÇÃO DESEJADO Selecione o modo de interpretação pressionando o botão LCD da direita. Existem três modos disponíveis, a seguir:

## ALL:

 Todas as canções são reproduzidas continuamente em ordem, começando pela canção selecionada. A reprodução continua repetidamente até que se detenha.

RANDOM:

Todas as canções são reproduzidas aleatoriamente começando pela canção

selecionada. A reprodução continua repetidamente até que se detenha.

#### SINGLE:

 Só é reproduzida a canção selecionada. Quando termina a canção, a reprodução é interrompida automaticamente.

### 3. SELECIONE A CANÇÃO E INICIE A REPRODUÇÃO

 Quando se seleciona a canção, a função de demonstração reproduz automaticamente no modo de reprodução atualmente selecionado. Existem três formas de se reproduzir as canções, conforme descrição à seguir:

Página 021

 A- PARA ESCUTAR UMA CANÇÃO DE DEMONSTRAÇÃO COM AS VOZES SELECIONADAS, PRESSIONE O BOTÃO **VOICE** CORRESPONDENTE À VOZ DESEJADA.

 A reprodução se inicia a partir da canção de demonstração da voz selecionada. O sinalizador do botão VOICE correspondente ficará piscando.

 B- PARA ESCUTAR UMA CANÇÃO DE DEMONSTRAÇÃO COM OS ESTILOS DESEJADOS, PRESSIONE O BOTÃO **STYLE** CORRESPONDENTE AO ESTILO DESEJADO.

 A reprodução se inicia a partir da canção de demonstração do estilo selecionado. O sinalizador do botão STYLE correspondente ficará piscando.

 C- PARA ESCUTAR UMA DAS CANÇÕES INTEIRAS DE DEMONSTRAÇÃO, PRESSIONE UM DOS BOTÕES **LCD** CORRESPONDENTES À **1 - 4** DA VISUALIZAÇÃO.

 O número da canção atualmente selecionada fica iluminado durante a reprodução. A reprodução da demonstração também pode ser iniciada pressionando-se o botão **[START/STOP]** ou **[PLAY/STOP]**.

### PARA TOCAR O TECLADO COM A REPRODUÇÃO DE DEMONSTAÇÃO

Você pode tocar o teclado enquanto está sendo reproduzida uma canção de demonstração. Também pode trocar o ritmo (página 40) e utilizar os botões **[REW]**, **[FF]** e **[PAUSE]**. A função de guia (página 88) também pode ser utilizada quando está se reproduzindo a canção "4. GUIDE DEMO", porém a voz não poderá ser trocada.

NOTA:

Os dados das canções de demonstração não são transmitidos para o terminal [MIDI OUT], porém são transmitidos os dados de sua interpretação no teclado.

Página 022

### 4. AJUSTE O VOLUME

Ajuste o volume da demonstração utilizando **[MASTER VOLUME]**.

# 5. DETENHA A REPRODUÇÃO DA DEMONSTRAÇÃO

 Para deter a reprodução, pressione **[START/STOP]** ou os botões VOICE / botão STYLE apropriados (correspondentes a voz ou estilo selecionados), ou o botão LCD **1 - 4** apropriado. Para sair do modo de demonstração, pressione novamente **[DEMO]** (ou pressione **[EXIT]** ).

NOTA: Não poderemos utilizar o controle [ACMP/SONG VOLUME].

NOTA: Poderemos também deter as reproduções pressionando [PLAY/STOP].

NOTA: PARA TROCAR AS CANÇÕES DURANTE A REPRODUÇÃO DE CANÇÕES: Pressione o botão VOICE e o botão STYLE, ou o botão LCD de outra canção, e então será trocada a canção. Quando o modo de reprodução selecionado é o **ALL** ou **RANDOM**, a reprodução da canção é iniciada na canção selecionada e continua de acordo com o modo atual.

CANÇÕES DE DEMONSTRAÇÃO

Página 023

# **CAPÍTULO 3: VOZES**

### SELEÇÃO DE VOZES

O *CVP 94-92* incorpora numerosas vozes ricas e autenticas, incluindo as de piano, instrumentos de corda e metálicos de sopro. Possui também uma função de percussão no teclado, que permite tocar sons de bateria e de percussão muito realistas, diretamente do teclado.

- TIPO DE VOZES

 Vozes de clavinova: 123 Vozes XG: 480

Jogos de bateria: 12

- Para ver a lista de vozes consulte a página 20 do manual de referência.

- As vozes do *CVP 94-92* são divididos em dois grupos, e cada grupo de vozes pode ser destinado pelo botão VOICE correspondente do painel.

SELEÇÃO DE UMA VOZ A PARTIR DA VISUALIZAÇÃO DE **VOICE SELECT**

### 1. SELECIONE O GRUPO DE VOZES

 Selecione o grupo de vozes desejado, pressionando o botão VOICE apropriado. Aparecerá no display a visualização instantânea de VOICE SELECT.

NOTA:

VISUALIZADOR INSTANTÂNEO: A visualização instantânea retornará a visualização anterior depois de alguns segundos. Para evitar que a visualização instantânea troque utilize a função de retenção da visualização (página 14)

NOTA:

CONTEÚDO DA VOZ SELECIONADA: A última voz selecionada de cada grupo poderá ser retida na memória, inclusive após desligada a alimentação, quando a função de segurança (página 132) está ativada. Quando é ligada a alimentação, é selecionada automaticamente a voz de GRAND PIANO, porém se a função de segurança (página 132) estiver ativada, será selecionada automaticamente a última voz selecionada.

Página 024

#### 2. SELECIONE A VOZ

 Selecione a voz desejada pressionando o botão LCD apropriado. Também poderemos utilizar o dial de dados e os bornes  $[-/+]$ .

 A visualização VOICE SELECT possui várias páginas sucessivas. Utilize os botões PAGE  $\lceil$  <  $\rceil$   $\lceil$  >  $\rceil$  para chamar as páginas, conforme necessário.

#### 3. REPRODUZA A VOZ SELECIONADA

Ajuste o volume utilizando o controle deslizante **[MASTER VOLUME]**.

NOTA:

AJUSTE AUTOMÁTICO DO EFEITO: Ao selecionar uma voz são selecionados automaticamente os efeitos mais adequados para esta voz em particular. Poderemos desativá-lo para que os efeitos não sejam selecionados automaticamente utilizando o parâmetro de ajuste de efeitos (Effect setting - página 117).

## SELEÇÃO DE VOZES A PARTIR DA VISUALIZAÇÃO PRINCIPAL

Também poderemos selecionar uma voz utilizando **VOICE v ^**, inclusive depois que a visualização VOICE SELECT tenha retornado à visualização principal.

1. PRESSIONE **VOICE v** ou ^ **VOICE** ficará iluminado.

### 2. SELECIONE A VOZ

Selecione a voz utilizando o dial de dados ou os botões  $\lceil -/ + \rceil$ . Também poderemos selecionar as vozes pressionando **VOICE v ^** (quando selecionamos uma voz desta forma, a voz poderá ser selecionada não somente a partir de um certo grupo de vozes porém entre todas as vozes).

3. Ajuste o volume utilizando o controle deslizante **[MASTER VOLUME]**.

Página 025

# NOTAS SOBRE AS VOZES XG

O formato XG da Yamaha é uma nova e importante melhoria do formato de nível 1 do sistema GM (MIDI geral). Proporciona mais sons instrumentais e variações, assim como maior controle da expressão das vozes e dos efeitos. XG também assegura compatibilidade com futuros instrumentos e programas de computador.

### PERCUSSÃO DE TECLADO

O *CVP 94-92* possui dois jogos de bateria no grupo de vozes **[DRUMS]**. Quando se seleciona um dos jogos de bateria, se destinam diversos sons de baterias e percussão individualmente nas teclas, permitindo assim, tocar sons à partir do teclado.

Os diversos instrumentos de bateria/percussão do jogo padrão estão marcados com símbolos acima das teclas destinadas.

Veja a lista de jogos de bateria na página 26 do manual de referência para os tipos de som de percussão de cada jogo de bateria.

NOTAS:

Quando se seleciona um jogo de bateria, só soaram as teclas com símbolo de bateria ou percussão encima das mesmas.

As funções de transposição (página 116) e de deslocamento de oitava (páginas 28, 31) não afetam os jogos de bateria.

Página 026

# REPRODUÇÃO DE VOZES SIMULTANEAMENTE - MODO DUAL

O modo dual do *CVP 94-92* permite que você selecione e toque duas vozes distintas de forma simultânea numa camada. Deste modo, é facilitada a criação de texturas excepcionalmente ricas e encorpadas. O balanço do volume e a profundidade da desafinação\* também podem ser ajustadas para todas as vozes.

\*Desafinação: Permite trocar com precisão o tom das vozes, criando um som mais encorpado.

NOTA:

Os modos dual e de divisão não podem ser utilizados simultaneamente.

# SELEÇÃO DA VOZ DUAL

- 1. SELECIONE A PRIMEIRA VOZ Selecione uma voz da forma normal (ver página 23).
- 2. ATIVE O MODO DUAL

 Para ativar o modo dual, pressione o botão **[DUAL]**. Aparecerá a visualização instantânea de DUAL.

3. SELECIONE A SEGUNDA VOZ

 A voz pode ser selecionada à partir da visualização instantânea DUAL. Selecione a segunda voz utilizando os botões VOICE, e/ou o dial de dados ou os botões de  $\lceil -/ + \rceil$  depois de pressionar **RIGHT 2 VOICE** (que está iluminado). Ao pressionar **RIGHT 2 VOICE** a visualização também avança pelas diferentes vozes; mantendo-se pressionado elas avançam continuamente.

 A segunda voz pode ser selecionada entre todas as vozes disponíveis, incluindo a mesma voz que a primeira.

NOTA:

- SEGUNDA VOZ
- Margem: todas as vozes
- Ajuste básico: instrumento de cordas 1 lento
- Conteúdo dos últimos ajustes: desativado (OFF)

Página 027

 Também poderemos selecionar uma voz utilizando **RIGHT 1 VOICE** ou **RIGHT 2 VOICE**, inclusive depois que a visualização instantânea DUAL tenha retornado à visualização DUAL.

 Depois de selecionar **RIGHT 1 VOICE** ou **RIGHT 2 VOICE** (ficarão iluminados), selecione a voz da forma normal.

4. SAIA DO MODO DUAL

Pressione novamente **[DUAL]**; se apagará o sinalizador e o modo dual será desativado

NOTA:

Se selecionarmos uma voz com um dos botões **VOICE** quando **STYLE v** e ^ estiver iluminado, a seleção de **RIGHT 1 VOICE** é ativada automaticamente.

### AJUSTE DO BALANÇO DA VOLUME DAS VOZES

- 1. PRESSIONE **BAL.** À PARTIR DA VISUALIZAÇÃO INSTANTÂNEA **DUAL**. Será iluminado.
- 2. AJUSTE O BALANÇO DO VOLUME DAS VOZES UTILIZANDO O DIAL DE DADOS OU OS BOTÕES [ - / + ].

 Ao pressionar **BAL.**, poderemos incrementar somente os nível da segunda voz. O balanço igual poderá ser reposto instantaneamente pressionando simultaneamente os botões  $\lceil -/ + \rceil$ .

NOTA:

BALANÇO DO VOLUME

- Ajuste básico: volume igual
- Conteúdo dos últimos ajustes: desativado (OFF)

NOTA:

O ajuste do balanço do volume afeta globalmente à todas as combinações de vozes. Não podemos fazer ajustes diferentes para cada voz.

Página 28

### DESAFINAÇÃO DOS TONS DAS VOZES

O ajuste de profundidade de desafinação (Detune Depth) permite produzir um som mais rico desafinado com precisão em torno das duas vozes.

### 1. PRESSIONE **DETUNE DEPTH** NA VISUALIZAÇÃO INSTANTÂNEA **DUAL**  Ficará iluminada.

# 2. AJUSTE A PROFUNDIDADE DE DESAFINAÇÃO UTILIZANDO O DIAL DE

### DADOS OU OS BOTÕES [ - / + ].

 Também poderemos pressionar **DETUNE DEPTH** para incrementar o valor. Quanto maior o valor, maior será o profundidade de desafinação.

NOTA:

Profundidade de desafinação

- Margem:  $0 \sim 10$ 

- Ajuste básico: 5

- Conteúdo dos últimos ajustes: desativado (OFF)

### TROCA DE AJUSTE DE OITAVAS DAS DUAS VOZES

O ajuste de deslocamento (Octave Shift) permite que você ajuste o tom das duas vozes uma oitava acima ou abaixo.

Pressione **RIGHT 1** ou **RIGHT 2** do parâmetro **OCTAVE SHIFT** na visualização instantânea DUAL.

Os valores mudam cada vez que se pressiona o botão LCD. Os ajustes disponíveis são -  $1, 0, e + 1.$ 

NOTA:

DESLOCAMENTO DE OITAVA Ajustes: - 1 (uma oitava abaixo), 0 (sem deslocamento de oitava), + 1 (uma oitava acima) Ajuste básico: 0 (sem deslocamento de oitava) Conteúdo dos últimos dados: desativado (OFF)

NOTA:

SOBRE A MARGEM DO SOM PARA O DESLOCAMENTO DE OITAVA

As notas abaixo e acima da margem original de 88 notas (A1 à C7) soam uma oitava mais alta e mais baixa respectivamente.

O ajuste **RIGHT 1** é eficaz para tocar com normalidade uma voz, e afeta também o ajuste de **RIGHT 1** no modo SPLIT (página 29).

Página 029

# PARA TOCAR VOZES A PARTIR DE PARTE DIFERENTES DO TECLADO MODO DE DIVISÃO

O modo de divisão do *CVP 94-92* permite que você selecione e toque duas vozes distintas com as mãos esquerda e direita. Pôr exemplo, poderá tocar baixo com a esquerda e piano com a direita.

NOTA: Os modos de divisão e dual não podem ser utilizados simultaneamente.

# SELEÇÃO DA VOZ DE DIVISÃO

- 1. SELECIONE A VOZ PARA O SETOR DIREITO DO TECLADO Selecione a voz desejada da forma normal.
- 2. ATIVE O MODO DE DIVISÃO

 Para ativar o modo de divisão, pressione o botão **[SPLIT]**. Aparecerá na visualização instantânea SPLIT.

### 3. SELECIONE A VOZ PARA O SETOR ESQUERDO DO TECLADO

 A segundo voz poderá ser selecionada à partir da visualização instantânea SPLIT. Selecione a segunda voz utilizando os botões VOICE, e/ou o dial de dados ou os botões [ - / + ] depois de pressionar **LEFT VOICE** (ficará iluminado). Pressionando **LEFT VOICE** a visualização instantânea também avança pelas vozes disponíveis; se mantemos pressionado avançará continuamente. A segunda voz pode ser selecionada entre todas as vozes disponíveis.

NOTA:

- VOZES DO SETOR ESQUERDO
- Margem: todas as vozes
- Ajuste básico: Acoustic Bass (Baixo acústico 1)
- Conteúdo dos últimos ajustes: desativado (OFF)

Página 030

 Também poderemos selecionar uma voz utilizando **LEFT VOICE** ou **RIGHT 1 VOICE**, inclusive depois que a visualização instantânea SPLIT tenha retornado à visualização de SPLIT.

 Após pressionar **LEFT VOICE** ou **RIGHT 1 VOICE** (ficará iluminado), selecione a voz da forma normal.

#### NOTA:

Se selecionarmos uma voz com os botões **VOICE** quando **STYLE v ^** estiver iluminado, a seleção de **RIGHT 1 VOICE** será ativada automaticamente.

#### TROCA DO PONTO DE DIVISÃO

Poderemos ajustar o ponto que divide os setores esquerdo e direito do teclado na posição de qualquer tecla desejada.

O ajuste automático do ponto de divisão é F#2.

Para ajustar o ponto de divisão, pressione a tecla desejada enquanto mantém pressionado o botão **[SPLIT]** (a tecla do ponto de divisão é incluída no setor esquerdo).

O sinalizador guia do teclado correspondente ao ponto de divisão selecionado acende e se visualiza o nome da tecla no **SPLIT POINT** no display.

Também poderemos ajustar o ponto de divisão utilizando o dial de dados ou os botões

[ - / + ], depois de pressionar **SPLIT POINT** na visualização instantânea de SPLIT. Pressionando **SPLIT POINT** também avançará o valor. Para repor ao valor de ajuste básico de F#2, pressione simultaneamente os botões [ - / + ].

NOTA:

PONTO DE DIVISÃO

- Margem: todas as teclas

- Ajuste básico: F#2

- Conteúdo dos últimos dados: desativado (OFF)

#### NOTA:

O ajuste do ponto de divisão afeta globalmente todas as combinações de vozes. Não poderemos fazer ajustes diferentes para cada voz.

#### NOTA:

Poderemos utilizar a função de faixa da apagamento (Damper Range - página 119) para ajustar o pedal apagador para efetuar à um ou aos dois setores da divisão. Os ajustes disponíveis são:

- Somente no setor esquerdo. - Somente no setor direito. - Ambos os setores.

No ajuste básico, o pedal apagador só afeta o setor direito.

Página 031

#### AJUSTE DO BALANÇO DA VOLUME DAS DUAS VOZES

## 1. PRESSIONE **BAL.** À PARTIR DA VISUALIZAÇÃO INSTANTÂNEA DE **DUAL.**

Ficará iluminado.

2. AJUSTE A BALANÇO DO VOLUME DA DUAS VOZES UTILIZANDO O DIAL DE DADOS OU OS BOTÕES [ - / + ]

 Ao pressionar **BAL.**, poderemos somente incrementar o nível da voz direita. O balanço igual poderá ser reposto instantaneamente, pressionando-se ao mesmo tempo os botões  $\lceil -/ + \rceil$ .

NOTA:

BALANÇO DO VOLUME

- Ajuste básico: volume igual

- Conteúdo dos últimos ajustes: desativado (OFF)

NOTA:

O ajuste do balanço do volume afeta globalmente à todas as combinações de vozes. Não poderemos fazer ajustes diferentes para cada voz.

### TROCA DE AJUSTE DE OITAVA DAS DUAS VOZES

O ajuste de deslocamento (Octave Shift) permite que você ajuste o tom das duas vozes uma oitava acima ou abaixo. Pressione **LEFT** ou **RIGHT 1** do parâmetro **OCTAVE SHIFT** na visualização instantânea SPLIT. Os valores trocam cada vez que se pressiona o botão LCD. Os ajustes disponíveis são: -1, 0, e +1.

NOTA: DESLOCAMENTO DE OITAVA Ajustes: -1: uma oitava abaixo 0: sem deslocamento de oitava +1: uma oitava acima Ajuste básico: sem deslocamento de oitava Conteúdo dos últimos ajustes: desativado (OFF)

#### NOTA:

SOBRE A FAIXA DE SOM PARA O DESLOCAMENTO DE OITAVA

As notas abaixo e acima da faixa da faixa original de 88 notas (A1 à C7) soam uma oitava mais alta e mais baixa, respectivamente.

O ajuste **RIGHT 1** é eficaz para tocar com normalidade uma voz. Este ajuste afeta também o ajuste de **RIGHT 1** no modo DUAL (página 26).

#### $NOTA$

Poderemos utilizar os modos de um só dedo, dedos múltiplos ou digitação (página 47) da função de acompanhamento automático com o modo de divisão. Neste caso, ao pressionar as teclas do setor esquerdo soarão as vozes do acompanhamento automático, assim como a voz do setor esquerdo.

Página 032

O *CVP 94-92* POSSUI TRÊS PEDAIS

## PEDAL (DIREITO)

O pedal direito efetua a mesma função que o pedal direito de um piano acústico real, permitindo sustenir o som das vozes, inclusive depois de tirar os dedos das teclas.

#### NOTA:

Certas vozes dos grupos **[DRUMS]** e **[XG]** podem não ser afetados com a utilização do pedal.

#### PEDAL DE SUSTENIDO (CENTRAL)

Se tocamos uma nota ou um acorde no teclado, e pisamos no pedal de sustenido enquanto se retém estas notas, as mesmas ficarão sustenidas enquanto se mantiver o pedal acionado, porém as notas subsequentes não serão sustenidas. Deste modo é possível tocar um acorde sustenido, pôr exemplo, enquanto se tocam outras notas no staccato.

#### NOTA:

Certas vozes dos grupos **[DRUMS]** e **[XG]** podem não ser afetadas com a utilização do pedal de sustenido. Certas vozes, tais como **[STRINGS]** ou **[BRASS]** se sustenem continuamente quando se pisa o pedal de sustenido.

### PEDAL SUAVIZADOR (ESQUERDO)

Ao pisar este pedal se reduz o volume e se troca ligeiramente o timbre das notas tocadas. Também poderemos destinar uma ou mais funções para este pedal; pôr exemplo, poderemos utilizá-lo para iniciar/parar o acompanhamento automático, ou poderemos utilizá-lo para reproduzir "Fill ins". Para maiores detalhes consulte a página 119.

NOTA:

O efeito do pedal suave pode diferir ligeiramente dependendo da voz selecionada.

### REVERBERAÇÃO

A reverberação é um efeito que recria os reflexos de diminuição de um som em um local de interpretação e reproduz o ambiente especial de uma sala de concertos. O *CVP 94-92* possui vários efeitos de reverberação e permite ajustar a profundidade de reverberação segundo suas preferências.

### ATIVAÇÃO/DESATIVAÇÃO (ON/OFF) DA REVERBERAÇÃO

Para ativar a reverberação, pressione o botão **[REVERB]**. O sinalizador acenderá e será ativada a reverberação. Aparecerá a visualização instantânea REVERB, indicando os ajustes de reverberação atual e de profundidade. Para desativar a reverberação, pressione novamente **[REVERB]**. O sinalizador apagará e a reverberação será desativada.

#### NOTA:

ATIVAÇÃO/DESATIVAÇÃO DA REVERBERAÇÃO - Ajuste básico: Ativado (ON)

- Conteúdo dos últimos ajustes: desativado (OFF)

NOTA:

O botão do painel REVERB ON/OFF não tem nenhum efeito sobre o som de reprodução de canções e de acompanhamento.

### SELEÇÃO DO TIPO DE REVERBERAÇÃO

Selecione o tipo de reverberação utilizando **TYPE v** e ^ da visualização instantânea REVERB. Também poderemos selecionar o tipo pressionando **TYPE** (ficará iluminado) e utilizando o dial de dados ou os botões [ - / + ].

#### NOTA:

TIPO DE REVERBERAÇÃO

- Faixa: consulte a lista de tipos de reverberação

- Ajuste básico: difere segundo o estilo de acompanhamento (o tipo de destinação para o estilo selecionado é automaticamente selecionado. Em outras palavras, quando selecionarmos um tipo distinto o tipo de reverberação correspondente ao novo estilo é selecionado automaticamente).

- Conteúdo dos últimos ajustes: desativado (OFF)

#### NOTA:

O ajuste do tipo de reverberação afeta globalmente à todas as vozes. Não podemos fazer ajustes diferentes para cada voz.

A indicação "XG REVERB" é visualizada quando se recebe através de MIDI um tipo de reverberação que não está no painel.

# LISTA DOS TIPO DE REVERBERAÇÃO

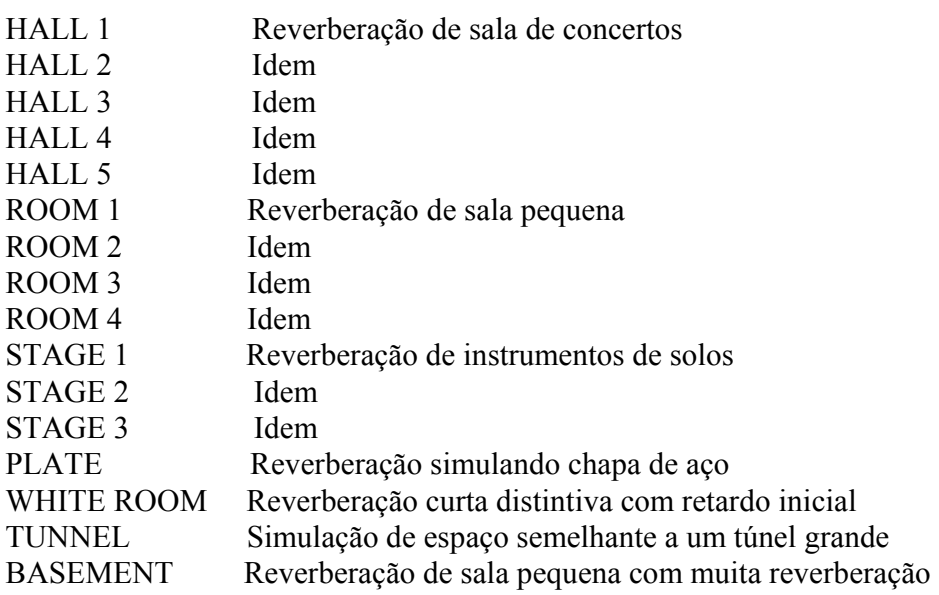

NOTA:

CORTE

Dependendo da voz selecionada, a profundidade do efeito pode soar mais forte ou mais fraca, quando se seleciona o mesmo tipo de reverberação.

O efeito não pode ser aplicado aos sons introduzidos pelas tomadas AUX IN [R] [L/L+R].

#### AJUSTE DA PROFUNDIDADE TOTAL

A profundidade total do tipo de reverberação selecionada pode ser ajustada com o parâmetro de profundidade total (**TOTAL DEPTH v ^**). Também podemos ajustá-la pressionando **TOTAL DEPTH v ^** (ficará iluminado) e utilizando o dial de dados ou os botões [ - / + ]. Os valores podem ser mudados em passos de 5 unidades. Para repor o valor ao ajuste básico de 50, pressione simultaneamente **TYPE v ^** ou pressionando ao mesmo tempo os botões  $\lceil -/ + \rceil$ .

NOTA:

PROFUNDIDADE TOTAL

- Faixa: 0 (sem efeito) ~ 100 (máximo)

- Ajuste básico: 50

- Conteúdo dos últimos ajustes: desativado (OFF)

NOTA:

O ajuste de profundidade total afeta globalmente todas as vozes. Não podem ser feitos ajustes diferentes para cada voz.

Poderemos fazer ajustes de profundidade de reverberação para cada parte (consulte a seção seguinte).

# AJUSTE DA PROFUNDIDADE DE CADA PARTE - PROFUNDIDADE DAS PARTES DE REVERBERAÇÃ0

O parâmetro de profundidade da parte de reverberação (Reverb Part Depth) permite que você faça ajustes distintos da profundidade de reverberação para as partes do ritmo, baixo, e acordes do acompanhamento automático (página 38), assim como para as partes que você toca no teclado. Para utilizá-lo ative a visualização REVERT PART DEPTH na segunda página da visualização instantânea REVERB utilizando os botões PAGE [<] [>]. Selecione a parte desejada utilizando **BASS, CHORD, RHYTHM** e **KBD** (teclado) na visualização de REVERB PART DEPTH. Também poderemos selecionar várias partes e realizar seus ajustes simultaneamente.

Ajuste a profundidade da reverberação da parte iluminada utilizando o dial de dados ou os botões [ - / + ]. Os valores podem ser mudados em passos de 5 unidades.

Também poderemos fazer avançar o valor da profundidade pressionando **BASS, CHORD, RHYTHM** e **KBD.** Para repor o valor ao ajuste básico de 50, pressione simultaneamente os botões [ - / + ].

NOTA:

PROFUNDIDADE DA PARTE DE REVERBERAÇÃO

- Faixa: 0 (sem efeito)  $\sim$  100 (máximo para cada parte)

- Ajuste básico: 50 para cada parte

- Conteúdo dos últimos ajustes: desativado (OFF)

#### NOTA:

A profundidade de reverberação atual depende dos ajustes da profundidade da parte e da profundidade total. Em outras palavras, se um dos ajustes estiver em "0" (sem efeito), não se produzirá reverberação mesmo que o outro ajuste esteja em "100" (máximo).
### EFEITO DAS VOZES

O *CVP 94-92* possui vários tipo de efeitos além da reverberação, que melhoram o som das vozes ou que criam efeitos especialmente surpreendentes. Também poderemos ajustar a profundidade do efeito conforme desejado.

#### NOTA:

AJUSTE DOS EFEITOS AUTOMÁTICOS: A seleção de uma voz seleciona automaticamente os efeitos mais adequados para tal voz em particular. Isto poderá ser desabilitado, para que os efeitos não sejam selecionados automaticamente utilizando os parâmetro de ajuste de efeitos (Effect Setting) da seção de função (Function - página 117).

## ATIVAÇÃO/DESATIVAÇÃO DOS EFEITOS

Para ativar o efeitos pressione **[EFFECT].** (O sinalizador acenderá). Aparecerá a visualização instantânea EFFECT e será mostrado o tipo e a profundidade do efeito atual. Para desativar os efeitos, pressione novamente **[EFFECT]**. (O sinalizador apagará).

NOTA:

Se ajustarmos a profundidade do efeito em "0", o sinalizador [EFFECT] não acenderá.

NOTA:

ATIVAÇÃO/DESATIVAÇÃO DE EFEITOS

- Ajuste básico: difere dependendo da voz

- Conteúdo dos últimos ajustes: desativado (OFF)

### SELEÇÃO DO TIPO DE EFEITO

Selecione o tipo de efeito utilizando **TYPE v ^** da visualização instantânea EFFECT. Também poderemos selecionar o tipo pressionando **TYPE** (ficará iluminado) e utilizando o dial de dados ou os botões [ - / + ]. Para repor o valor ao ajuste básico, pressione simultaneamente **TYPE v ^** ou pressione ao mesmo tempo os botões [ - / + ]. Os tipos de reverberação da lista também podem ser selecionados à partir da visualização de efeitos.

NOTA: Faixa: consulte a lista de tipos de efeitos Ajuste básico: difere dependendo da voz Conteúdo dos últimos ajustes: desativado (OFF)

#### NOTA:

Quando se recebem mensagens de outro tipo de efeito ou de desativação através de MIDI, **XG EFFECT** é indicado no display.

A palavra retardo se refere ao efeito semelhante ao eco de repetições retardadas do som.

#### NOTA:

QUANDO UTILIZAR AS FUNÇÕES DUAL OU SPLIT: Quando dos efeitos de ambas vozes são ativados (ON), e os tipos de som distintos, o efeito para a segunda voz do modo dual ou a voz da esquerda do modo de divisão poderão ser cancelados em alguns casos. Depois deste ponto, se você incrementar a profundidade de efeito da segunda voz do modo dual ou a voz do setor esquerdo do modo SPLIT, os efeitos serão aplicados a ambas as vozes.

#### LISTA DE TIPOS DE EFEITOS

#### TIPOS DE REVERBERAÇÃO (SELECIONADOS À PARTIR DA VISUALIZAÇÃO DE EFEITOS)

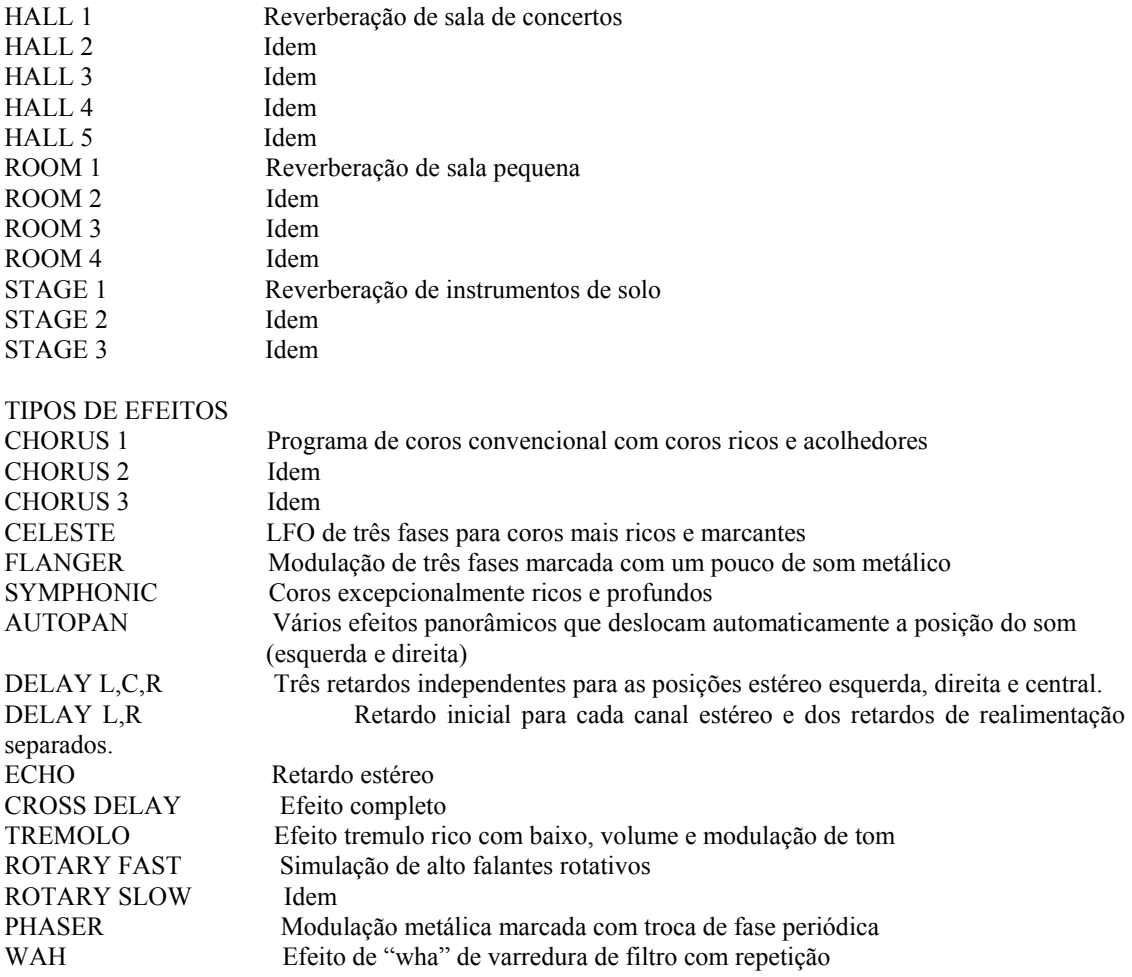

### AJUSTE DA PROFUNDIDADE DO EFEITO

O parâmetro de profundidade do efeito (Effect Depth) permite que você ajuste o grau de profundidade do tipo de efeito atualmente selecionado. Para ajustá-lo pressione **R1 DPT** (ficará iluminado) e utilize o dial de dados os ou botões [ - / + ]. Dependendo da voz atualmente selecionada, a indicação de **R1 DPT** pode passar automaticamente para a de **R2 DPT, L DPT**. Os seguintes parâmetros podem ser selecionados, selecionando-se primeiro a voz correspondente, à partir da visualização principal dos modos dual ou divisão.

**R1 DPT** Primeira voz do modo dual ou voz direita do modo de divisão

**R2 DPT** Segunda voz do modo dual

**L DPT** Voz esquerda do modo de divisão

Ao pressionar **R1 DPT** também se faz avançar o valor. Para repor o valor ao ajuste básico, pressione simultaneamente os botões  $[-/+]$ 

REPOSIÇÃO DOS AJUSTES BÁSICOS

Poderemos repor com facilidade os ajustes básicos dos parâmetros **TYPE** e **R1 DPT** da voz selecionada pressionando **RESET** nesta visualização. NOTA: PROFUNDIDADE DO EFEITO: Faixa: 0 (sem efeito)  $\sim$  100 (máximo) Ajuste básico: difere dependendo da voz Conteúdo dos últimos ajustes: desativado (OFF) NOTA: Se ajustarmos a profundidade do efeito em "0" o sinalizador (EFFECT) não se acenderá.

Página 038

# SELEÇAO DOS ESTILOS DE ACOMPANHAMENTO

O *CVP 94-92* possui 10 "estilos" musicais que podem ser utilizados como base para o acompanhamento rítmico, ou acompanhamento completamente orquestrado de ritmo, baixo e acordes (acompanhamento automático - página 47).

NOTA:

O *CVP 94-92* possui também 40 estilos especiais [PIANIST] que são constituídos somente de vozes de piano, e que você poderá utilizar com a característica de acompanhamento automático (estes efeitos não soam se não utilizarmos o acompanhamento automático - página 48).

# ACOMPANHAMENTO AUTOMÁTICO

O acompanhamento automático proporciona um acompanhamento completamente instrumental que emprega todas as partes incluídas com o estilo. Quando não utilizar o acompanhamento automático, somente soará a parte de ritmo (para maiores detalhes sobre o acompanhamento automático, veja a página 41). Os 100 estilos pré ajustados do *CVP 94-92* estão divididos em 11 grupos, e cada grupo de estilos é destinado com o botão STYLE correspondente, do painel.

#### NOTA:

Para maiores informações sobre os estilos, consulte a lista de estilos na página 28 do manual de referência.

Página 039

# SELEÇÃO DE ESTILOS À PARTIR DA VISUALIZAÇÃO **STYLE EFFECT**

# 1. SELEÇÃO DO GRUPO DE ESTILOS DE ACOMPANHAMENTO Selecione o grupo de estilos desejado pressionando o botão STYLE apropriado. Aparecerá a visualização instantânea STYLE SELECT.

### 2. SELECIONE O ESTILO

 Selecione o estilo desejado pressionando o botão LCD apropriado. Também podermos utilizar o dial de dados e os botões [ - / + ].

 Algumas visualizações STYLE SELECT possuem várias páginas sucessivas. Utilize os

botões PAGE [<] [>] para chamar as páginas, conforme necessário.

#### NOTA:

VISUALIZAÇÃO INSTANTÂNEA: A visualização instantânea retorna à visualização anterior após alguns segundos. Poderemos evitar que a visualização instantânea mude, utilizando a função de retenção de visualização (página 14).

NOTA:

O último estilo selecionado de cada grupo poderá ser retido na memória, inclusive depois de desligar a alimentação, quando a função de segurança (página 132) estiver ativada (ON).

Quando se liga a alimentação, é selecionado o estilo 8 Bet Pop 1 de forma automática. Se a função de segurança (página 132) estiver ativada (ON) será selecionado automaticamente o último estilo selecionado.

Página 040

## SELEÇÃO DE ESTILOS À PARTIR DA VISUALIZAÇÃO PRINCIPAL

Também poderemos selecionar um estilo utilizando **STYLE v** ^, inclusive depois que a visualização STYLE SELECT tenha retornado à visualização principal.

1. PRESSIONE **STYLE v ^** 

Será iluminado **STYLE.**

# 2. SELECIONAR O ESTILO

 Selecione o estilo utilizando o dial de dados ou os botões [ - / + ]. Também poderemos selecionar os estilos pressionando **STYLE v ^** (quando selecionamos um estilo desta forma,, o estilo poderá ser selecionado não somente a partir de certo grupo de estilos, e sim entre todos os estilos.

## NOTA:

QUANDO OS BOTÕES DE ESTILO NÃO ESTÃO ATIVADOS: O estilo de acompanhamento não poderá ser selecionado no modo de reprodução de canções.

#### $NOTA$

**[DISK/CUSTOM]**: o *CVP 94-92* possui um botão [DISK/CUSTOM] que permite utilizar estilos de disquetes de arquivos de estilos opcionais (página 69) e seus estilos originais (página 59).

## AJUSTE DO CONTROLE DE TEMPO DO VOLUME

Sempre que selecionamos um estilo distinto, o tempo pré ajustado para este estilo também será selecionado, e o tempo será mostrado na visualização profissional (a menos que se tente trocar o estilo durante a reprodução, em cujo caso se manterá ao mesmo tempo). Pressione os botões **TEMPO** [ - / + ] (a indicação de tempo na visualização principal será iluminada).

Utilize o dial de dados ou os botões  $[-/+]$  para ajustar o tempo. Também poderemos pressionar brevemente um dos botões TEMPO [ - / + ] para diminuir ou aumentar o valor do tempo de um a um, ou manter o botão pressionado para aumento ou redução contínuos (na visualização instantânea STYLE SELECT, somente poderão ser utilizados os botões TEMPO  $\lceil -/ + \rceil$ .

Utilize **[ACMP/SONG VOLUME]** para controlar o volume do estilo.

NOTA:

#### TEMPO

- Faixa: 32 ~ 280

- Ajuste básico: difere dependendo do estilo

- Conteúdo dos últimos ajustes: desativado (OFF)

NOTA:

REPOSIÇÃO DO TEMPO DO ESTILO BÁSICO: Poderemos repor o tempo pré ajustado para o estilo selecionado à qualquer momento pressionando simultaneamente ambos os botões TEMPO  $\lceil -/ + \rceil$ .

Página 041

# INÍCIO / PARADA DO ESTILO DE ACOMPANHAMENTO

# INÍCIO DO ESTILO DE ACOMPANHAMENTO

Existem várias formas de iniciar o estilo de acompanhamento, conforme descrição à seguir:

## INÍCIO DIRETO

# Pressione o botão **[START/STOP]**

O sinalizador se acenderá e será iniciado o estilo.

Cada um destes estilos possui também duas variações principais que podem ser selecionados pressionando-se os botões **[MAIN A]** ou **[MAIN B]**. Se acenderá o sinalizador do padrão atualmente selecionado. MAIN A é o padrão básico do estilo, e MAIN B é uma variação ou reorganização de MAIN A . Uma troca bem executada entre os padrões MAIN A e MAIN B dentro de uma canção pode adicionar variedades deixar o ritmo geral mais interessante. A troca durante a reprodução reproduz automaticamente um "Fill in" antes de mudar para o novo padrão.

## "FILL IN" AUTOMÁTICO

Pressione o botão **[MAIN A]** ou **[MAIN B]** durante a reprodução do estilo. O sinalizador do botão piscará e o padrão de "fill in" será reproduzido automaticamente.

- Após a reprodução automática de "fill-in", o padrão de ritmo mudará conforme segue:
- Quando é reproduzido MAIN A e se pressiona  $[MAIN A] \rightarrow$  muda para  $[MAIN A]$
- $\rightarrow$  Quando é reproduzido MAIN A e se pressiona **[MAIN B]**  $\rightarrow$  muda para **[MAIN B]**

- Quando é reproduzido MAIN B e se pressiona **[MAIN A]**  $\rightarrow$  muda para **[MAIN A]** 

 $\rightarrow$  Quando é reproduzido MAIN B e se pressiona **[MAIN B]**  $\rightarrow$  muda para **[MAIN B]** O padrão de "fill in" continua sendo repetido quando se pressiona **[MAIN A]** ou **[MAIN B].** 

Se pressionarmos o botão que está piscando antes que oitava nota do compasso enquanto está sendo reproduzido o "fill in", a função de "fill in" será desativada automaticamente.

Se pressionarmos **[MAIN A]** ou **[MAIN B]** após a oitava nota do compasso durante a reprodução do estilo, o padrão mudará segundo o padrão de "fill in" a partir do compasso seguinte.

Página 042

# INÍCIO SINCRONIZADO

Este método permite iniciar o estilo simplesmente tocando uma nota ou um acorde no teclado.

Para utilizá-lo pressione o botão **[SYNCHRO]** (o sinalizador acenderá). O sinalizador **[BEAT]** piscará sincronizado com o tempo selecionado, indicando que o início sincronizado está preparado (para cancelar o início sincronizado, pressione novamente o botão **[SYNCHRO]** para que o sinalizador se apague).

Pressione os botões **[INTRO], [MAIN A]** ou **[MAIN B]** para selecionar o padrão de início, e toque o teclado para iniciar o estilo.

#### NOTA:

Se pressionarmos [SYNCHRO] durante a reprodução do estilo, a reprodução do estilo será detida e o início sincronizado será ajustado automaticamente no modo de estado de reserva.

Quando utilizamos o modo de divisão ou quando utilizamos o ajuste de ponto de divisão para o acompanhamento automático. Somente o setor da mão esquerda do teclado poderá ser utilizado para o início sincronizado (vide página 29).

## INÍCIO MEDIANTE TOQUE

Esta função permite ajustar o tempo e iniciar o estilo em somente uma operação.

Simplesmente toque o botão **[TAP]** para o tempo desejado; quatro vezes para os estilos de 2 e 4 tempos, três vezes para os estilos de 3 tempos e cinco vezes para os estilos de 5 vezes.

Quando tocar uma canção de quatro tempos  $\rightarrow$  toque 4 vezes

O botão **[TAP]** também poderá ser utilizado para trocar o tempo durante a reprodução do estilo (tocando duas vezes o botão). Neste caso o som seco "clic" do toque não soará.

#### NOTA:

Se não tocarmos o botão [TAP] o número de vozes requerido (ou seja, 3 vozes para um estilo de 3 tempos), a função de início mediante um toque será cancelada depois de alguns segundos.

## INÍCIO COM PRELÚDIO

Primeiro pressione o botão **[MAIN A]** e em seguida o botão **[MAIN B]** (o sinalizador **[INTRO]** acenderá e o sinalizador **[MAIN A]** piscará). Isto indica que o estilo será iniciado com o padrão de INTRO A seguido automaticamente pelo padrão MAIN ª Para cancelar o início com prelúdio, pressione o botão **[INTRO]** de modo que o sinalizador se apague.

Para iniciar o estilo, pressione o botão **[STARP/STOP]**, ou pressione o botão **[SYNCHRO]** e toque uma nota ou acorde no teclado.

O sinalizador [INTRO] será apagado e o sinalizador [MAIN A] se acenderá enquanto o padrão troque de Intro A para Main A

Página 043

Existem dois padrões de prelúdio: Intro A e Intro B. Se pressionarmos **[INTRO]** depois de pressionar **[MAIN B]** o estilo será iniciado com o padrão Intro B seguido de MAIN B.

# INÍCIO COM APARIÇÃO GRADUAL

Esta função permite que o volume do estilo com qualquer dos métodos de início, acima descritos, apareça gradualmente. Pressione o botão **[FADE IN/OUT]** (o sinalizador acenderá) e o início da aparição gradual será ajustado no modo reserva. Pressione novamente o botão **[FATE IN/OUT]** para que o sinalizador apague e se cancele o início da aparição gradual. Para iniciar o estilo, pressione o botão **[START/STOP]**, ou pressione o botão **[SYNCHRO]** e toque uma notar ou acorde no teclado. O sinalizador piscará durante a aparição gradual e apagará quando estiver completa a aparição gradual. **[FADE IN/OUT]** pode ser ajustado em ativado independentemente do padrão selecionado ( **[INTRO], [MAIN A], [MAIN B], [ENDING]** ).

# INÍCIO DE ESTILOS COM PEDAL ESQUERDO

Você também pode utilizar o pedal esquerdo para iniciar o estilo ajustando a função de pedal esquerdo (página 119) em Start/Stop. O pedal também poderá ser ajustado para controlar as funções de troca (Break), aparição/desaparição gradual (Fade in/out), "Fill in" (Fill in) ou de finalização (Ending). Este ajuste é excepcionalmente conveniente, porque permite controlar o estilo com o pé, deixando as duas mãos livres para tocar.

# **[BEAT]**

Durante a reprodução de estilos, o sinalizador da esquerda (vermelho) pisca com o primeiro tempo de cada compasso, e os outros sinalizadores (verdes) piscam para cada tempo sucessivo. O tempo atual e o número de compasso são mostrados no display.

NOTA:

Se pressionarmos o botão **[MAIN A]** antes de pressionar **[INTRO]** e logo em seguida pressionarmos **[MAIN B]**, a reprodução será iniciada com o prelúdio A e seguirá automaticamente com o padrão Main B. (O contrário também é correto, ou seja, selecionando-se o prelúdio B com **[MAIN B]** antes de pressionar **[INTRO]** e pressionando então **[MAIN A]** para seguir com Main A).

Página 044

# TROCA

Quando a função do pedal esquerdo (página 119) estiver ajustada em **BREAK**, poderemos utilizar o pedal esquerdo para ativar uma troca (silêncio) no acompanhamento, para conseguirmos um efeito dinâmico. Se mantivermos o pedal pisado, é criada a troca e a reprodução é retomada a partir do início do compasso seguinte, depois de soltarmos o pedal. Para cancelar a troca, pise de novo no pedal durante a troca.

## PARADA O ESTILO DE ACOMPANHAMENTO

Para deter a reprodução do estilo, pressione o botão **[START/STOP]**. Para reproduzir o padrão de finalização antes de parar, pressione o botão **[ENDING]**. Se pressionarmos **[ENDING]** pela segunda vez durante a reprodução, será produzida uma finalização com retardo (pausada e gradual). São proporcionados padrões de finalização para as variações MAIN A e MAIN B. O sinalizador **[ENDING]** acende durante da reprodução de finalização). O sinalizador **[MAIN A]** também se acende quando se troca de padrão MAIN A, e o sinalizador **[MAIN B]** acendo quando se entra à partir de MAIN B). A finalização é iniciada a partir do compasso seguinte se pressionarmos o botão **[ENDING]** ou após o segundo tempo do compasso. Poderemos fazer com que o acompanhamento desapareça gradualmente (ou seja, o volume é reduzido gradualmente até ser silenciado) e pare automaticamente pressionando o botão **[FADE IN/OUT].**  Assim é ajustada automaticamente a aparição gradual em reserva (o sinalizador acende) e fica neste estado durante alguns segundos, antes de desativar-se. **[FADE IN/OUT]** pode ser ajustado em ativado independentemente do padrão selecionado ( **[INTRO], [MAIN A], [MAIN B], [ENDING]** ).

Quando a função do pedal esquerdo (página 119) estiver ajustada em START/STOP, poderemos deter o estilo, utilizado o pedal esquerdo.

Página 045

# UTILIZAÇÃO DO METRÔNOMO

O *CVP 94-92* possui um conveniente metrônomo que é ideal para ensaiar.

# **[START/STOP]** DO METRÔNOMO

Para iniciar o metrônomo, simplesmente pressione o botão **[METRONOME]** de modo que seu sinalizador acenda.

Aparecerá a visualização instantânea do metrônomo e será indicado o tempo e o volume atualmente selecionados.

O metrônomo também poderá se utilizado durante a reprodução. Pressione novamente o botão **[METRONOME]** para parar com o som do metrônomo (o sinalizador apagará).

# AJUSTE DO TEMPO E VOLUME DO METRÔNOMO

Igualmente ao parâmetro de estilo, poderemos ajustar o tempo numa faixa de 32 à 280 utilizando os botões de TEMPO [ - / + ]. Pressione os botões TEMPO [ - / + ] (a indicação de tempo ficará iluminada na visualização principal).

Utilize o dial de dados ou os botões de  $[-/+]$  para ajustar o tempo. Também poderemos pressionar um dos botões de TEMPO [ - / + ] para aumentar o diminuir o valor de um à um, ou mante-lo pressionado para aumentar ou diminuir continuamente.

Ajuste o volume selecionado **VOLUME v ^** (ficará iluminado) e utilizando o dial de dados ou os botões [ - / + ]. Também poderemos ajusta-lo pressionando continuamente **VOLUME v ^**. Igualmente ao parâmetro de volume para estilo, também poderemos ajustá-lo utilizando **[ACMP/SONG VOLUME].**

NOTA: VOLUME DO METRÔNOMO - Faixa: 0 ~ 100

- Ajuste básico: 50

- Conteúdos dos últimos ajustes: desativado (OFF)

Página 046

# SELEÇÃO DO TEMPO (DESTINAÇÃO DO TEMPO)

A visualização instantânea que aparece quando se pressiona o botão **[METRONOME]** também permite selecionar o tempo ou a destinação do tempo.

Selecione o parâmetro de tempo com **BEAT v ^** (ficará iluminado), e troque então o valor utilizando o dial de dados ou os botões de [ - / + ]. Também podemos selecionar o valor mantendo pressionado o botão **BEAT v ^**.

Quando se seleciona **NORMAL**, o metrônomo soa com os "clics" continuamente e o tempo atual não tem o tempo acentuado.

As seleções **2, 3, 4** e **5** produzem um acento de campainha no primeiro tempo de cada compasso.

NOTA:

EMPREGO DO ESTILO E DO METRÔNOMO JUNTOS

Se iniciarmos um estilo pressionando o botão [START/STOP] enquanto o metrônomo estiver soando, este continuará soando, enquanto é reproduzido e estilo.

Se pressionarmos os botões [START/STOP] simultaneamente quando soam o metrônomo e o estilo, ambos serão detidos.

NOTA:

QUANDO SE REPRODUZEM PROGRAMAS DE DISQUETES DE TEMPO LIVRE

O metrônomo não poderá ser utilizado quando são reproduzidos programas de disquete de tempo livre (página 78).

Página 047

# INTERPRETAÇÃO COM ACOMPANHAMENTO AUTOMÁTICO

O *CVP 94-92* inclui um sofisticado sistema de acompanhamento automático que pode proporcionar o acompanhamento de ritmo, baixo e acordes em 100 estilos diferentes.

## NOTA:

A reprodução de dados do acompanhamento automático normalmente não é transmitida pelo terminal MIDI (OUT), porém poderá ser emitido utilizando-se o parâmetro de transmissão de acompanhamento automático/harmonia (Auto Accompaniment/Harmony Send - página 131) da página 3 da função MIDI.

### TIPOS DE ACOMPANHAMENTO AUTOMÁTICO

A função do acompanhamento automático permite produzir um acompanhamento automático no estilo selecionado, simplesmente indicando os acorde no teclado.

UM SÓ DEDO: O método de um só dedo facilita a reprodução do acompanhamento utilizando acordes maiores de sétima, de sétima menores e menos de sétima pressionando certas teclas (de acordo com regras simples) no setor esquerdo do teclado (mais baixo que o ponto de divisão indicado pelo sinalizador de guia do teclado - vide a página 49).

DIGITAÇÃO: O método de digitação permite produzir um acompanhamento automático tocando acordes inteiros no setor esquerdo do teclado (mais baixo que o ponto de divisão - página 50).

DIGITAÇÃO MÚLTIPLA: Com a digitação múltipla, podemos utilizar o método de um só dedo ou de digitação para indicar os acordes para o acompanhamento (vide página 50)

TODO O TECLADO: O método de todo o teclado produz automaticamente o acompanhamento automático apropriado para virtualmente tudo o que você tocar no teclado, em qualquer setor. (vide a página 50).

1. SELECIONE UM ESTILO

Selecione o estilo desejado (vide a página 38).

NOTA:

As explicações detalhadas da utilização dos modos de um só dedo, digitação, digitação múltipla e todo o teclado, são dadas nas páginas 49 e 50.

NOTA:

QUANDO OS BOTÕES DE ESTILO NÃO ESTÃO ATIVADOS O estilo de acompanhamento não pode ser selecionado no modo de reprodução de canções.

Página 048

PIANISTA: Pressione o botão **[PIANIST]** para selecionar os estilos de acompanhamento de solo piano. Você terá disponíveis 40 estilos de pianos distintos.

Quando se pressiona o botão **[PIANIST]**, aparece a visualização instantânea de pianista STYLE SELECT.

Acenderá o sinalizador [PIANIST].

Selecione o estilo de pianista desejado utilizando os botões LCD, o dial de dados ou os botões  $[-/ +]$ .

A visualização de pianista possui várias página sucessivas. Utilize os botões PAGE [<] [>] para chamar as páginas conforme necessário.

# 2. AJUSTE O TEMPO

3. ATIVE (ON) A FUNÇÃO DE ACOMPANHAMENTO AUTOMÁTICO Para isso, pressione o botão **[ACMP ON]** (o sinalizador acenderá). Aparecerá a visualização instantânea do acompanhamento automático. Pressione **[ACMP ON]** novamente para apagar o sinalizador e desativar (OFF) o acompanhamento automático.

NOTA:

Quando de ativa (ON) a função de acompanhamento automático, o início sincronizado é ajustado automaticamente para o estado de reserva.

NOTA: QUANDO O BOTÃO [ACMP ON] ESTÁ DESATIVADO O botão [ACMP ON] não pode ser ativado durante a reprodução de programas de disquetes, vendidos nas casas do ramo. Quando são reproduzidas canções gravadas com a função de gravação, o *CVP 94-92*, não poderá ser ativado se foi gravado o acompanhamento automático com a canção, entretanto poderá ser ativado se não tivermos utilizado o acompanhamento automático para a canção. Também não poderá ser ativado se os dados da canção tenham sido convertidos utilizando a função de transformação (Transform).

Página 049

4. SELECIONE O MÉTODO DE INDICAÇÃO DE ACORDES Para isso, pressione um dos botões LCD de **SINGLE FINGER, MULTI FINGER, FINGERED** ou **FULL KBD** enquanto a visualização instantânea de ACCOMPANIMENT MODE está ativada.

## 5. INICIE O ACOMPANHAMENTO AUTOMÁTICO

 Para iniciar o acompanhamento automático, pressione **[START/STOP].** Alternativamente, pressione **[SYNCHRO]** e em seguida toque o teclado. O acompanhamento automático, também poderá ser iniciado utilizando o pedal esquerdo (vide página 119).

 UM SÓ DEDO: Para reproduzir o acompanhamento automático apropriado ao estilo selecionado, pressione uma, duas ou três teclas do setor esquerdo (abaixo do ponto de divisão, inclusive este), seguindo as regras descritas a seguir.

Os nomes dos acordes aparecem do display LCD.

 Toque a melodia com as teclas do setor direito junto com o acompanhamento automático.

 ACORDES DE UM SÓ DEDO: Os seguintes quatro tipos de acordes podem ser tocados com um só dedo:

MAIOR: Pressione a nota fundamental do acorde.

 MENOR: Pressione simultaneamente a nota fundamental do acorde e qualquer tecla preta à esquerda da mesma.

 SÉTIMA [7]: Pressione simultaneamente a nota fundamental do acorde e qualquer tecla branca à esquerda da mesma.

 MENOR DE SÉTIMA [m7]: Pressione simultaneamente a nota fundamental do acorde e qualquer tecla branca e preta à esquerda da mesma (três teclas no total).

### NOTA:

MÉTODO DE INDICAÇÃO DE ACORDES:

- Ajuste básico: digitação múltipla

- Conteúdo dos últimos ajustes: desativado (OFF)

#### NOTA:

Para maiores informações sobre o parâmetro **SPLIT POINT** mostrado na visualização do modo de acompanhamento, ver a página 52.

#### NOTA:

A ilustração a seguir mostra as teclas correspondentes para cada nota fundamental.

#### DIGITAÇÃO

050

Para reproduzir o acompanhamento automático, toque quaisquer acordes do setor esquerdo (abaixo do ponto de divisão, inclusive este). Toque a melodia no setor direito junto com o acompanhamento automático.

e de la contradición de la contradición de la contradición de la contradición de la contradición de la contradición de la contradición de la contradición de la contradición de la contradición de la contradición de la contr

Se o *CVP 94-92* não puder reconhecer o acorde tocado, aparecerá "\*" no lugar do acorde, no display.

ACORDES DIGITADOS: Os seguintes tipos de acordes podem ser tocados com o método de digitação. Para ver o gráfico que mostra todos os acordes de exemplo da tecla C, ver a página 30 do manual de referência.

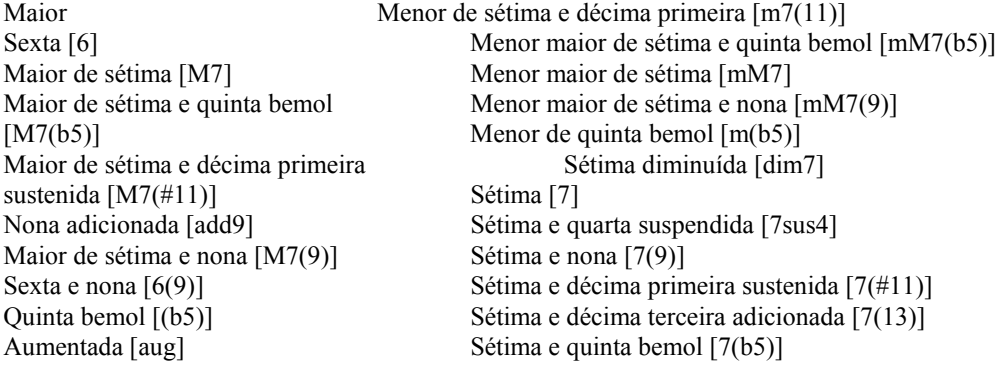

Sétima aumentada [7(#5)] Sétima e nona bemol [7(b9)] Menor [m] Sétima e quinta bemol [7(b5)] Menor de sexta [m6] Sétima e nona bemol [7(b9)] Menor de sétima e quinta bemol [m7(b5)] Sétima e nona sustenida [7(#9)] Menor de nona adicionada [madd9] Quarta suspendida [sus4] Menor de sétima e nona [m7(9)]

Maior de sétima aumentada [M7(#5) Sétima e décima terceira bemol adicionada [7(b13)] Menor de sétima [m7] Sétima e décima terceira bemol adicionada [7(#9)]

DIGITAÇÃO MÚLTIPLA: Este método permite que você produza o acompanhamento utilizando o modo de um só dedo ou de digitação. Quando são indicados acordes menores, de sétima ou menor de sétima, será necessário tocar a tecla branca e/ou a tecla preta mais próxima à nota fundamental ou acorde.

TODO O TECLADO: Quando selecionamos este modo, o *CVP 94-92*, criará automaticamente o acompanhamento apropriado enquanto você toca qualquer coisa empregando as duas mãos. Você não precisa se preocupar em especificar os acordes do acompanhamento. O nome do acorde detectado aparecerá no display (como o modo de todo o teclado está projetado para funcionar com muitas canções, é possível que alguns arranjos não sejam adequados para utilizar esta função). PARADA DO ACOMPANHAMENTO AUTOMÁTICO

Pressione **[START/STOP], [ENDING]** ou **[FADE IN/OUT]** para deter o acompanhamento automático.

Também poderemos desativar o acompanhamento automático pressionando o botão **[ACMP ON]** (o sinalizador apagará).

NOTA: O mesmo acompanhamento continua inclusive depois de soltar o acorde do setor esquerdo até que se toque o acorde seguinte.

NOTA: Para tocar acordes em baixo pressione a nota do baixo desejada, uma oitava mais alta que o acorde. Pôr exemplo, para tocar F em C (o acorde F com um baixo C), toque um acorde F (F, A e C) e pressione C + C (notas de oitava) no setor esquerdo do teclado (utilize esta função para gravar a seqüência do acorde). NOTA: As digitações de duas notas produzem um acorde baseado no acorde previamente tocado.

"Sem acorde" (ou seja somente o acompanhamento rítmico) pode ser produzido pressionando três teclas consecutivas quaisquer (pôr exemplo C, C e D) simultaneamente. Isto permite você criar trocas rítmicas dinâmicas no acompanhamento. Aparecerá uma indicação "---" no lugar do nome do acorde no display.

NOTA: A detecção do acorde é produzida em intervalos de aproximadamente uma colcheia. Os acordes muito curtos, de menos de uma colcheia de duração, podem não ser detectados.

NOTA: Lembre que o método DUAL ou SPLIT não pode ser utilizado com o acompanhamento automático NOTA: Os botões [INTRO], [MAIN A], [MAIN B], [ENDING] e [FADE IN/OUT] podem ser utilizados para reproduzir seções de estilos distintos, conforme explicado na página 41.

Página 051

As operações de [MAIN A], [MAIN B], [ENDING] e [FADE IN/OUT] podem ser realizadas utilizando o pedal esquerdo (ver na página 119), permitindo a troca de seções convenientemente, sem tirar as mãos do teclado.

## AJUSTE DO VOLUME GERAL DO ACOMPANHAMENTO AUTOMÁTICO

Utilize o controle **[ACMP SONG VOLUME]** para ajustar o volume geral do acompanhamento automático (isto não afeta o volume das partes tocadas a partir do teclado). Este controle permite ajustar os níveis de balanço do acompanhamento e das vozes tocadas a partir do teclado.

Utilize o **[MASTER VOLUME]** para controlar todo o volume do *CVP 94-92.*

## CONTROLE DE VOLUME DAS PARTES INDIVIDUAIS

O *CVP 94-92* possui cinco partes de acompanhamento: baixo, acordes, pulsadores, frases e ritmo.

BASS A parte do baixo utiliza vozes apropriadas para cada estilo, incluindo as

baixo sintetizado e acústico.

de

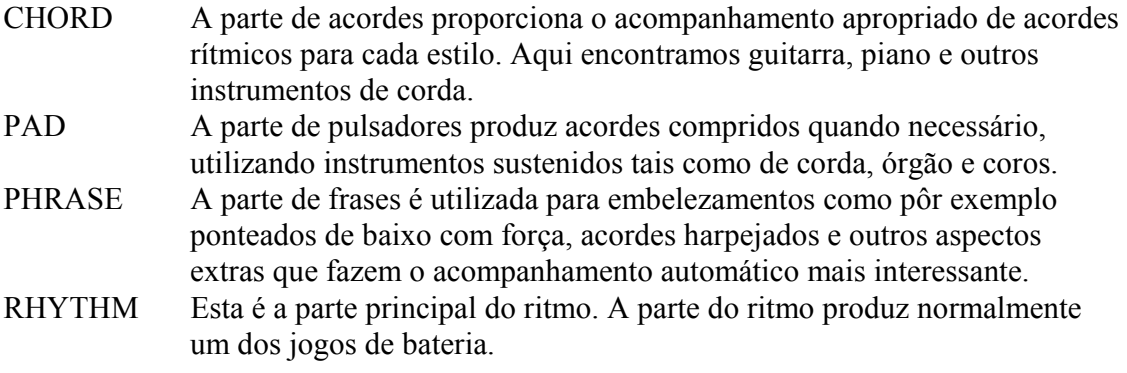

Cada ajuste de volume das cinco partes de acompanhamento pode ser ajustada individualmente utilizando a função misturadora. Pressione o botão **[MIXER]** (o sinalizador acenderá) e aparecerá a visualização de MIXER.

NOTA:

Ajustando o balanço do volume das diversas partes e ajustando o volume de algumas partes em "0", podemos criar tipos distintos de acompanhamento e fazer trocas no acompanhamento do estilo básico. Alguns estilos podem não utilizar todas as cinco partes do acompanhamento.

Página 052

Selecione a parte desejada pressionando **BASS, CHORD, PAD, PHRASE** ou **RHYTHM** e ajuste o valor utilizando o dial de dados ou os botões [ - / + ]. O valor é trocado de duas em duas unidades. Também poderemos selecionar várias partes e realizar seus ajustes de volume simultaneamente. Para repor ao valor de ajuste básico em 90, pressione simultaneamente os botões [ - / + ].

Para sair da função pressione novamente o botão **[MIXER]** (o sinalizador apagará) e aparecerá a visualização anterior. Também poderemos pressionar o botão **[EXIT]** para retornar à visualização anterior.

Utilize os botões PAGE  $\leq$  |  $\geq$  | para chamar a segunda página da visualização MIXER. Nesta página, poderemos ajustar o volume de sua própria interpretação no teclado e do som de harmonia (ver a página 53).

Pressione **KDB** (volume do teclado) ou **HARMONY** para selecionar a parte e utilize o dial de dados ou os botões de [ - / + ] para ajustar o valor. Pressione **PRESET** para repor os valores de volume de todas as partes à seus ajustes básicos.

NOTA:

VOLUME DE CADA PARTE

- Faixa:  $0 \sim 100$  (máximo)

- Ajuste básico: KBD (volume do teclado): 100; outras partes: 90

- Conteúdo dos últimos ajustes: desativado (OFF)

NOTA:

RELAÇÃO DO VOLUME DAS PARTES

[ACMP/SONG VOLUME] está relacionado com [MASTER VOLUME] O volume de cada parte do acompanhamento automático está relacionada com [ACMP/SONG VOLUME] KBD (volume do teclado) está relacionado com [MASTER VOLUME] O volume da parte de harmonia está relacionado com o volume da parte KBD

NOTA:

PROFUNDIDADE DE REVERBERAÇÃO DE CADA PARTE Para ver os detalhes sobre o ajuste de profundidade de reverberação para cada parte, consulte a página 35.

# TROCA DO PONTO DE DIVISÃO

O setor esquerdo e o setor direito do teclado para acompanhamento podem ser divididos em qualquer tecla. Pressione a tecla desejada enquanto mantém pressionado **[ACMP ON]** para ajustar o ponto de divisão (a tecla do ponto de divisão é incluída no setor esquerdo).

Se acende o sinalizador de guia do teclado do ponto de divisão ajustado.

O ponto de divisão também pode ser ajustado utilizando o dial de dados ou os botões de [ - / + ]. Para repor o valor ao ajuste básico em F#2, pressione simultaneamente os botões  $[-/ + ].$ 

NOTA: PONTO DE DIVISÃO Faixa: todas as teclas Ajuste básico: F#2 Conteúdo dos últimos ajustes: desativado (OFF)

NOTA:

O ponto de divisão não pode ser ajustado quando estiver selecionado **FULL KEYBOARD.**

Página 053

# OUTRAS FUNÇÕES DE ACOMPANHAMENTO AUTOMÁTICO

O *CVP94-92* possui muitas outras características e funções que fazem que o tempo de acompanhamento automático seja mais conveniente.

## HARMONIA

Esta característica adiciona notas de harmonia ou de embelezamento à melodia que você toca no setor direito do teclado. As notas de harmonia são produzidas automaticamente para corresponder aos acordes tocados com o acompanhamento automático.

# 1. ATIVE (ON) DA FUNÇÃO DE HARMONIA

 Para isto, pressione o botão **[HARMONY]** (o sinalizador acenderá). Aparecerá a visualização instantânea de ACCOMPANIMENT HARMONY. Utilize o dial de dados ou os botões  $\lceil -/ + \rceil$  da visualização instantânea

 ACCOMPANIMENT HARMONY para selecionar o tipo de harmonia. Estão disponíveis um total de 16 tipos distintos de harmonia.

# 2. TOQUE O TECLADO

Toque o teclado junto com o acompanhamento automático.

## 3. DESATIVE A HARMONIA

 Para desativar a harmonia pressione novamente o botão **[HARMONY]** (o sinalizador apagará)

 Visto que a função de harmonia pode ser ativada e desativada enquanto se toca, poderá adicionar "sabor" e toque profissional à interpretação aplicando a harmonia para selecionar frases enquanto se toca.

#### NOTA:

A característica de harmonia não pode ser ativada quando se seleciona o modo de todo o teclado para o acompanhamento automático.

### NOTA:

Com alguns tipos de harmonia, a voz utilizada para a harmonia será distinta da voz atualmente selecionada. A característica da harmonia pode ser utilizada enquanto se reproduz o prelúdio ou a finalização enquanto o acompanhamento automático está desativado, porém só serão produzidas oitavas (sem harmonias intermediárias).

Quando se tocam acordes no setor da mão direita do teclado a harmonia será aplicada à última nota tocada.

Página 054

# PEDAL ESQUERDO E HARMONIA

Se a função do pedal esquerdo é ajustada em HARMONY ON/OFF (veja a página 119), a harmonização das notas tocadas no setor da mão direita do teclado só se produzirão enquanto se pisa no pedal esquerdo. Deste modo poderemos adicionar harmonia somente a certas frases, a metade da canção enquanto se toca, sem ter que tirar as mãos do teclado.

#### NOTA:

A função HARMONY ON/OFF do pedal esquerdo não é eficaz quando a função de harmonia está desativada (ou seja, quando o sinalizador [HARMONY] não está aceso).

## AJUSTE DE UM TOQUE

Cada estilo tem ajustes do painel de vozes e efeitos programados que podem ser chamados com facilidade e instantaneamente mediante a função de ajuste de um toque. Para o *CVP 94*, cada estilo é formado pôr três, enquanto que para o *CVP 92*, cada estilo é formado pôr dois.

Para ver a lista de parâmetros de ajuste de um toque consulte a página 29 do manual de referência.

UTILIZAÇÃO DA FUNÇÃO DE AJUSTE DE UM TOQUE

# 1. SELECIONE A FUNÇAO DE AJUSTE DE UM TOQUE

 Selecione o estilo desejado da forma normal, e pressione então o botão **[ONE TOUCH SETTING].**

Será aceso o sinalizador e aparecerá a visualização instantânea do ajuste de um toque.

#### NOTA:

Não existem ajustes de um toque para os estilos de acompanhamento dos grupos [PIANIST] e [DISK/CUSTOM].

#### NOTA:

Quando se utiliza a função ONE TOUCH SETTING, o acompanhamento automático é ativado automaticamente.

Se ativarmos o botão {ONE TOUCH SETTING] antes de iniciar o estilo, o início sincronizado será ajustado no modo de reserva.

Se mudarmos o ajuste de um toque durante a reprodução de estilo, o ajuste de tempo permanecerá igual.

A harmonia não é ativada se selecionarmos o modo de todo o teclado, enquanto o ajuste de um toque inclui a harmonia ativada ("Harmony On").

Página 055

2. Selecione o ajuste desejado utilizando o dial de dados ou os botões [ - / + ]. Também podemos selecioná-lo pressionando v ou ^. Pressione o botão **SET** para realizar a troca do ajuste do painel ao ajuste selecionado.

 O menu do estilo selecionado será mostrado primeiro no display, entretanto os menus de todos os outros estilos poderão ser selecionados nesta visualização.

 O ajuste do painel aqui chamado pode ser mudado conforme se desejar, segundo as suas preferências pessoais. Também poderemos armazenar na memória utilizando a função de registro (página 72).

Para sair do ajuste de um toque, pressione novamente o botão **[ONE TOUCH** 

**SETTING** (o sinalizador apagará) e será ativado o ajuste do painel, anterior ao que se utilizou com o ajuste de um só toque.

# ARRANJADOR VIRTUAL

Para utilizá-lo pressione o botão **[VIRTUAL ARRANGER]** (o sinalizador acenderá). O sinalizador acenderá automaticamente quando ligarmos a alimentação. Com o arranjador virtual, podemos tocar acordes simples e o *CVP 94-92* os embelezará automaticamente e proporcionará o acompanhamento melódico automático.

O arranjador virtual só será eficaz quando o acompanhamento automático está ativado e não tenha sido selecionada a função de todo o teclado.

### NOTA:

É possível que algumas vezes o acompanhamento melódico automático não se adapte a melodia ou progressão de acordes da canção que se está tocando.

Quando se seleciona o estilo [DISK/CUSTOM] a função do arranjador virtual não tem efeito, ainda que esteja ativada.

## FUNÇÃO DE PARADA SINCRONIZADA

Esta função permite que você tenha o som do acompanhamento automático só quando mantém pressionadas as teclas do setor esquerdo (abaixo e incluindo o ponto de divisão). O acompanhamento automático é detido automaticamente quando a mão esquerda solta as teclas e é reiniciado se voltarmos a tocar as teclas. Esta função é útil para principiantes que tenham dificuldades em tocar com um tempo preciso. É também eficaz para criar "interrupções" do acompanhamento durante a interpretação.

Está função só poderá ser utilizada quando o acompanhamento automático estiver ativado, entretanto não poderá ser utilizada quando estiver selecionada a função de todo o teclado.

Página 056

Pressione o botão **[ACMP ON]** para chamar a visualização instantânea ACCOMPANIMENTE MODE, e utilize então os botões PAGE [<] [>] para selecionar a segunda página.

Pressione **SYNCHRO STOP** de modo que se ilumine.

Será aceso o sinalizador [SYNCHRO START].

Para desativar a parada sincronizada, pressione novamente **SYNCHRO STOP**.

ACOMPANHAMENTO PEQUENO **(SMALL ACMP)**

A função de acompanhamento pequeno permite que você silencie algumas das partes selecionadas do acompanhamento automático, criando um acompanhamento e uma orquestração mais reduzidos.

Pressione **[ACMP ON]** para chamar a visualização instantânea ACCOMPANIMENTE MODE. A seguir, pressione os botões PAGE [<] [>] para selecionar a segunda página.

Para ativar o acompanhamento pequeno, pressione o botão **SMAL ACMP** de modo que fique iluminado.

Para desativar o acompanhamento pequeno pressione novamente o botão **SMAL ACMP.**

NOTA:

O **SMAL ACMP** pode ser ativado (ON) quando o estilo [PIANIST] estiver selecionado, porém os sons do acompanhamento automático não poderão ser trocados.

Página 057

# ASSISTÊNCIA DE ACORDES

Esta função utiliza os sinalizadores de guia do teclado para indicar as digitações apropriadas aos acordes (ver a página 92).

A característica de assistência de acordes é essencialmente um "livro de acordes" eletrônico que mostra as digitações apropriadas dos acordes e é ideal quando você deseja aprender com rapidez como tocar certos acordes. Simplesmente especifique o acorde desejado através da visualização, e serão indicadas as digitações e o método de digitação com os sinalizadores de guia do teclado.

- 1. ATIVE (ON) A FUNÇÃO DE ASSISNTÊNCIA DE ACORDES Para isso, pressione o botão **[ACMP ON]** para chamar a visualização instantânea ACCOMPANIMENT MODE, e utilize então os botões PAGE [<] [>] para selecionar a segunda página. Pressione **CHORD ASSIST** para ativar a função de assistência de acordes. Aparecerá a visualização de CHORD ASSIST e a indicação de acordes mudará automaticamente
- 2. INICIE O ACOMPANHAMENTO AUTOMÁTICO Pressione [**START/STOP]** ou utilize o início sincronizado (vide a página 42) para iniciar o acompanhamento automático.
- 3. INTRODUZA A NOTA FUNDAMENTAL DO ACORDE Pressione **ROOT** (ficará iluminado), e utilize então o dial de dados ou os botões [ - / + ] para selecionar a nota fundamental desejada do acorde. Também podemos selecionar a nota fundamental do acorde pressionando **ROOT.**

Página 058

## 4. INTRODUZA O TIPO DE ACORDE

para a de digitação.

 Pressione **TYPE v** ou ^ (ficará iluminado), e utilize então o dial de dados ou os botões  $[-/+]$  para selecionar o tipo de acorde desejado.

Também poderemos selecionar o tipo de acorde pressionando **TYPE.**

## 5. INTRODUZA O ACORDE

 A digitação para o acorde selecionado aparece nos sinalizadores de guia do teclado. Neste momento você poderá tocar o acorde indicado no teclado e pressionar **ENTER** para introduzir o acorde especificado, em cujo caso soará o acompanhamento do acorde especificado.

### PODEM SER ESPECIFICADOS OS SEGUINTES TIPOS DE ACORDES NO DISPLAY LCD

Maior [Maj] Quarta suspendida [sus4] Menor [m] Aumentada [aug] Sétima [7] Menor de quinta bemol [m(b5)] Menor de sétima [m7] Sétima e quarta suspendida [7sus4] Menor de sétima e quinta bemol [m7(b5)] Sétima aumentada [7(#5)] Sexta [6] Sétima diminuída [dim7] Menor de sexta [m6] Quinta bemol [(b5)] Maior de sétima [M7] Sétima e quinta bemol [7(b5)]

Menor maior de sétima [mM7]

# 6. GIRE A DIGITAÇÃO COMO DESEJAR

 Pressione **INVERT** no display LCD para deslocar a digitação ao teclado. Cada vez que se pressionar o botão **INVERT**, aparece a digitação possível para o acorde. O número de inversão aparece na seção **INVERT** do display.

# 7. DETENHA O ACOMPANHAMENTO AUTOMÁTICO Utilize **[START/STOP]** OU **[ENDING]** para deter o acompanhamento.

# 8. DESATIVE ASSISTÊNCIA DE ACORDES

 Para desativar a assistência de acordes, pressione o botão **[ACMP ON]** (o sinalizador apagará). O acompanhamento automático também será desativado ao mesmo tempo.

#### $NOTA$

Todos os acordes digitados podem ser introduzidos a partir do teclado.

A nota fundamental e o nome do acorde introduzido a partir do display LCD, aparecerão na localização dos parâmetros **ROOT** e **TYPE**, enquanto o nome do acorde reconhecido a partir do teclado (ou introduzido com o botão **ENTER**) aparecerá ao lado do ícone do teclado, situado à esquerda do display LCD. Um sinalizador de guia de teclado piscando indica uma nota que não pode ser omitida.

## NOTA:

O ponto de divisão não é mostrado nos sinalizadores de guia, quando a função de assistência de acordes está ativada.

Se ajustarmos o ponto de divisão abaixo de F#2, será reposto automaticamente em F#2.

Página 059

## ESTILOS DO USUÁRIO

A característica de estilos do usuário do *CVP 94-92* permite que você crie estilos de acompanhamento originais que poderá ser ativado e reproduzir posteriormente a qualquer momento, igualmente aos pré ajustes. Podem ser mantidos até 4 ajustes do usuário na memória, ao mesmo tempo, e pode ser armazenado qualquer número, em um disquete para podermos carregar e usar posteriormente. A seguir, é descrito o procedimento básico de gravação de estilos do usuário.

### NOTA:

Os dados de estilo do usuário não é retido na memória quando se desliga a alimentação, motivo pelo qual você deve armazenar os estilos do usuário em disquete, se pretender utilizá-los novamente, depois de ser desligada a alimentação.

Sempre que é ligada a alimentação, se carrega um estilo temporário pré programado automaticamente na memória de [DISK/CUSTOM] (a memória é comum para os estilos de usuário e os estilos carregados a partir dos disquetes de arquivos de estilos opcionais; vide "Carga de Arquivos de Estilos" na página 69).

# 1. ATIVE A CARACTERÍSTICA DE ESTILOS DO USUÁRIO

 Pressione o seletor de estilo **[DISK/CUSTOM]** de modo que o sinalizador acenda, e pressione então o botão do LCD **CUSTOM STYLE**. Aparecerá a mensagem **"**PLEASE SELECT A SOURCE **STYLE"** (selecione um estilo de fonte) na visualização durante alguns segundos antes de passar para a página 1 da visualização de CUSTOM STYLE e passará a reproduzir o estilo atual de [DISK/CUSTOM].

# 2. SELECIONE UM ESTILO FONTE

 Selecione um estilo pré ajustado que seja vizinho do estilo que você deseja criar. A seleção do estilo pré ajustado é realizada da forma normal (página 38). Se desejar selecionar um dos estilos de [DISK/CUSTOM], pressione novamente o botão de estilos **[DISK/CUSTOM]** e utilize os botões v e ^ de **STYLE**, ou o dial de dados e os botões [ - / + ] para selecionar um estilo de [DISK/CUSTOM].

Página 060

3. SELECIONE A SELEÇÃO QUE SE DESEJA GRAVAR

 Na página 1 da visualização de CUSTOM STYLE, pressione o primeiro botão LCD tantas quantas vezes for necessário para selecionar a seção que se deseja programar primeiro: MAIN A, MAIN B, INTRO, FILL IN, ou ENDING. Inicialmente é selecionado MAIN ª

4. TROQUE A DESTINAÇÃO DE TEMPO E O NÚMERO DE COMPASSO Se necessário, podemos criar um estilo em uma destinação de tempo distinta do estilo atual, ou trocar o número de compassos da seção selecionada, pressione o botão PAGE [>] para passar à página 2 da visualização de CUSTOM STYLE. Utilize o botão LCD **BEAT** para selecionar uma destinação de tempo distinta, ou o dial de dados e os botões [ - / + ] depois de ter selecionado o parâmetro **BEAT**. Assim que você selecionar troca do valor de tempo, aparecerá a indicação "**Clear Style ?**" (Apagar estilo ?), porque você deverá apagar completamente todas as seleções e partes de estilo e utilizar a gravação à partir de "0" se trocar a destinação de tempo. Pressione **OK** para apagar o estilo, ou **CANCEL** para abortar. Um vez que se tenha apagado o estilo, poderemos selecionar uma nova destinação de tempo conforme for necessário: 2, 3, 4 ou 5.

#### NOTA:

O CUSTOM STYLE, MAIN A, MAIN B, INTRO, FILL IN ou ENDING são referidos como "seção" e RHYTHM 1/2, PAD ou PHRASE 1/2 são referidos como "parte".

Podemos criar somente um padrão para cada seção de INTRO, FILL IN e ENDING.

É que as variações de "A" ou "B" de INTRO, FILL IN e ENDING são usados como padrão de fonte dependem de haver sido selecionada a seção MAIN A ou MAIN B quando se ativa a função de estilos do usuário (quanto a FILL IN, se usa "FILL IN à partir de A ou A" ou "FILL IN à partir de B ou B".

Utilize o botão LCD **MEAS,** para selecionar um número distinto de compassos para a seção selecionada, ou o dial de dados e os botões [ - / + ] depois de haver selecionado o parâmetro **MEAS**. Assim que você selecionar trocar o número de compassos da seção, aparecerá a indicação **"Clear section ?"** (Apagar seção ?), porque você deverá apagar totalmente a seção atualmente selecionada e utilizar a gravação à partir de "0" se trocar o número de compassos. Pressione **OK** para apagar ou **CONCEL** para abortar. Um vez que se tenha apagado a seção, podemos selecionar um novo numero de compassos, conforme necessário: 1 à 8. A seção de FILL IN só tem um compasso e o número de compassos não pode ser trocado, mas pode-se apagar um seção de FILL IN usando esta operação.

Uma vez ajustado conforme requerido, os parâmetros **BEAT** e/ou **MEAS**, pressione o botão **PAGE [<]** para retornar à primeira página de estilos do usuário.

# 5. SELECIONE A PARTE DA VOZ QUE DESEJA GRAVAR

 Utilize o botão LCD **PART**, ou o dial de dados e os botões [ - / + ] para selecionar a parte que se deseja gravar:

- R1 Rhythm 1 (Ritmo 1)
- R2 Rhythm 2 (Ritmo 2)
- Bs Bass (Baixo)
- C1 Chord 1 (Acorde 1)
- C2 Chord 2 (Acorde 2)
- Pd Pad (Pulsador)
- P1 Phrase (Frase 1)
- P2 Phrase (Frase 2)

 A parte R1 é selecionada inicialmente e ajustada no modo de gravação. Qualquer outra parte que você seleciona poderá ser ajustada para gravação usando o botão LCD da direita, para selecionar **"REC"** depois de haver selecionado a parte (o número da parte será iluminada). Visto que as partes que não são R1 ou R2 devem ser apagadas antes de poder gravar (se o estilo de fonte é um estilo pré ajustado ou um estilo carregado do disquete de arquivos de estilos opcionais), aparecerá a visualização de confirmação **"Clear part ?"** (Apagar a parte ?) e selecionada uma parte que contém dados: Pressione **OK** para apagar ou **CANCEL** para abortar. Só poderá ser ajustada uma parte no modo de gravação. Todas as outras partes se ajustam ao modo **"PLAY"** (número de parte rodeado pôr um quadrado) ou serão desativadas (**"OFF"**) (só o número de parte: é não é enquadrada). As partes que não contém dados são indicadas como um ponto no lugar do número de parte.

 Então, você também poderá selecionar a voz com a qual deseja gravar (a voz pré ajustada para esta parte é selecionada inicialmente). Para a parte R1, só podem ser usadas as vozes de **[DRUMS]**. Para a parte R2, podem ser utilizadas todas as vozes. Para outras partes, podem ser utilizadas todas as vozes, exceto **[DRUMS].**

## 06. GRAVE A PARTE SELECIONADA

 Você poderá agora adicionar notas à parte selecionada tocando o teclado com a temporização apropriada (toque em C maior de sétima porque o estilo do usuário está gravado como um padrão de C maior de sétima). Se desejar criar um parte totalmente nova, a partir do "0", pressione o botão LCD **CLEAR** para apagar a parte selecionada antes de começar a gravação. Se apagarmos ambas as partes, a R1 e a R2, soará o metrônomo para proporcionar um guia de temporização (o som do metrônomo não é gravado). Podemos apagar só um instrumento de bateria da pista R1 ou R2, pressionando a tecla correspondente ao instrumento à apagar, enquanto se mantém pressionada a tecla "C1" do teclado. A guia de sincronização do metrônomo também pode ser apagado deste modo.

 Outra ajuda útil para a gravação é o botão LCD **SOLO**: quando se pressiona este botão, e este ficar iluminado, só soara a parte selecionada. Pressione novamente o botão **SOLO** para desativar a função de solos e escutar todo o estilo.

# 07. QUANTIFIQUE A PARTE GRAVADA, SE NECESSÁRIO

 Poderemos "reajustar" a temporização de uma parte gravada alienando todas as notas aos tempos especificados mediante a função PART QUANTIZE da página 2 da visualização de CUSTOM STYLE (pressione o botão PAGE [>]). Pressione o botão LCD abaixo do símbolo da nota para selecionar o "tamanho da quantificação", ou seja, os tempos aos que se alienaram as notas da parte atual.

#### NOTA:

A reprodução poderá ser iniciada e detida mediante o botão [START/STOP] quando for necessário enquanto se está no modo de estilos do usuário: os dados não poderão ser gravados enquanto a reprodução estiver parada.

NOTA:

A guia de sincronização será parada assim que se armazene o estilo do usuário.

O som de todas as partes para automaticamente ao terminar o estilo: ou seja, no ponto entre as reproduções quando se grava. Para tanto, não é aconselhável gravar acima deste ponto.

 Uma vez que se tenha selecionado o tamanho da quantificação requerida, pressione o botão LCD **START** para executar a quantificação da parte atual. A reprodução será detida durante um instante, enquanto estão sendo quantificados os dados, e o botão LCD **START** mudará para **UNDO**, permitindo-se repor a operação de quantificação à retornar os dados da quantificação anterior se os resultados não são o que você esperava. Não poderemos realizar a função **UNDO** depois de haver pressionado outro botão.

- 8. REPITA ATÉ QUE O ESTILO DO USUÁRIO ESTEJA COMPLETO Repita os passos 3 à 7 até que estejam gravadas todas as partes ou todas as seções, conforme seja necessário.
- 9. DE UM NOME AO ESTILO DE USUÁRIO

 Quando o estilo de usuário estiver terminado, utilizar os botões PAGE para selecionar a página 3 da visualização de CUSTOM STYLE, e pressione o botão LCD **STYLE NAME** para passar à página de colocação de nome do estilo. O nome do estilo atual aparece no canto superior direito do display. Utilize o botão LCD > para situar o cursor na linha sublinhada do caractere que se deseja trocar (os números de estilo podem contém até 12 caracteres). Utilize o dial de dados e os botões [ - / + ] para selecionar o caractere que se deseja introduzir na lista do centro do display, e pressione então o botão LCD **CH.SET** para introduzir o caractere na posição atual do cursor. Repita este procedimento até completar o nome. O botão LCD **BACK** poderá ser utilizado para retroceder um espaço e apagar um caractere. Quando o nome estiver completo, pressione o botão LCD **OK** para armazenar o nome para o estilo de usuário atual, ou pressione **CANCEL** para abortar.

#### NOTA:

A quantificação também pode ser aplicada à parte já gravada.

#### NOTA:

Durante a gravação de estilos do usuário, não estará disponível a visualização de MIXER.

## 10. ARMAZENE O ESTILO DO USUÁRIO

 Pressione o botão LCD **STORE** da página 3 da visualização de CUSTOM STYLE para armazenar o estilo do usuário atual na memória interna. Aparecerão as indicações de confirmação **"Store XXXXXXXXXXXX ?"**e o parâmetro **"MEMORY No.** ("**XXXXXXXXXXXX"** é o nome do estilo). Utilize os botões LCD  $\wedge$  e v de **MEMORY No.** Para selecionar o número da memória, 1 à 4, na qual se deseja armazenar o estilo do usuário, e a seguir pressione **OK** para armazenar ou **CANCEL** para abortar.

### 11. SAIA QUANDO TIVER TERMINADO

 Pressione o botão **[EXIT]** para sair do modo de estilos do usuário e retornar ao modo de reprodução normal.

#### NOTA:

O ajuste de tempo no momento de armazenar o estilo do usuário passa a ser o tempo pré ajustado para este estilo.

Se o número de memória selecionada já contém um estilo, o nome do estilo aparecerá ao lado do número de memória. O estilo existente será sobrescrito quando se armazenar um estilo novo.

#### NOTA:

Os dados de estilo do usuário não são retidos na memória quando de desliga a alimentação, motivo pelo qual deveremos armazenar o estilo do usuário antes de desligar a alimentação; vide armazenamento em disquete na página 66.

## OUTRAS FUNÇÕES DE ESTILO DO USUÁRIO

Além das diversas funções descritas no procedimento básico de gravação de estilos do usuário, as páginas de visualização de CUSTOM STYLE incluem outras funções que podem ser úteis para criar estilos de usuário.

### SEÇÃO DE ATIVAÇÃO

Esta função possibilita chamar a última versão armazenada da seção atualmente selecionada (são ativadas todas as partes da seção). Simplesmente pressione o botão LCD **RECALL SECTION** da página 2 da visualização de CUSTOM STYLE. Se não pudermos realizar esta função de ativação (ou seja, se foi trocada a destinação de tempo), aparecerá a visualização **"Can't recall !".** Se isto acontecer, pressione **OK** para retornar à visualização anterior.

## APAGAMENTO DE ESTILO

Pressione o botão LCD **STYLE CLEAR** da página 3 da visualização de CUSTOM STYLE para apagar completamente o estilo do usuário atual. Aparecerá a indicação de confirmação **"Are you sure ?"**. Pressione **YES** para apagar ou **NO** para abortar.

#### VOLUME E EFEITOS

A página 4 da visualização de CUSTOM STYLE inclui uma gama de parâmetros que permitem ajustar individualmente o volume, reverberação, efeito, e som panorâmico para cada parte da seção de estilo do usuário. Utilize o parâmetro **SECT.** Para selecionar a seção (ou "All" para todas as seções), e o parâmetro **PART** para selecionar a parte (ou "All" para selecionar todas as partes). O terceiro botão LCD seleciona VOLUME, REVERB, EFFECT ou PAN, e o parâmetro **VALUE** (ou **DEPTH**) ajusta a quantidade da profundidade. Quando se seleciona VOLUME, o parâmetro **SECT.** é fixado em "All" e a faixa de **VALUE** vai de - 50 à + 50, com relação ao volume pré ajustado do estilo da fonte. A faixa de **DEPTH** para REVERB e EFFECT varia 0 à 100. Os ajustes de **VALUE** para PAN são: L10 (completamente à esquerda), C (centro) e R10 (completamente à direita). Quando selecionamos EFFECT, aparece o parâmetro **TYPE** e você também pode selecionar o tipo de efeito através do botão LCD **TYPE**. Os tipos de efeitos disponíveis são listados abaixo.

## LISTA DE TIPOS DE EFEITOS

- CHORUS 1

- CHORUS 2
- CHORUS 3
- CELESTE 1
- CELESTE 2
- CELESTE 3
- FLANGER 1
- FLANGER 2
- OFF

NOTA:

Normalmente se seleciona VALUE e EFFECT TYPE pré ajustados. Se a PART é ajustada em "All", são visualizados os valores pré ajustados da parte R1. Se SECTION for ajustada em "All" são visualizados os valores pré ajustados de MAIN ª

O tipo de efeito "OTHERS" pode aparecer se o tipo de efeito pré ajustado é distinto dos existentes na lista. A seleção de "OTHERS" não pode voltar a ser selecionada depois de ter sido trocada pôr um tipo distinto.

## ARMAZENAGEM EM DISQUETE

Um jogo completo de 4 estilos de usuário ou estilo de usuário individual podem ser armazenados em um disquete mediante a página 5 de CUSTOM STYLE.

Depois de termos assegurado de ter inserido um disquete corretamente formate-o do drive da clavinova (página 7), utilizando os botões ^ e v de **MEMORY No.**, para selecionar o número de memória de estilo de usuário que deseja armazenar em disquete, ou "All" se deseja armazenar um jogo completo de 4 estilos do usuário. Uma vez feito isto, pressione o botão LCD **SAVE** para iniciar o armazenamento de dados em disquete. Então, aparecerá a visualização de introdução do nome, e você poderá introduzir um nome para o estilo do usuário (página 63). Pressione **SAVE** quando tiver introduzido o nome. Se existir um arquivo com o mesmo nome, aparecerá a indicação de confirmação **"Same name! Overwrite ?"** (Mesmo nome! Sobrescrever ?). Pressione **OK** para sobrescrever o arquivo existente ou **CANCEL** para abortar.

Os estilos de usuário não podem ser armazenados na memória interna antes de armazenar em disquete (veja o passo 10 do procedimento básico de gravação de estilos do usuário). Se um estilo de usuário não estiver armazenado na memória e tentarmos armazenar em disquete aparecerá a indicação de aviso **"Please store before saving"** (armazene na memória antes de armazenar em disquete). Se isto acontecer, pressione **OK** para retornar à visualização anterior (página 3 da visualização de CUSTOM STYLE), memorize o estilo do usuário e tente fazer novamente o armazenamento.

### APAGAR O DISQUETE

Os estilos do usuário armazenados também podem ser apagados do disquete mediante a página 5 do CUSTOM STYLE.

Depois de assegurar-se que o disquete contém os arquivos de estilos, e está inserido corretamente, pressione o botão LCD **DELETE.** Utilize os botões **FILE UP v** e ^ para selecionar o arquivo de estilos do usuário que se deseja apagar do disquete. Aparecerá a indicação "Are you sure ?" (Você tem certeza ?). Pressione **YES** para apagar o arquivo de estilo do usuário ou **NO** para abortar.

Pressione o botão **[EXIT]** para sair do modo de estilos do usuário e retornar ao modo de reprodução normal.

# REPRODUÇÃO DOS ESTILOS DO USUÁRIO

Os estilos de usuário originais, uma vez criados, poderão ser selecionados, para sua reprodução pressionando botão **[DISK/CUSTOM]** (o sinalizador acende) e utilizando a seguir os botões LCD v e ^ de **STYLE**, ou o dial de dados e os botões [ - / + ], para selecionar o estilo do usuário que se deseja reproduzir. O estilo selecionado, poderá então, ser reproduzido e usado com o acompanhamento automático de ABC exatamente do mesmo modo que os estilos pré ajustados (página 38).

NOTA:

Visto que só podemos gravar um tipo de seção INTRO, FILL IN e ENDING para cada estilo de usuário, não será produzida nenhuma variação "A/B" durante a reprodução.

### VISUALIZAÇÃO DE AVISOS DO ESTILO DE USUÁRIO E DE ERROS

As seguintes visualizações de aviso e de erro podem aparecer nas situações correspondentes.

### MEMÓRIA INSUFICIENTE PARA ARMAZENAMENTO

Esta mensagem de aviso aparecerá se não existir memória suficiente para efetuar uma operação de armazenamento.

Neste caso, será necessário apagar um estilo que não se use mais, ou o estilo que está sendo atualmente gravado. Pressione **CANCEL** para retornar à pagina 1 de visualização de CUSTOM STYLE, em cujo ponto poderá simplificar o estilo atual, ou **DELETE** para passar à visualização de **"Delete style ?"** (Apagar estilo ?).

Utilize os botões v e ^ de **MEMORY No.** para selecionar o número de estilo que deseja apagar, e a seguir pressione **OK** para apagar o estilo, ou **CANCEL** para abortar.

NOTA:

A quantidade de memória que está se utilizando para o estilo selecionado também será mostrada no display (em kbytes aproximados) para poder ajustar o padrão para o estilo a ser apagado com relação ao espaço de memória total de 100 kbytes.

# MEMÓRIA CHEIA DURANTE A GRAVAÇÃO

Esta mensagem de aviso aparecerá se a memória encher durante a gravação ou edição. Pressione **OK** para retornar à página 1 de CUSTOM STYLE e simplifique o estilo apagando uma parte, etc.

## SAÍDA ANTES DE ARMAZENAR NA MEMÓRIA

Se pressionarmos **[EXIT]** para sair da função de estilos do usuário antes de haver memorizado o estilo, aparecerá a seguinte visualização:

Selecione o número de memória e pressione **YES** para memorizar o estilo e sair, pressione **NO** para sair sem memorizar o estilo, ou pressione **CANCEL** para retornar ao modo de estilos do usuário.

# TROCA DE ESTILOS ANTES DE MEMORIZAR

Se quisermos selecionar um estilo de fonte distinto antes de armazenar o estilo atual que você já gravou, aparecerá a seguinte visualização:

Selecione um número de memória e pressione **OK** para memorizar o estilo e então selecione o novo estilo de fonte, ou pressione **CANCEL** para retornar ao modo de estilos do usuário.

NOTA:

Se desejar selecionar um estilo de fonte distinto sem armazenar o estilo atual, saia do modo CUSTOM STYLE, sem armazenar o estilo (vide "saída antes de armazenar na memória", acima) e volte a entrar no modo de CUSTOM STYLE.

Página 069

# CARREGAMENTO DE ARQUIVOS DE ESTILOS

Os arquivos de estilos dos disquetes "Style File" Yamaha, ou de disquetes que contenham arquivos de estilos de usuário que você tenha criado, poderão ser carregados no *CVP 79A/69/69A/59S* e reproduzidos conforme seja necessário.

#### NOTA:

#### NOTAS SOBRE O FORMATO DE ARQUIVOS DE ESTILO YAMAHA

O formato de arquivos de estilo é o formato do acompanhamento automático original da Yamaha que é um produto de muitos anos de trabalho e refinamento. O formato do arquivo de estilos permite que você utilize arquivos de acompanhamento de qualidade excepcionalmente alta com uma ampla variedade de tipos de acordes através de seu sistema exclusivo de conversão. Além dos estilos internos, os disquetes de estilos opcionais permite que você utilize estilos sofisticados distintos criado com o formato de arquivos de estilos.

#### NOTA:

Os estilos de disco carregados são retidos na memória somente até ser desligada a alimentação. Um estilo pré programado temporário é carregado automaticamente na memória [DISK CUSTOM] sempre que se liga a alimentação.

### CARGA DE ESTILOS DE DISQUETES

#### 1. INSIRA O DISQUETE DE ESTILOS

Insira o disquete de arquivos de estilos no drive, com lado da etiqueta para cima.

 O disquete deverá produzir um som seco de confirmação e o sinalizador DISK IN **USE** 

 acenderá rapidamente enquanto a clavinova lê e identifica o disquete. Quando é inserido um disquete de arquivos de estilos apropriado, a visualização STYLE FILE LOAD (ver o passo 2, abaixo) aparecerá automaticamente. Se o disco já está inserido e não é mostrada a visualização STYLE FILE LOAD, pressione o seletor **[DISK/ CUSTOM]** para chamar a visualização de DISK/CUSTOM STYLE e pressione o botão **LOAD SINGLE.**

NOTA:

Aparecerá o aviso de "No disk" se não tiver sido inserido nenhum disquete.

Aparecerá o aviso de "No file" se o disquete inserido não tiver nenhum arquivo de estilos.

Se inserirmos um disquete que contenha arquivos de canções e estilos, será selecionado automaticamente o modo SONG PLAY. Neste caso pressione o botão SONG [PLAY], de modo que acenda seu indicador. Para sair do modo SONG PLAY pressione o botão [DISK/CUSTOM].

Página 070

 Podemos carregar um jogo de 4 arquivos usando a função "ALL" de armazenamento de estilos do usuário (página 66) pressionando o botão LCD **ALL LOAD** no lugar do botão **LOAD SINGLE**. O restante do procedimento de ALL LOAD é essencialmente o mesmo que o procedimento de LOAD SINGLE, conforme indicado na continuação.

## 2. SELECIONE UM ARQUIVO DE ESTILOS

 Utilize os botões v e ^ de **STYLE FILE** ou o dial de dados e os botões [ - / + ], para selecionar o arquivo de estilos desejado.

 Podemos "ver previamente" o estilo selecionado pressionando o botão LCD **LISTEN** (a função "LISTEN" não está disponível quando se visualiza ALL LOAD). Pressione novamente o botão LCD **LISTEN** ou o botão **[START/STOP]** para deter a audição.

## 3. SELECIONE UM NÚMERO DE MEMÓRIA E CARREGUE O ESTILO

 Utilize o botão LCD **MEMORY** para selecionar o número da memória em que deve ser carregado o arquivo do estilo selecionado (1 à 4), e pressione então o botão LCD **LOAD** para carregar o arquivo de estilos, conforme desejado.

 Não é necessário selecionar um número de memória quando se seleciona ALL LOAD no passo 1. Simplesmente pressione **OK** para carregar ou **CANCEL** para abortar. Se não existir memória suficiente para carregar o arquivo especificado, aparecerá a visualização do aviso **"Not enough memory! Delete and unneeded STYLE ?"** Neste caso será necessário apagar um estilo que não seja mais necessário antes de carregar o estilo novo. Utilize os botões v e ^ de **MEMORY No.** para selecionar o número de estilo que se deseja apagar, e pressione a seguir **DELETE** para apagar o estilo, ou **CANCEL** para abortar.

NOTA:

Se ajustarmos um tempo antes de carregar o estilo, este tempo passa a ser o ajuste para o efeito carregado. Alguns estilos são demasiadamente grandes para a função LISTEN. Neste caso aparecerá a visualização de aviso "Too much data for LISTEN function! Please load data". Carregue o estilo diretamente, como indicado no passo 3.

Quando se pressiona o botão LOAD SINGLE, ABC é ativado automaticamente e o estilo é reproduzido automaticamente com o acompanhamento ABC em C maior quando se pressiona o botão LCD LISTEN. Também poderemos trocar o acorde e experimentar tocando o teclado, se desejarmos.

NOTA:
Se o número de memória selecionado contém um estilo, o nome do estilo aparecerá no display. O estilo existente será sobrescrito quando se carregar um novo estilo.

#### NOTA:

A visualização ALL LOAD é mostrada conforme segue: Quando se executa ALL LOAD, todos os dados das quatro memórias são substituídos pêlos dados novos.

Página 071

#### 4. RETIRE O DISQUETE QUANDO TIVER TERMINADO

 Quando tiver terminado de utilizar o disquete de arquivos de estilos, pressione o botão **EJECT** do drive, para retirar o disquete retornar à visualização do modo de reprodução normal. Para retornar ao modo de visualização normal, sem retirar o disquete pressione o botão **[EXIT]** ou um seletor **STYLE.**

#### NOTA:

A quantidade de memória que está sendo utilizada para o estilo selecionado também é mostrada no display (em kbytes aproximados) para poder ajustar o padrão para o estilo a ser apagado com relação ao espaço de memória de 100 kbytes.

#### NOTA:

O sinalizador DISK IN USE ficará aceso enquanto o estilo está sendo carregado. Nunca retire o disquete com o sinalizador DISK IN USE aceso.

Os botões LISTEN, LOAD, [EXIT] e os de estilos não funcionam enquanto estão sendo carregados os dados de estilos (ou seja, enquanto o sinalizador DISK IN USE estiver aceso).

#### USO DE ARQUIVOS DE ESTILOS CARREGADOS

Uma vez carregados, os arquivos de estilos poderão ser selecionados para a reprodução pressionando o botão **[DISK/CUSTOM]** (o sinalizador acenderá), e utilizando então, os botões LCD v e ^ de **STYLE**, ou o dial de dados e os botões [ - / + ], para selecionar o estilo que se deseja reproduzir. O estilo selecionado, poderá então, ser reproduzido com o acompanhamento automático de ABC exatamente do mesmo modo que os estilos pré ajustados (página 38).

Página 072

## **CAPÍTULO 5: REGISTROS**

## REGISTROS/CHAMADAS DE AJUSTES DO PAINEL

A característica dos registros pode ser utilizada para memorizar um certo número de ajustes completos do painel, para que você possa chamá-los quando necessário. Podemos registrar um total de 20 ajustes (5 bancos x 4 memórias).

## 1. AJUSTE OS CONTROLES CONFORME NECESSÁRIO

 Para ver a lista dos ajustes dos parâmetros memorizados com a função de registros, consulte a página 29 do manual de referência.

## 2. SELECIONE UM BANCO DE REGISTRO

 Pressione os botões **BANK [-] [+]** para que sejam mostrados na parte superior esquerda do display. Selecione um dos cinco bancos: **A - E.**

Página 073

## 3. REGISTRE O AJUSTE DO PAINEL

 Enquanto mantém pressionado o botão **[MEMORY]**, pressione simultaneamente um dos botões REGISTRATION **[1]** à **[4]**. Todos os dados que haviam previamente na localização selecionada são apagados e serão substituídos pêlos novos ajustes. O número de registro correspondente (número do banco/botão) aparecerão na parte superior esquerda do display LCD. Pôr exemplo, quando selecionamos o banco A e registro em **[1]**, aparecerá "A-1" (número 1 do banco A) ao lado da indicação "R" no display.

NOTA: REGISTRO

- Faixa: Banco: A - E, Botão: 1 - 4.

- Ajuste básico: os ajustes programados estão registrados em todos os números de registros.

- Conteúdo dos últimos ajustes: ativado (ON)

NOTA:

Os dados para cada registro ou grupo de 20 registros podem ser armazenados em um disquete flexível para podermos chamar no futuro (ver a página 124).

### CHAMADA DOS AJUSTES DO PAINEL DE REGISTROS

Pressione os botões BANK [-] [+] como descrito anteriormente (no passo 2) para selecionar o banco correspondente ao registro desejado. A seguir, simplesmente pressione o botão REGISTRATION **[1]** à **[4]** correspondente para chamar o registro desejado. O número do registro chamado (número do banco/botão) aparecerá na parte superior esquerda do display. Aparecerá o ícone de um lápis à direita do número, no display, assim que haja um troca nos botões ou ajustes do painel. Em outras palavras, se o ícone do lápis é mostrado, significa que os ajustes atuais do painel são diferentes dos que estão armazenados na memória.

NOTA:

Somente a seleção de um banco diferente não mudará os ajustes do registro. Os ajustes de registro são chamados quando se pressiona um dos botões REGISTRATION [1] à [4]. Se ajustarmos a função de pedal esquerdo em "Registration" (ver a página 119), poderemos utilizar o pedal esquerdo para passar pêlos registros, permitindo chamar um registro distinto cada vez que pisar no pedal. Neste caso, os outros ajustes do pedal esquerdo destinados a cada registro, não poderão ser chamados.

Página 074

## FUNÇÃO DE CONGELAMENTO

Quando se ativa a função de congelamento de registros (Registration Freeze), os parâmetros ajustados na visualização FREEZE não mudarão quando chamarmos um registro. Deste modo você poderá chamar registros distintos enquanto utiliza o acompanhamento automático, sem trocar subitamente os estilos e os ajustes de volume.

#### 1. PRESSIONE **[FREEZE]**

 O sinalizador acenderá e aparecerá a visualização instantânea REGISTRATION FREEZE.

 Os parâmetros ajustados em "Freeze ON" aparecerão com um asterísitico (\*), e será iluminado "ON" (na seção ON/OFF).

## 2. SELECIONE O PARÂMETRO DESEJADO PRESSIONANDO O BOTÃO v OU ^. Também poderemos selecionar os parâmetros utilizando o dial de dados e os botões  $[-/ +]$  depois de pressionar v ou  $\hat{ }$ .

 Pressione **ON/OFF** para ativar/desativar o congelamento para o parâmetro selecionado Para cancelar a função de congelamento de registros, pressione novamente o botão **[FREEZE]** (o sinalizador será apagado).

NOTA:

Para ver a lista de parâmetros de congelamento, consulte a página 29 do manual de referência.

#### NOTA:

A função de congelamento de registros fica ativada ainda que se troquem os bancos.

### NOTA:

PARÂMETROS DE CONGELAMENTO

- Ajuste básico: congelamento ON de ACMP SETTING (outros parâmetros OFF)

- Conteúdos dos últimos dados: ativado (ON).

Página 075

## **CAPÍTULO 6: REPRODUÇÃO DE CANÇÕES**

Neste manual, os dados musicais gravados de sua interpretação e dados de canções dos diversos programas de disquetes são denominados "canções"

O *CVP 04-92* pode reproduzir as canções que tenham sido gravadas pôr você mesmo, utilizando a função de gravação de canções (página 93), e outras canções de diversos estilos musicais. Também poderemos tocar o teclado enquanto são reproduzidas canções.

#### NOTA:

Veja a seção de "Manipulação de disquetes flexíveis" (página 7) para encontrar informações sobre as utilização dos disquetes flexíveis.

#### NOTA:

REPRODUÇÃO DE DISQUETES DISTINTOS

Além das canções gravadas pôr você mesmo, o *CVP 94-92* pode reproduzir disquetes de programas DOC da Yamaha, programas XG e programas de Disklavier Piano Soft, assim como de GM, de sopro a venda nas casas do ramo. Consulte a seção "Reprodução de outros tipos de dados musicais" na página 87.

### REPRODUÇÃO

## 1. INTRODUZA O MODO DE REPRODUÇÃO DE CANÇÕES

 Insira com cuidado o disquete "Music Software Collection", fornecido, ou outro que contenha canções gravadas pôr você, no drive. Assegure-se de inserir o disquete com a etiqueta para cima, e do lado correto, conforme mostrado na ilustração abaixo, até escutar um "clic". O modo de reprodução de canções será ativado automaticamente quando se insere um disquete de canções no drive.

#### NOTA:

O modo de reprodução de canções é ativado automaticamente à partir das visualizações de FUNCTION relacionadas com os disquetes, ou com a visualização CUSTOM STYLE, inclusive ao se inserir o disquete.

Página 76

 O sinalizador DISK IN USE acenderá enquanto o *CVP 94-92* lê e identifica o disquete.

 Uma vez identificado, aparecerá a visualização SONG PLAY [MAIN] (página 1 da visualização) no display e acenderá o sinalizador [SONG].

 Se for inserido um disquete de canções e o modo de reprodução de canções não for ativado, pressione o botão **[SONG].**

 Acenderá o sinalizador [SONG]. Pressione os botões PAGE [<] [>] para selecionar a primeira página, se não for mostrada a visualização de SONG PLAY [MAIN].

## 2. SELECIONE UM NÚMERO DE CANÇÃO

 Selecione o número da canção desejada da reprodução, fazendo primeiro com que **SONG** fique iluminado pressionando **SONG v** e ^ , e utilizando a seguir os dial de dados e os botões de  $[-/ + ]$ .

 Também poderemos selecionar o número de canção pressionando **SONG v** ou ^. Será visualizado o número da canção selecionada, seu nome, o tempo atual e o ícone do arquivo que identifica o tipo de arquivo.

 Selecione "ALL" se desejar que sejam reproduzidas em ordem todas as canções do disquete. Selecione "RANDOM" se deseja que todas as canções do disquete sejam reproduzidas em ordem aleatória. Para qualquer uma das seleções, "ALL" ou "RANDOM", as canções serão reproduzidas até que termine a reprodução.

## ICONES DE ARQUIVO

Existem quatro ícones (mostrados abaixo) que indicam o tipo de arquivo.

Arquivo do formato XG/SMF

Arquivo do formato DOC/ESEQ

Arquivo Yamaha Disklavier Piano Soft ou SG/ESEQ

Dados de canções gravadas com o *CVP 94-92*

NOTA:

São visualizados os números de canções 1 - 60, incluindo os números de canções que não contém dados de canção. Entretanto, não são visualizados nomes de canções para os números de canções que não contenham dados.

#### NOTA:

Consulte a seção "MIDI e compatibilidade de dados" (página 8 do manual de referência) para ver a informação sobre os formatos de arquivos.

Os ícones não são mostrados para os arquivos de dados de canções, gravados com outros modelos de *CVP*, exceto à *CVP 94-92* e *CVP 98-96.*

Página 077

Utilize os botões PAGE  $\leq$  |  $\geq$  | para chamar a visualização de SONG PLAY [LIST] (página 3 da visualização), para ver toda a lista de nomes de canções do disquete. A canção desejada poderá ser selecionada com facilidade, utilizando-se o dial de dados e os botões [ - / + ]. A todo momento, serão mostrados oito títulos de canções no display. Se existem mais canções no disquete, os oito títulos seguintes aparecerão quando for deslocado o último título mostrado no display.

## 3. INÍCIO E PARADA DA REPRODUÇÃO

 Inicie a reprodução da canção selecionada pressionando o botão **[PLAY/STOP].** É iniciada a reprodução da canção selecionada. A menos que se selecione **ALL** ou **RANDOM,** a canção selecionada será reproduzida até o final, e a reprodução irá parar automaticamente. O número do compasso atual e o tempo são mostrados no display durante a reprodução.

 Também poderemos iniciar a reprodução da canção selecionada pressionando o botão **[START/STOP].**

Pressione o botão **[PLAY/STOP]** para deter a reprodução.

É detida a reprodução da canção.

 Também poderemos deter a reprodução pressionando o botão **[START/STOP].** Poderemos sair do modo de reprodução de canções pressionando o botão **[SONG]**. O sinalizador apagará e aparecerá a visualização anterior.

NOTA:

QUANDO NÃO APARECE NADA NA LOCALIZAÇÃO DO NOME DA CANÇÃO Isto indica que não existem dados de canção para este número de canção.

#### NOTA:

REPETIÇÃO DA REPRODUÇÃO À PARTIR DE CANÇÕES ESPECÍFICAS

Selecionamos primeiro **ALL** na visualização SONG PLAY [MAIN] e a seguir selecionamos uma canção na visualização SONG PLAY [LIST] (página 3 da visualização). Serão repetidas todas as canções, a começar pela canção selecionada.

NOTA: REPETIÇÃO DA REPRODUÇÃO DE UMA SÓ CANÇÃO

Selecionamos uma canção na visualização SONG PLAY [MAIN] ou na visualização SONG PLAY [LIST] (página 3 da visualização), e a seguir selecionamos 1 SONG na visualização SONG PLAY REPEAT (página 4 da visualização). Só será reproduzida a canção selecionada, até que se pare.

#### NOTA:

#### SELEÇÃO DE VOZES DURANTE A REPRODUÇÃO

A voz que você reproduz a partir do teclado pode ser trocada durante a reprodução de canções, selecionando-se uma voz da forma normal (página 23). As vozes da parte 1/RIGHT e 2/LEFT que estão sendo reproduzidas poderão ser trocadas na visualização de SONG PLAY [PART] (página 80).

### NOTA

Tenha em mente, que é possível que a canção não inicie imediatamente após pressionarmos [PLAY/STOP].

#### NOTA:

#### PARA APAGAR OS SINALIZADORES DO GUIA DO TECLADO

Os sinalizadores guia do teclado correspondentes as teclas que estão sendo tocadas com a parte 1/RIGHT e 2/LEFT acenderão em tempo real. Estes sinalizadores podem ser apagados na visualização SONG PLAY [GUIDE MODE] (página 5 da visualização) (ver na página 91).

#### NOTA:

#### USO DO PEDAL PARA INICIAR/DETER A REPRODUÇÃO

Ajustando a função do pedal esquerdo em START/STOP a visualização de FUNCTION [PEDAL] (página e da visualização), o pedal esquerdo fará a mesma função que o botão START/STOP (ver a página 119).

Página 078

### AJUSTE DO TEMPO

O tempo de reprodução da canção poderá ser trocado livremente como se desejar (ver a página 40). O tempo pré ajustado para a canção selecionada poderá ser reposto a qualquer momento pressionando simultaneamente os botões [ - / + ].

Normalmente o tempo é indicado com números. Entretanto, no caso de programas com tempo livre, aparecerá "---" no lugar do tempo no display, e os números de compassos mostrados no display não correspondem ao compasso atual: só servem como referência enquanto dura a reprodução da canção. O aumento ou diminuição do tempo em relação ao tempo básico é indicado mediante um valor percentual no display, quando se troca o tempo (de - 99 à + 99) como máximo; a faixa difere, dependendo do programa.

NOTA:

O sinalizador de tempo pode não piscar com as canções que não contenham ritmo. Com algumas canções, os números de compassos visualizados podem não corresponder com os marcados na partitura.

### 4. RETIRE O DISQUETE

 Quando tiver terminado de utilizar o disquete, pressione o botão EJECT do drive, para retirá-lo.

A visualização retornará à página da visualização principal.

#### CUIDADO:

Jamais retire o disquete com o sinalizador DISK IN USE aceso, ou durante a reprodução de uma canção.

NOTA:

AJUSTE DO VOLUME PARA CADA PARTE O volume para cada parte poderá ser ajustado na visualização MIXER.

NOTA:

AJUSTE DOS NÍVEIS DE REPRODUÇÃO DA CANÇÃO E DAS VOZES DO TECLADO Utilize o controle [ACMP/SONG VOLUME] (página 16) para ajustar o volume.

NOTA:

Quando se reproduz uma canção gravada com a função de acompanhamento automático, o acompanhamento automático não poderá ser ativado pressionando-se o botão [ACMP ON].

Página 079

CANCELAMENTO DE PARTES

Os botões **1/RIGHT** (mão direita), **2/LEFT** (mão esquerda) e **ORCH**  (acompanhamento) da visualização SONG PLAY [MAIN] podem ser utilizados para ativar e desativar a reprodução das partes correspondentes. Os botões são iluminados quando são ativadas as partes. Pôr exemplo, poderemos desativar as partes da mão direita e/ou esquerda para podermos ensaiar tais partes do teclado.

A destinação de pista para cada botão poderá ser trocada na página 6 da visualização de SONG PLAY [PART] (página 80).

ATIVAÇÃO/DESATIVAÇÃO DAS PARTES - ACOMPANHAMENTO INDIVIDUAL

Normalmente, pressionando o botão LCD de **ORCH** (acompanhamento) se ativam ou desativam na vez, todas as partes de orquestras (pistas 3 - 16), ou todas as outras partes que não são 1/RIGHT e 2/LEFT. Entretanto, poderemos ativar ou desativar estas partes individualmente a partir da visualização de SONG PLAY [TRACK PLAY] (página 3 da visualização).

1. SELECIONE A PÁGINA SONG PLAY TRACK PLAY Utilize os botões PAGE [<] [>] para selecionar a visualização de SONG PLAY [TRACK PLAY] (página 2 da visualização).

 As pistas que contém dados são indicadas acima de **TRACK < / >.** As pistas habilitadas para reprodução são indicadas com em quadrado em torno do número da pista. As pistas que não contém dados aparecem como pontos (.).

NOTA:

A ativação/desativação das partes pode ser trocada durante a reprodução.

NOTA:

AS PARTES QUE NÃO CONTÉM DADOS NÃO PODEM SER ATIVADAS No caso de arquivos da Yamaha Disklavier Piano Soft, arquivos DOC e arquivos XG/ESEQ, a indicação da parte não aparece para as partes que não contenham dados.

NOTA:

Todos os números de pista aparecem, contendo ou não dados, quando se seleciona uma canção de arquivo MIDI padrão (com exceção das canções gravadas no *CVP 98/96/94/92*).

Página 080

2. SELECIONE A PISTA DESEJADA PARA REPRODUÇÃO (PLAY/OFF, SOLO) Selecione a pista utilizando  $\textbf{TRACK} < \text{ou} > \text{ou}$  o dial de dados e os botões  $\lceil - \rceil + \rceil$ . A pista selecionada será indicada sublinhada.

 Selecione a reprodução ou a desativação da pista selecionada pressionando um dos botões LCD da direita, **PLAY** (reprodução) ou **OFF** (desativação).

 Quando se silencia uma pista, o quadrado que envolve o número da pista desaparece e só fica o número. A voz utilizada pela pista atualmente selecionada é mostrada acima de **PLAY/OFF.**

 Selecione uma pista e então pressione até que se ilumine o botão LCD de **SOLO**  para escutar só a pista selecionada. Pressione novamente o botão LCD de **SOLO** para cancelar a função de SOLO.

## DESTINAÇÃO DE PISTAS À 1/RIGHT E 2/LEFT E DESTINAÇÃO DE VOZES

## DESTINAÇÃO DE PISTAS À 1/RIGHT E 2/LEFT

Podemos destinar pistas específicas à **1/RIGHT** e **2/LEFT** na visualização de SONG PLAY [MAIN], permitindo ativar ou desativar seletivamente a reprodução de pistas destinadas. TRACK - (OFF) pode ser destinado à 2/LEFT. A mesma pista não pode ser destinada a ambas as partes.

Selecione a visualização SONG PLAY [PART] (página 6 da visualização) utilizando os botões PAGE [<] [>].

Pressione o botão **1/RIGHT** e **2/LEFT** para que se ilumine a seção de visualização, e então utilize o dial de dados e os botões de [ - / + ] para destinar a pista desejada. Também poderemos selecionar a pista pressionando o botão **1/RIGHT** ou **2/LEFT.**

NOTA:

As destinações de pistas de arquivos DOC e ritmos Yamaha Disklavier Piano Soft são fixas, e portanto, não podem ser trocadas.

NOTA:

As pistas não podem ser destinadas durante a reprodução.

Página 081

## SELEÇÃO DE VOZES PARA AS PARTES 1/RIGHT E 2/LEFT

As vozes de reprodução para as partes 1/RIGHT e 2/LEFT podem ser selecionadas na visualização de SONG PLAY [PART].

Pressione **PART 1, 2 VOICE v** ou ^ para iluminar a seção correspondente da visualização e selecione então a voz de reprodução para 1/RIGHT e 2/LEFT utilizando o dial de dados e os botões de [ - / + ].

Também poderemos selecionar utilizando **PART 1, 2 VOICE v** ou ^.

NOTA: NOTAS SOBRE AS DESTINAÇÕES DE PISTAS Ajuste básico: difere dependendo do tipo de arquivo.

NOTA: A voz de reprodução não pode ser destinada durante a reprodução.

CONTROLE DE VOLUME GERAL DA REPRODUÇÃO DE CANÇÕES O botão **[ACMP/SONG VOLUME]** pode ser utilizado para controlar o volume geral da reprodução de canções.

#### NOTA:

Se o acompanhamento automático é ativado durante a reprodução de uma canção original que foi gravada sem acompanhamento automático, o controle [ACMP/SONG VOLUME] afetará o nível de acompanhamento automático no lugar do da de reprodução de canções. Entretanto o acompanhamento automático não poderá ser ativado quando se reproduzem dados com da função de transformação (página 127).

A função de acompanhamento automático não pode ser utilizada quando estão sendo reproduzidos programas de disquetes vendidos nas casas do ramo com canções gravadas com acompanhamento automático.

Página 082

## CONTROLE DE VOLUME DE PARTES INDIVIDUAIS

Para ajustar o volume de reprodução de partes individuais, pressione o botão **[MIXER]** enquanto estiver no modo de reprodução de canções com a finalidade de chamar a visualização de MIXER. A visualização correspondente ao programa que está sendo reproduzido aparecerá na página 1 da visualização e poderá controlar o balanço do volume do som do teclado e o acompanhamento musical. Cada pista poderá ser ajustada na página 2 da visualização.

### PÁGINA 1

Pressione um dos botões LCD para que fique iluminado o parâmetro desejado e utilize então, o dial de dados e os botões [ - / + ] para ajustar o volume da cada parte. Podemos selecionar várias partes pôr vez, pressionando simultaneamente os botões LCD correspondentes. O volume de todas as partes selecionadas poderá então, ser ajustado conjuntamente. Os valores são ajustados em passos de duas unidades.

#### QUANDO SE REPRODUZEM ARQUIVOS XG/SMF OU DADOS DE CANÇÕES ORIGINAIS

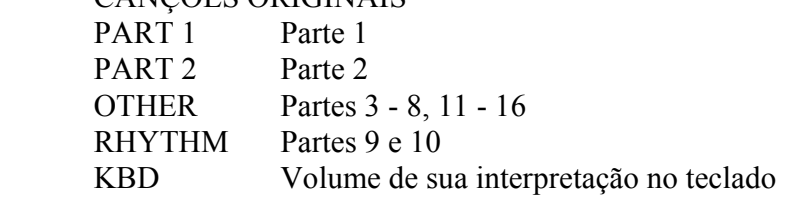

## QUANDO SE REPRODUZEM ARQUIVOS DOC

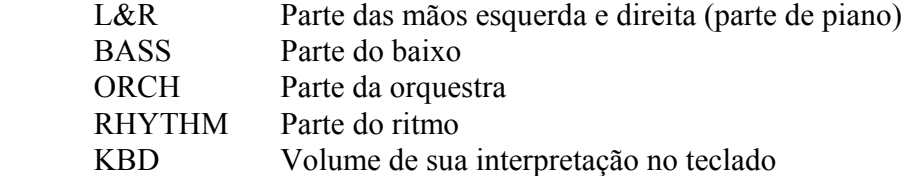

Página 083

## QUANDO SE REPRODUZEM ARQUIVOS XG/ESEQ

- L&R Partes das mãos direita e esquerda (parte de piano)
- ORHC Parte da orquestra
- KBD Volume de sua interpretação no teclado

## QUANDO SE REPRODUZEM ARQUIVOS YAMAHA DISKLAVIER PIANO...

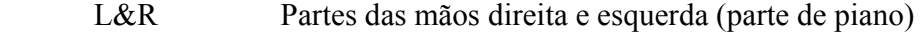

KBD Volume de sua interpretação no teclado

PÁGINA 2

Utilize os botões  $\leq$   $\geq$   $\geq$  para chamar a página 2 da visualização de TRACK MIXER para que apareçam todas as dezesseis pistas. A partir desta página, poderemos mudar o volume, as vozes, a profundidade da reverberação, etc.

Poderemos trocar os parâmetros listados abaixo. Veja as páginas de referência indicadas para cada parâmetro.

 PARÂMETROS DISPONÍVEIS NA VISUALIZAÇÃO DE TRACK MIXER QUANDO SE SELECIONA A PISTA 1 - 16: Volume: veja a página 82 Vozes: veja a página 23

 Pan: veja a página 118 Reverb Depth: veja a página 35 Effect Depth: veja a página 37

 QUANDO SE SELECIONA TOTAL Tempo: veja a página 40 Reverb type: veja a página 33 Reverb depth: veja a página 34 Effect type: veja a página 36

NOTA:

Quando selecionamos VOICE, são visualizados os parâmetros de número de troca de programa **(PRG#),** LSB de banco **(BKL)** e MSB de banco **(BKM),** que são utilizados para selecionar vozes através de MIDI.

Página 084

## TROCA DOS AJUSTES DE VISUALIZAÇÃO DE TRACK MIXER

1. SELECIONE A PISTA A SER TROCADA

 Selecione a pista desejada pressionando **TRACK <** ou **>.** Selecionando **TOTAL** serão trocados os ajustes gerais da canção no lugar dos ajustes das pistas individuais.

 Pressione o botão LCD da direita para selecionar **PLAY** (reprodução), **OFF**,, ou  **SOLO** para a pista selecionada. Selecione **SOLO** se desejar reproduzir somente a pista selecionada.

2. SELECIONE O PARÂMETRO A SER EDITADO Pressione **SELECT v** ou ^ para selecionar o parâmetro desejado.

## 3. EDITE O VALOR DO AJUSTE

Utilize o dial de dados e os botões [ - / + ] para trocar o valor do ajuste. Poderemos efetuar trocas nos parâmetros enquanto a canção é reproduzida, permitindo assim, escutar imediatamente os resultados de sua edição.

NOTA:

Só podemos trocar as vozes das pistas 1 e 2 para arquivos DOC.

NOTA:

A seleção de total e a troca do valor de REVERB DEPTH também afetarão o som de interpretação no teclado.

Também podemos trocar as vozes das pistas em que são gravados dados de acompanhamento automático, ritmo e/ou harmonia.

Margem de volume:  $0 \sim 100$ .

Podemos ajustar um EFFECT TYPE para somente um canção. Em alguns casos, os ajuste de EFFECT TYPE e de EFFECT DEPTH podem não gerar os resultados esperados. Se selecionarmos outra canção, todos os ajustes retornam aos ajustes básicos para a canção (os ajustes utilizados para a gravação da mesma).

Se ativarmos o acompanhamento automático durante a reprodução de uma canção original que foi gravada sem a função de acompanhamento automático, a visualização de MIXER funcionará como controle de volume da parte de acompanhamento automático no lugar de controle de volume das pistas de canção.

Página 085

### FUNÇÕES DE REPETIÇÃO

O *CVP 94-92* possui convenientes funções de repetição que permitem a reprodução da mesma canção ou de seções de dentro da canção. Esta função é útil, para praticarmos repetidamente uma frase difícil.

Selecione o modo desejado entre os quatro modos de repetição disponíveis na visualização de SONG PLAY [REPEAT] (página 4 da visualização).

## REPETIÇÃO DE FRASES (SOMENTE ARQUIVOS **DOC**)

Para os arquivos DOC, à venda nas casas do ramo, poderemos selecionar números de frases específicas (segundo indicado na partitura incluída) e ensaiar repetidamente somente a frase selecionada.

Se selecionarmos **PHRASE** utilizando os botões **REPEAT MODE V** ou ^, aparecerá a visualização de **PHRASE**, para a seleção do número de frase, à direita do botão. Pressione **PHRASE v** ou ^ para que a seção correspondente do display fique iluminada e selecione o número de frase utilizando o dial de dados ou os botões de [ - / + ].

Também podemos selecionar o número de frase pressionando **PHRASE v** ou **^.**

Uma vez iniciada a reprodução da canção, a frase selecionada será reproduzida repetidamente até que se detenha a reprodução.

## REPETIÇÃO DE UMA CANÇÃO

Quando selecionamos **1 SONG** pressionando o botão **REPEAT MODE v** ou ^, qualquer canção selecionada e reproduzida, como descrito acima, será repetida até que se detenha.

#### NOTA:

O modo de reprodução **ALL** ou **RANDOM** (na visualização SONG PLAY [MAIN]) será desativado quando selecionamos algum dos modos de repetição.

Qualquer modo de repetição previamente ajustado será desativado (OFF) quando selecionamos um canção distinta.

#### NOTA:

As partes podem ser ativadas/desativadas inclusive durante a interpretação.

A função de guia também pode ser utilizada simultaneamente com a repetição de frases.

Quando se inicia a reprodução de frases, se reproduz automaticamente uma contagem de introdução antes da frase. Entretanto, para canções de tempo livre, não estará disponível a contagem da introdução.

#### NOTA:

Não se reproduz a contagem de introdução.

Página 086

## REPETIÇÃO AB

Esta função permite que você especifique qualquer seção (entre o ponto A e o ponto B) de uma canção, permitindo reproduzir repetidamente a seção selecionada, para ensaiar.

Quando se seleciona **AB mode** com os botões **REPEAT MODE** v ou  $\hat{ }$ , aparecerá **A**  $\rightarrow$ **B** à direita dos botões de visualização, para especificar os pontos A e B.

Enquanto se reproduz a canção, pressione uma vez o botão  $A \rightarrow$  no princípio da seção a ser repetida.

A seguir, pressione o botão **B**, no final da seção a ser repetida. A repetição da reprodução da seção especificada (do ponto A ao ponto B) será iniciada automaticamente.

Os pontos A e B programado são retidos até que se selecione outra canção ou um modo de repetição distinto. A mesma seção poderá ser reproduzida repetidamente tantas vezes quanto se desejar utilizando o botão **[PLAY/STOP].**

NOTA:

Os pontos A e B especificados são apagados quando se seleciona um novo número de canção ou outro modo de repetição.

Antes de iniciar a repetição da reprodução da seção A - B especificada, sempre é reproduzida uma contagem de introdução. Entretanto, para canções de tempo livre não estará disponível a contagem de introdução.

Para especificar o ponto A como o princípio de uma canção, pressione  $A \rightarrow$  antes de iniciar a reprodução. Neste caso não estará disponível a contagem de introdução.

Quando são especificados os pontos A e B, ao pressionar o botão B se apaga somente o ponto **B**, resultando na repetição da reprodução entre o ponto A e o final da canção.

Quando são especificados os pontos A e B, ao pressionar o botão A se apagam os pontos A e B, permitindo especificar outros pontos A e B dentro da canção.

O ponto B não pode ser selecionado a menos que se tenha selecionado o ponto A.

## OUTROS CONTROLES DA REPRODUÇÃO

## PAUSA

 Pressione o botão [PAUSE] durante a reprodução de uma canção para deter temporariamente a reprodução. Pressione novamente [PAUSE], ou o botão [PLAY/STOP] para reiniciar a reprodução a partir do mesmo ponto.

## REBOBINAMENTO E AVANÇO RÁPIDO

 Utilize os botões [REW] e [FF] para rebobinar ou avançar rapidamente até o ponto de reprodução da canção

 Enquanto a canção está parada, ou em pausa, os botões [REW] e [FF] podem ser utilizados para retroceder ou avançar pôr uma canção, um compasso pôr vez. Se mantivermos pressionados os botões, será deslocado pela canção, na direção correspondente.

NOTA:

A utilização do botão [REW] pode causar trocas na voz, no tempo e no volume.

Página 087

 Durante a reprodução, os botões [REW] e [FF] permitem mover o ponto de reprodução da canção com rapidez, enquanto mantivermos o botão pressionado. Não é reproduzido nenhum som durante a operação [REW].

REPRODUÇÃO DE OUTROS TIPOS DE DADOS MUSICAIS

## NOTAS SOBRE OS PROGRAMAS COMPATÍVEIS

O *CVP 94-92* pode reproduzir os seguintes tipos de software.

- FORMATO DE SEQUENCIAS: SMF (FORMATO 0 E 1), ESEQ

- FORMATO DE DESTINAÇÃO DE VOZES: SISTEMA GM NÍVEL 1, SG, DOC

Consulte a seção "MIDI e compatibilidade de dados" (página 8 do manual de referência) para ver a informação sobre os formatos de destinação de vozes e formatos de sequências.

O gerador de tons internos do *CVP 94-92* é reposto automaticamente para compatibilidade com os dados de canção do formato Yamaha XG (incluindo o sistema GM nível 1) (página 8 do manual de referência) ou destinação de vozes de Yamaha DOC (página 8 do manual de referência), dependendo dos dados de reprodução (Entretanto as destinação de vozes selecionadas no painel não mudará).

### DADOS DE CANÇÕES GERADOS COM OUTRO INSTRUMENTO

Os dados e canções gravados em outras clavinovas (*CVP 50-70-55-65-75-83S-85A-87A-59S-69A-79A-89-96-98 e CLP 705*) normalmente serão reproduzidos com as vozes corretas, porém o balanço do volume pode diferir ligeiramente. Entretanto os dados gravados utilizando a função de acompanhamento automático do *CVP 50-70* não poderá ser reproduzido corretamente.

Os dados de canções gravados com o Yamaha Disklavier também poderão ser reproduzidos.

NOTA:

Independentemente do tipo de programa (software), só poderão ser usados os seguintes tipos de disquetes: 3,5" 2DD de 720 kbytes e 3,5" 2HD de 1,44 mbytes.

Página 088

## **CONTROLE DE GUIA**

O *CVP 94-92* possui uma função especial de guia que permite que você ensaie utilizando os disquetes de programas apropriados. A visualização de "piano roll" e o sinalizador guia do teclado indicam as teclas que você deve tocar e quando deve tocar. Poderá inclusive ensaiar a sua velocidade porque o *CVP 94-92* produz uma pausa no acompanhamento automático até que você toque a tecla correta. A função de guia também pode ser utilizada durante a reprodução da canção "4. GUIDE DEMO" no modo de demonstração. Pressione um dos botões GUIDE CONTROL durante a reprodução da canção "4. GUIDE DEMO" no modo de demonstração e utilize a função de guia para tocar a parte da melodia.

## METODOS DE GUIA E VISUALIZAÇÃO DE PIANO ROLL

O *CVP 94-92* possui três métodos de guia distintos que podem ser selecionados dependendo de sua experiência ou preferências de interpretação. Os principiantes deverão ensaiar primeiro com a função fácil "Easy Play", depois passar para a "Next None" e finalmente para a "Sound Repeat".

## ENSAIO DA SINCRONIZAÇÃO: "EASY PLAY" (INTERPRETAÇÃO FÁCIL)

Visto que o método de Easy Play permite que você ensaie somente a sincronização de notas, poderemos tocar em qualquer parte do teclado. A melodia será produzida uniformemente quando você tocar a sincronização correta (o acompanhamento é reproduzido normalmente no tempo).

## ENSAIO DAS NOTAS: "NEXT NOTE" (NOTA SEGUINTE)

O método de Next Note permite comprovar as notas que deverão ser tocadas, vendo o visualização de Piano Roll e sinalizadores de guia do teclado. Visto que o *CVP 94-92* espera a reprodução do acompanhamento até que você toque a nota correta, poderemos ensaiar o seu próprio ritmo.

Os sinalizadores de guia do teclado indicam a sincronização que você deve efetuar ao tocar, mudando o estado de aceso e piscando.

### NOTA:

#### QUANDO NÃO PISCAM OS SINALIZADORES DE GUIA DO TECLADO

Os sinalizadores de guia podem não piscar no caso de certas canções devido ao sistema de guia especial. Entretanto, no caso de tais canções, poderemos trocar o método de Next Nota para piscarem os sinalizadores, se assim o desejar. Veja a seção de "Outras funções relacionadas com o guia", na página 91.

Página 089

ENSAIO DE FRASE PÔR FRASE COM REPETIÇÃO: "SOUND REPEAT" No método de Sound Repeat, o *CVP 94-92* reproduz uma frase curta. Escute a frase e a ensaie.

A reprodução de uma frase é repetida três vezes, e logo após passa automaticamente para a reprodução de frase seguinte.

### NOTA:

NÚMERO DE REPETIÇÕES

Poderemos ajustar o número de vozes que devem ser repetidos na frase a partir da visualização de SONG PLAY [GUIDE MODE] (página 15 da visualização) (ver a página 52). Os sinalizadores guia do teclado poderão acender e apagar conforme se deseje.

#### PIANO ROLL

Para mostrar o piano roll no display, pressione qualquer um dos botões de GUIDE CONTROL, e pressione então o botão **[START/STOP]** para iniciar a reprodução. Uma barra, do mesmo comprimento que a duração da nota, se deslocará de cima até abaixo do display. Você deverá tocar a nota no momento que a barra chega à parte inferior do display. Com a finalidade de tocar a nota com a duração correta, mantenha pressionada a nota, enquanto a barra estiver no display.

#### NOTA:

ATIVAÇÃO/DESATIVAÇÃO DO PIANO ROLL

A visualização de piano roll pode ser ativada/desativada a partir da visualização de SONG PLAY [GUIDE MODE] (página 5 da visualização) (veja a página 92).

Quando o modo de repetição de canções está ativado e visualizarmos Piano Roll, aparecerá a visualização de SONG PLAY [REPEAT] em tamanho reduzido. Para todos os outros modos de reprodução, aparecerá a visualização de SONG PLAY [MAIN] em tamanho reduzido.

## UTILIZAÇÃO DA FUNÇÃO DE GUIA

## 1. PREPARE A CANÇÃO QUE DESEJA ENSAIAR

 Verifique se o disquete está inserido corretamente no drive, antes de ativar a função de guia.

 Selecione a canção e cancele a parte que você mesmo deseja ensaiar na visualização SONG PLAY [MAIN] (página 1 da visualização).

#### NOTA:

#### ANTES DE ENSAIAR

Antes de começar a ensaiar, reproduza toda a canção sem cancelar a parte a ensaiar e escute-a com cuidado. Isto te dará uma idéia clara de como deve tocar a canção, e te ajudará a progredir com maior rapidez.

#### NOTA:

## CANCELAMENTO AUTOMÁTICO DE PARTES

Se você ativa a função de guia sem cancelar a reprodução da parte à ensaiar, será guiada a parte 1/RIGHT (ou será guiada a parte 2/LEFT se a parte 1/RIGHT não contém dados). Entretanto, quando você cancela a parte antes de ativar a guia, o ajuste será conservado até que você troque a canção.

## 2. SELECIONE O MÉTODO DE GUIA

# Pressione um dos botões GUIDE CONTROL: **[EASY PLAY], [NEXT NOTE]** ou **[SOUND REPEAT].**

Acenderá o sinalizador do botão correspondente.

## 3. ENSAIE A PARTE

 Pressione o botão **[START/STOP]** para iniciar a reprodução. Aparecerá Piano Roll. Ensaie junto com o acompanhamento.

## 4. DETENDO A SEÇÃO DE ENSAIO

 A função de guia irá parar automaticamente quando a reprodução chegar ao final da canção. Também poderemos deter a reprodução pressionando o botão **[PLAY/STOP]**. Para desativar a função de guia, pressione o botão apropriado: **[EASY PLAY], [NEXT NONE]** ou **[SOUND REPEAT],** de modo que se apague o sinalizador.

#### NOTA:

PARA APAGAR OS SINALIZADORES GUIA DO TECLADO Os sinalizadores guia do teclado podem acender e apagar na visualização de SONG PLAY [GUIDE MODE] (ver a página 92).

#### NOTA:

#### QUANDO OS BOTÕES GUIDE CONTROL NÃO PODEM SER ATIVADOS

Os botões GUIDE CONTROL só podem ser utilizados no modo de reprodução de canções ou quando se tenha selecionado a canção "4. GUIDE DEMO" no modo de demonstração. Só pode ser selecionado um modo ao mesmo tempo.

#### NOTA

#### ATIVAÇÃO/DESATIVAÇÃO DE PIANO ROLL

A visualização de Piano Roll pode ser ativada ou desativada à partir da visualização de SONG PLAY [GUIDE MODE] (página 5 da visualização) (veja a página 92).

#### NOTA:

A melodia correta será reproduzida independentemente da nota que você toque no modo EASY PLAY.

### NOTA:

#### O MÉTODO DE GUIA PODE SER TROCADO DURANTE A REPRODUÇÃO.

Entretanto, o modo de guia não poderá ser trocado para as canções nas quais SPECIAL é indicado na localização de GUIDE MODE da página 5 do visualização de SONG PLAY [GUIDE MODE].

### NOTA:

O botão [PAUSE] não poderá ser utilizado com os métodos de Next Note e Sound Repeat.

#### NOTA:

Os sinalizadores de guia do teclado se acendem de acordo com as notas tocadas nas partes 1/RIGHT e 2/LEFT durante a reprodução de canções, inclusive quando se tenha desativado a guia, a menos que se desative o botão **LAMP** na visualização SONG PLAY [GUIDE MODE]. Os sinalizadores guia indicam as notas que devem ser tocadas em ambas a partes, 1/RIGHT e 2/LEFT, do teclado, quando ambas estão ativadas ou desativadas; quando desativarmos somente uma das partes, os sinalizadores indicarão as notas que deverão ser tocadas na parte desativada.

A parte de guia pode ser selecionada, os sinalizadores de guia poderão ser acesos e apagados e a função de guia pode ser ativada ou desativada durante a reprodução.

#### NOTA:

O tempo de reprodução pode ser ajustado a qualquer valor desejado depois de havermos selecionado uma canção, utilizando os botões TEMPO  $\lceil -/ + 1 \rceil$ .

As posições dos sinalizadores guia não mudarão enquanto se utilizar a função de transposição (página 127) para transpor o tom do teclado.

A função de guia pode não funcionar corretamente com programas que não tenham sido produzidos para reprodução independente das mãos esquerda e direita.

Visto que as frases de guia utilizadas no método de Sound Repeat são determinadas automaticamente no *CVP 94-92*, é possível que não se adaptem com precisão às fases musicais reais. Além disso, é possível que as frases sejam encurtadas quando se utiliza a função de guia para as partes das mãos esquerda e direita.

### OUTRAS FUNÇÕES RELACIONADAS COM A GUIA

Os diversos ajustes relacionados com as funções guia podem ser feitos na visualização SONG PLAY [GUIDE MODE] (página 5 da visualização).

### GUIDE MODE (MODE DE GUIA)

Na visualização geral, vemos **NORMAL** na localização de **GUIDE MODE.** Troque a indicação de **ENSEMBLE** pressionando o botão **GUIDE MODE**; a parte que estava ajustada no cancelamento (Part Cancel) na visualização de SONG PLAY [MAIN] (página 1 da visualização) poderá então ser reproduzida com a função Easy Play.

Quando se seleciona Next Note e é indicado **SPECIAL** na visualização de **GUIDE MODE**, se ativa um método de guia especial para a canção selecionada. Para retornar ao método de Next Note, pressione o botão **GUIDE MODE** de modo que a indicação mude para a de **NORMAL.** 

#### NOTA:

Os ajustes feitos com esta visualização também terão efeito na função de guia durante a reprodução da canção "4. GUIDE DEMO" do modo de demonstração.

#### NOTA:

O modo ENSEMBLE é efetivo somente para canções que tenham dados nas partes [1/RIGHT] e [2/LEFT]. O modo ENSEMBLE não pode ser utilizado quando se seleciona Next Note ou Sound Repeat.

### NOTA:

A indicação de SPECIAL aparecer automaticamente dependendo da canção que está sendo reproduzida. A indicação SPECIAL não aparecerá nem quando pressionamos os botão GUIDE MODE, quando são reproduzidas canções que não contenham o método especial.

Quando utilizamos o método Easy Play ou o de Sound Repeat, o método respectivo estará ativado, ainda que seja mostrada a indicação de SPECIAL.

#### NOTA:

#### MODOS DE GUIA

- Ajustes: NORMAL/ENSEMBLE/(SPECIAL)
- Ajuste básico: indicação automática de NORMAL (SPECIAL)
- Conteúdo dos últimos ajustes: desativado (OFF)

## AJUSTE DO NÚMERO DE REPETIÇÕES DO SOM

Para ajustar o número de vezes que se repete a frase no modo Sound Repeat, pressione o botão **SOUND REPEAT**. Quando se seleciona **AUTO**, somente serão repetidas as notas que não tenham sido reproduzidas corretamente; a função de guia passará automaticamente à frase seguinte, uma vez que a anterior tenha sido reproduzida corretamente.

## AJUSTE DA INDICAÇÃO DE PIANO ROLL

Os ajustes de Piano Roll de AUTO/ON/OFF (automático/ativação/desativação) podem ser trocados pressionando o botão **PIANO ROLL.**

Quando se seleciona AUTO, aparecerá Piano Roll ativando um dos botões de GUIDE CONTROL. Quando se ativa (ON), Piano Roll sempre será mostrado durante a reprodução, e quando se desativa (OFF), Piano Roll não será mostrado na visualização.

## ACENDIMENTO/APAGAMENTO DOS SINALIZADORES DE GUIA DO TECLADO

Para apagar os sinalizadores de guia do teclado, pressione o botão **LAMP** para desativar (OFF) a função.

NOTA:

- NÚMERO DE REPETIÇÕES DO SOM
- Ajustes: AUTO 2 10
- Ajuste básico: 3
- Conteúdo dos últimos ajustes: desativado (OFF)

NOTA:

- PIANO ROLL
- Ajustes: AUTO/ON/OFF
- Ajuste básico: AUTO
- Conteúdo dos últimos ajustes: desativado (OFF)

Página 093

### GRAVAÇÃO DE CANÇÕES

O *CVP 94-92* possui muitas funções de gravação de canções que permitirão gravar suas próprias interpretações em disquetes flexíveis. Existem disponíveis três métodos de gravação: Quick Recording (Gravação rápida) (página 95) que permite gravar com facilidade e rapidez, Track Recording (Gravação de trilhas) (Página 98) que permite gravar múltiplas partes instrumentais e Chord Sequence (seqüência de acordes) (página 104) que permite gravar pôr passos os acordes do acompanhamento automático.

A música que você cria mediante gravação é denominada de canção. Podemos gravar aproximadamente 60 canções em um mesmo disquete, dependendo da quantidade de dados contidos em cada canção. Entretanto, antes de poder gravar, deveremos "formatar" o disquete novo (ver a página 94).

#### ESTRUTURA DE UMA CANÇÃO

Uma canção pode constar de várias partes instrumentais, cada uma destinada à uma pista distinta, como mostrado no exemplo a seguir.

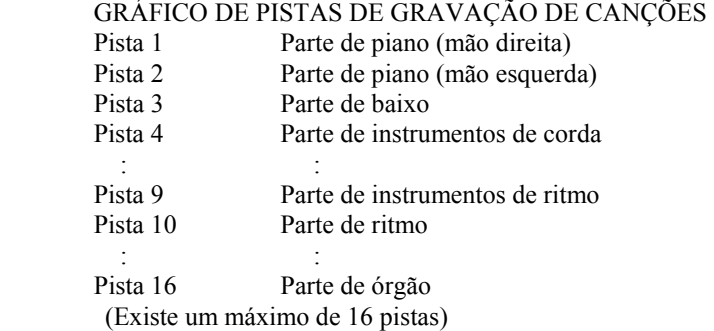

Podem aparecer várias mensagens de confirmação, de aviso e de erro no display, durante a operação. Consulte a lista de mensagens (página 2 do manual de referência) para maiores informações sobre as mensagens.

#### NOTA:

Consulte a seção de "Manipulação de disquete flexíveis" (página 7) para ver as informações sobre a utilização do disquetes flexíveis.

As canções gravadas com o *CVP 94-92* são armazenadas como arquivos XG/SMF (formato 0). Veja a página 8 do manual de referência para encontrar maiores informações sobre o formato XG/SMF (formato 0)

Os dados de canções gravadas não são transmitidos através do terminal MIDI OUT, quando reproduzidas.

## PREPARATIVOS PARA GRAVAÇÃO: FORMATAÇÃO DO DISQUETE

Antes de poder gravar no disquete virgem fornecido, deveremos formatá-lo. Os disquetes virgens à venda nas casas do ramo, também dever ser formatados antes de sua utilização. Consulte a seção de formatação na seção de função (página 120) para formatar disquetes flexíveis que vão ser utilizados para gravação.

## 1. INSIRA UM DISQUETE

 Insira com cuidado o disquete virgem, fornecido para gravação, no drive, com a face para cima, conforme mostrado na ilustração, até ouvir um ruído seco de confirmação. Alguns segundos depois de haver inserido o disquete, aparecerá a mensagem : "Start disk format ?" no display. Para iniciar a formatação pressione o botão **OK**. Para cancelar a operação de formatação pressione **CANCEL.**

## 2. EXECUTE A OPERAÇÃO DE FORMATAÇÃO

 Aparecerá a mensagem "Are you sure ?" no display. Pressione **YES** para executar a operação, ou **NO** para cancelar.

 Aparecerá um gráfico de barras no display LCD durante a operação de formatação para indicar o progresso da operação. A visualização retornará automaticamente à visualização anterior quando a formatação estiver sido concluída.

#### NOTA:

Aparecerá a mesma visualização quando se inserem disquete virgens sem formatar, ou disquetes de formatação diferentes da requerida.

#### NOTA:

TIPOS DE FORMATAÇÃO Os disquetes 2DD são formatados em 720 kbytes e os 2HD em 1,44 megabyts.

## GRAVAÇÃO RÁPIDA (QUICK RECORDING)

### 1. INSIRA UM DISQUETE FORMATADO

 Assegure-se de que a lingüeta de proteção contra gravação do disquete esteja colocada na posição de "gravação", e então insira-o com a face voltada para cima, até escutar o ruído seco característico, de confirmação.

 O sinalizador DISK IN USE acenderá enquanto o *CVP 94-92* lê e identifica o disquete.

 Se o modo de reprodução de canções não é ativado automaticamente, pressione o botão [SONG].

 O sinalizador acende e aparece a visualização SONG PLAY **MAIN**. Se não for mostrada a visualização de SONG PLAY **MAIN**, utilize os botões PAGE [<] [>] para selecionar a página 1 da visualização.

## 2. SELECIONE O NÚMERO DA CANÇÃO A SER GRAVADA

 Selecione o número de canção desejada para gravação pressionando primeiro os botões **SONG v** ou ^, e utilizando logo a seguir, o dial de dados ou os botões [ - / + ]. Poderemos selecionar o número de canção entre 1 e 60. O número selecionado passará a ser a localização onde será gravada a canção. Se aparecer um nome ao lado do número da canção, significa que a canção selecionada já contém dados e que devemos selecionar outro número de canção.

NOTA:

O modo de reprodução de canções [SONG PLAY] não será ativado automaticamente, nem depois de havermos inserido o disquete, nas visualizações de FUNCTION relacionadas com os disquetes e com a visualização de CUSTOM STYLE.

NOTA:

#### UTILIZAÇÃO DE DISQUETES DE ARQUIVOS DE ESTILOS

Quando se utilizam disquetes de arquivos de estilos, primeiro carregue os dados desejados do disquete de arquivos de estilos (página 69) e a seguir insira o disquete de gravação.

## 3. SELECIONE O MODO DE GRAVAÇÃO Pressione o botão **[REC].** Acenderá o sinalizador [REC] e aparecerá a página 1 da visualização de QUICK RECORD. Chame a página 1 com os botões PAGE [<] [>] se o sinalizador estiver aceso, porém não é mostrada a visualização de QUICK RECORD.

4. SELECIONE A PARTE PARA GRAVAÇÃO

 No modo de gravação rápida (Quick Record) podem ser gravadas três partes: a da mão direita (1/RIGHT), a parte da mão esquerda (2/LEFT) e a parte de acompanhamento automático e de ritmo (ACMP&RHY). Pressione o botão apropriado, **1/RIGHT, 2/LEFT** ou **ACMP&RHY**, para ajustar a parte à **REC** (gravação habilitada) ou a **OFF** (gravação/reprodução desabilitadas). O ajuste de **PLAY** (reprodução) poderá ser selecionado somente para as partes que contém dados.

 A parte **ACMP&RHY** pode ser ajustada automaticamente a **REC** pressionando o botão **[ACMP ON]**. Para gravar somente o ritmo, deixe **ACMP&RHY** ajustado em **REC**, e pressione então o botão **[ACMP ON]** de modo que o sinalizador se apague. Quando se ajusta uma parte a **REC** (gravação habilitada), a gravação é ajustada ao estado de reserva e se inicia automaticamente quando se toca o teclado.

#### NOTA:

O número de canção para gravação poderá mudar na visualização de QUICK RECORD. Se o modo de acompanhamento automático está ativado quando se entra no modo gravação, a pista **ACMP&RHY** mudará automaticamente para a visualização de **REC.**

#### NOTA:

**1/RIGHT** e **2/LEFT** não podem ser ajustados a **REC** ao mesmo tempo.

NOTA:

#### PISTAS GRAVADAS COM AS FUNÇÕES DE HARMONIA, DUAL OU DIVISÃO

Você poderá gravar sua interpretação com as partes de harmonia utilizando a função Harmony, ou gravar das partes distintas utilizando as funções Dual ou Split. Harmony é gravada nas pistas 6, 7 e 8. Quando utilizar Dual com a gravação da parte 1/RIGHT, os dados serão gravados nas pistas 1 e 3, quando utilizar Split com a gravação da parte 1/RIGHT, os dados serão gravados nas pistas 1 e 5. Quando utilizar Dual com a parte 2/LEFT, os dados serão gravados nas pistas 2 e 4, quando utilizar Split com a parte 2/LEFT, os dados serão gravados nas pistas 2 e 5.

#### NOTA:

PISTAS GRAVADAS UTILIZANDO O ACOMPANHAMENTO AUTOMÁTICO Quando se grava o acompanhamento automático, o ritmo é gravado nas pistas 9 e 10, o baixo na pista 11 e o acompanhamento de acordes nas pistas 12 à 16.

#### NOTA:

Quando se visualiza qualquer parte em **REC**, a quantidade remanescente da memória do disquete (em kbytes) aparecerá ao lado da visualização de tempo. Os discos 2DD e 2HD formatados possuem uma

capacidade aproximada de 690 kB e 1400 kB respectivamente. Esta capacidade é suficiente para 50.000/100.000 notas, se não existirem outros dados gravados. Quando se inicia a gravação esta visualização é substituída pela visualização de número de compasso. NOTA:

Quando a parte **ACMP&RHY** é ajustada a **REC**, o metrônomo soará para proporcionar um guia de sincronização no modo de início sincronizado antes de iniciar a gravação (o metrônomo não soa quando se desativa o início sincronizado).

A gravação da seqüência de acordes (Chord Sequence) (página 104) permite gravar o acompanhamento automático sem ter que tocar as partes dos acordes no respectivo tempo.

Página 097

#### 5. SELECIONE AS VOZES DE ESTILO E ACOMPANHAMENTO DESEJADAS

 Selecione as vozes e o estilo de acompanhamento e ajuste o tempo da forma normal, assim como os outros ajustes necessários (se desejar experimentar as vozes, o estilo e o tempo selecionados, faça-o antes de entrar no modo SONG PLAY, pois a gravação é iniciada assim que você toca o teclado ou que pressiona o botão **[START/STOP].** 

### 6. INICIE A GRAVAÇÃO

 Existem vários modos de iniciar a gravação, conforme descrito abaixo: - GRAVAÇÃO DA INTERPRETAÇÃO DO TECLADO (1/RIGHT OU 2/LEFT) Comece a tocar o teclado ou pressione o botão **[START/STOP]** 

- GRAVAÇÃO DO ACOMPANHAMENTO AUTOMÁTICO OU RITMO (ACMP&RHY) Comece a tocar o teclado (no setor esquerdo quando o teclado está dividido) com a função de início sincronizado ou pressionando o botão **[START/STOP]**
- GRAVAÇÃO DA INTERPRETAÇÃO DO TECLADO JUNTO COM O ACOMPANHAMENTO AUTOMÁTICO OU RITMO

 Comece a gravação do mesmo modo que o descrito acima (ACMP&RHY), para iniciar a gravação da interpretação do teclado junto com o acompanhamento automático e o ritmo

 - GRAVAÇÃO DO ACOMPANHAMENTO AUTOMÁTICO OU RITMO NA METADE DA GRAVAÇÃO DE SUA INTERPRETAÇÃO NO TECLADO Comece a gravação de sua interpretação do teclado conforme mencionado acima em "Gravação da interpretação do teclado (1/RIGHT ou 2/LEFT), e inicie então a gravação do acompanhamento automático ou ritmo enquanto toca, conforme descrito acima em (ACMP&RHY).

#### NOTA:

#### QUANDO SE UTILIZAM DISQUETES DE ARQUIVOS DE ESTILOS

Assegure-se primeiro de carregar os dados desejados do disquete de arquivos de estilos (página 69) antes de inserir o disquete para gravação.

#### NOTA:

As funções de acompanhamento automático INTRO, AUTO FILL, ENDING e FADE IN/OUT, também podem ser gravadas. Pressione o botão INTRO antes de iniciar a gravação, pressione o botão AUTO FILL durante a gravação, pressione o botão ENDING ao final da gravação e o botão FADE IN/OUT ao início ou final da gravação. Quando se pressiona o botão ENDING ou FADE IN/OUT, na finalização, a gravação se deterá automaticamente depois de tocar o padrão de finalização ou desaparição gradual.

#### NOTA:

#### GRAVAÇÃO JUNTO COM O METRÔNOMO

1. Depois de haver selecionado a voz , pressione o botão [METRONOME] , e ajuste o parâmetro do tempo "Beat" na visualização de METRONOME. O metrônomo começara a soar.

2. A gravação é iniciada assim que você tocar o teclado. O som do metrônomo não é gravado.

#### QUANDO NÃO EXISTE DISQUETE INSERIDO

Podemos gravar uma canção na memória interna se for suficientemente curta. Podemos gravar um máximo de 2500 notas ou 25 kB aproximadamente, entretanto esta quantidade pode ser inferior se utilizarmos outras funções. A canção internamente gravada será apagada quando se desligar a alimentação ou quando se carregar outra canção. Consulte a seção de "Gravação em disquetes" (página 114) para mais informações.

NOTA:

#### AJUSTE DE VOLUME DURANTE A GRAVAÇÃO

Durante a gravação podemos ajustar o volume da acompanhamento automático e/ou da parte de teclado a partir do controle [ACMP/SONG VOLUME] e visualização de MIXER. Quando se entra no modo de gravação [ACMP/SONG VOLUME] é reposto automaticamente ao valor inicial (MAX), independentemente da posição atual do controle deslizante.

ATIVAÇÃO/DESATIVAÇÃO DA HARMONIA OU DA DIVISÃO DURANTE A GRAVAÇÃO Quando se grava a parte 1/RIGHT, [HARMONY] ou [SPLIT] poderão ser ativados e gravados só para esta parte. Quando se seleciona a parte 2/LEFT, o som da harmonia e do setor esquerdo da divisão não poderão ser gravadas. Quando se troca a parte de gravação [HARMONY] e [SPLIT] são desativados. NOTA:

Os sinalizadores da guia do teclado não se acendem durante a gravação.

Página 098

## 7. PARANDO A GRAVAÇÃO

Pressione o botão **[PLAY/STOP].**

 Será detida a gravação. Quando os dados gravados já tiverem sido escritos no disquete o sinalizador [REC] apagará e aparecerá a visualização de SONG PLAY. Também poderemos deter a gravação pressionando o botão [REC].

 Se pressionarmos o botão **[START/STOP]** só irá parar a gravação do ritmo e do acompanhamento automático. Poderemos continuar com a gravação de interpretação do teclado sem o acompanhamento automático e o ritmo. Pressione o botão **[REC]**  ou **[PLAY/STOP]** para deter pôr completo a gravação.

## 8. REPRODUZINDO A GRAVAÇÃO EFETUADA

## Pressione o botão **[PLAY/STOP]**

Serão reproduzidos os dados gravados. Durante a reprodução, poderemos utilizar os botões [REW], [FF] e [PAUSE] para controlar a reprodução e utilizar os botões de TEMPO [ - / + ] para mudar o tempo. Também poderemos tocar ao mesmo tempo o teclado.

 A reprodução será detida automaticamente quando terminar a gravação, ou quando pressionarmos outra vez o botão **[PLAY/STOP]** para dete-la a qualquer momento.

### NOTA:

O *CVP 94-92* pode seguir escrevendo dados no disquete durante algum tempo depois de haver parado a gravação. Não retire o disquete enquanto o sinalizador DISK IN USE estiver aceso.

Quando se grava uma canção, será dado um nome temporário de canção **SONG\*\*\*** (\*\*\* é o número) da canção. Poderemos trocar o nome posteriormente, conforme desejado (Vide página 108).

Os sinalizadores [ACMP ON] e/ou [HARMONY] são apagados automaticamente quando terminada a gravação destas partes.

Quando termina a gravação, [ACMP/SONG VOLUME] é reposto automaticamente ao ajuste inicial (MAX)

independentemente da posição atual do controle deslizante.

## GRAVAÇÃO DE PISTAS (GRAVAÇÃO DE PISTAS MÚLTIPLAS)

## 1. PREPARE O INSTRUMENTO PARA A GRAVAÇÃO

 Os primeiros três passos do processo de gravação de pistas, são exatamente iguais aos da gravação rápida (Quick Reconding) (Ver a página 95).

## 2. SELECIONE A PÁGINA TRACK RECORD

 Utilize os botões PAGE [<] [>] para selecionar a página TRACK RECORD (página 2 da visualização RECORD). Cada pista será visualizada na seção **TRACK < >**. As

 pistas que estão habilitadas para reprodução serão indicadas envoltas pôr um quadrado em torno do número da pista, e pistas não habilitadas serão indicadas com o número iluminado. As pistas que não contenham dados, aparecerão como pontos (.).

NOTA:

Quando a marca(s) de ritmo contém dados, aparece uma indicação de "quadrado" na parte inferior direita da visualização de "RHYTHM".

Página 099

## 3. SELECIONE A PISTA DESEJADA PARA A GRAVAÇÃO

 Pressione **TRACK <** ou **>** (será iluminado o parâmetro), e a seguir utilize o dial de dados ou os botões  $\lceil -/ + \rceil$  para selecionar a pista.

 Também podemos selecionar a pista pressionando o botão **TRACK <** ou **>.** A pista selecionada é indicada sublinhada.

 Utilize o botão LCD da direita para ajustar as pistas desejadas e **REC** (gravação habilitada) ou **OFF** (gravação/reprodução desabilitadas). O ajuste de **PLAY** (reprodução) poderá ser selecionado somente para as partes que contém dados. Quando se desativa a reprodução de uma pista, desaparecerá o quadrado que envolve o número da pista, e ficará somente o número.

 Podemos ajustar duas pistas separadas para gravação simultânea quando se gravam dados do teclado.

 Se formos gravar utilizando as funções Dual ou Split, duas pistas deverão estar liberadas para gravação.

 Se ativarmos o acompanhamento automático ou a harmonia, os números das pistas de gravação são fixados automaticamente, conforme descrito à seguir.

 Se o acompanhamento automático está ativado, é habilitada automaticamente a gravação para as pistas 9 à 16 para gravar os dados do acompanhamento automático. Se a função de harmonia está ativada, é habilitada automaticamente a gravação para as pistas 6 à 8 para gravar os dados da harmonia.

 Quando se pressiona o botão **RHYTHM**, as pistas 9 e 10 são selecionadas automaticamente para os dados do ritmo. Ajuste as pistas 9 e 10 à **REC**, **PLAY** ou **OFF**, utilizando os botões LCD da direita.

## 4. AJUSTE TODAS AS CARACTERÍSTICAS DE INTERPRETAÇÃO

 Depois de haver ajustado as pistas há serem gravadas, ajuste todas as características de interpretação que desejar: vozes, estilo de acompanhamento, tempo, reverberação, etc.

#### NOTA:

A pista 10 (e 9 em alguns casos) somente poderão ser utilizadas para gravar o som o ritmo do estilo do acompanhamento e não pode ser utilizada para gravar a parte do teclado. Além disso, a parte do teclado deve ser gravada em uma pista que não seja uma das utilizadas para a harmonia ou o acompanhamento automático.

Quando se ativa o acompanhamento automático, a gravação com inicio sincronizado é ajustada automaticamente ao modo de reserva.

Quando as pistas de RHYTHM (9 e 10) são ajustadas a **REC**, o metrônomo soará para proporcionar um guia de sincronização no modo de início sincronizado.

Página 100

## 5. INICIE A GRAVAÇÃO

 Existem várias formas de se iniciar a gravação, conforme descrito abaixo: - GRAVAÇÃO DA INTERPRETAÇÃO DO TECLADO

- Comece a tocar o teclado e pressione o botão **[START/STOP].**  - GRAVAÇÃO DO ACOMPANHAMENTO AUTOMÁTICO OU RITMO
- Comece a tocar o teclado (no setor esquerdo quando o teclado está dividido) com a função de inicio sincronizado ou pressione o botão **[START/STOP].**
- GRAVAÇÃO DA INTERPRETAÇÃO DO TECLADO JUNTO COM O ACOMPANHAMENTO AUTOMÁTICO E O RITMO

 Comece a gravação do mesmo modo que o descrito no item acima, imediatamente anterior, para iniciar a gravação da interpretação do teclado junto com o acompanhamento automático e o ritmo.

 - GRAVAÇÃO DO ACOMPANHAMENTO AUTOMÁTICO OU RITMO NA MEDATE DA GRAVAÇÃO DA SUA INTERPRETAÇÃO NO TECLADO Comece a gravação de sua interpretação no teclado como mencionado no item acima, "Gravação da

 interpretação do teclado", e inicie então a gravação do acompanhamento automático ou ritmo enquanto toca, conforme descrito "Gravação do acompanhamento automático ou ritmo".

 O número do compasso atual é indicado no display à medida que vai sendo gravado. Além das notas que você toque os parâmetros listados a seguir também serão gravados (os parâmetros gravados diferem dependendo dos ajustes e estilos de interpretação.

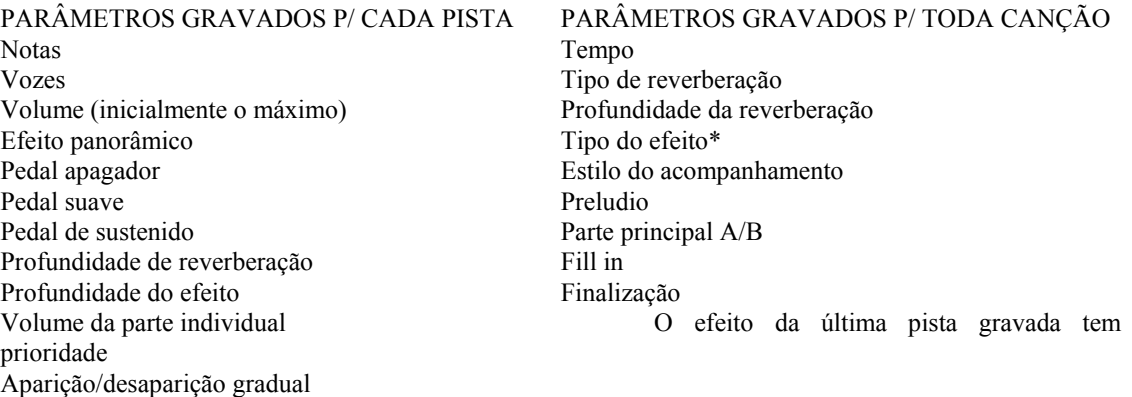

#### OUTROS PARÂMETROS GRAVADOS

(convertido a dados de volume)

Os dados de acompanhamento que são gravados, porém não estão listados acima incluem: Volume da parte individual.

NOTA:

Se o acompanhamento automático e/ou a harmonia já estão ativados quando se seleciona a página de gravação de pistas, é habilitada automaticamente a gravação das pistas correspondentes e o modo de início sincronizado é ativado.

Se desejar voltar a gravar uma parte da canção (pôr exemplo, se tiver cometido um erro durante a gravação) poderá fazer com facilidade com a função de entrada/saída de inserção (Punch-in/out) (página 101).

#### NOTA:

#### CÓPIA DE SEGURANÇA DOS SEUS DADOS

Sempre que você tenha gravado certa quantidade de dados, copie-os em outro número de canção, para efeito de segurança (ver a página 121 para maiores informações sobre a operação de cópia). Deste modo será evitada a perda acidental de dados importantes, no caso de apagar os dados, sem querer, durante a gravação.

Página 101

## 6. PARANDO A GRAVAÇÃO

## Pressione o botão **[PLAY/STOP].**

 Será detida a gravação. Quando os dados que estão sendo gravados, já estiverem escritos no disquete, o sinalizador [REC] se apagará e aparecerá a visualização de SONG PLAY.

Também poderemos deter a gravação pressionando o botão **REC.** 

 Quando pressionamos o botão **[STAR/STOP]** só irá parar a gravação do ritmo e do acompanhamento automático. Podemos continuar gravando a interpretação do teclado, sem o acompanhamento automático e o ritmo. Pressione o botão **[PLAY/STOP]** ou **[REC]** para deter pôr completo a gravação.

NOTA:

Quando termina a gravação, [ACMP/SONG VOLUME] é reposto automaticamente ao ajuste inicial (MÁX), independentemente da posição atual do controle deslizante.

## ADIÇÃO DE NOVAS PISTAS

Podemos adicionar uma pista nova à sua canção selecionando uma nova pista(s) e voz(es) para gravação, conforme descrito anteriormente.

#### NOTA:

Se gravarmos uma pista que já tenha sido gravada, os dados existentes previamente serão apagados, e substituídos pêlos atuais.

## GRAVAÇÃO DE ENTRADA/SAÍDA DE INSERÇÃO

Com a função de entrada/saída de inserção (Punch-in/out), podemos gravar de forma seletiva seções especificadas da canção. A gravação de entrada/saída de inserção permite que você comece a gravar a partir de qualquer ponto de "entrada de inserção" (Punch-in) de dentro de uma pista previamente gravada e deter a gravação em qualquer ponto de "saída de inserção" (Punch-out), deixando intacto todo o material gravado até o ponto de entrada de inserção e a partir do ponto de saída de inserção.

## 1. REPRODUZA A CANÇÃO

 Reproduza a canção para buscar o ponto que deseja como entrada de inserção da nova gravação.

NOTA:

A gravação de entrada/saída de inserção não pode ser utilizada em pistas, que contenham gravado o acompanhamento automático, o ritmo e/ou harmonia.

Página 102

## 2. PAUSA ANTES DO PONTO DE ENTRADA DE INSERÇÃO

 Pressione o botão **[PAUSE]** para dar uma pausa na reprodução um pouco antes do ponto em que deseja iniciar a gravação. Deixe um compasso ou mais, antes do ponto de entrada de inserção para poder sincronizar a entrada da inserção.

3. ATIVE A FUNÇÃO DE ENTRADA/SAÍDA DE INSERÇÃO Pressione o botão **[REC]** Aparecerá a visualização de PUNCH IN/OUT

#### 4. SELECIONE UMA PISTA

 Pressione **TRACK v** ou ^ (o parâmetro ficará iluminado), e utilize então o dial de dados ou os botões  $\lceil -/ + \rceil$  para selecionar a pista.

 Também podemos selecionar a pista pressionando o botão **TRACK v** ou ^. A pista selecionada é indicada sublinhada e será visualizada a voz que será utilizada para a referida pista.

 Utilize o botão LCD da direita, para ajustar a pista selecionada a **REC** (gravação habilitada) ou a **OFF** (gravação/reprodução desabilitadas). O ajuste de **PLAY** (reprodução) poderá ser solicitado somente para as pistas que contenham dados. Quando se desativa a reprodução para uma pista, desaparece o quadrado que envolvia o número da pista, e ficará somente o número.

NOTA:

Somente aparecem, e portanto poderão ser selecionadas as pistas que permitam a gravação de entrada/saída de inserção. As pistas de acompanhamento automático e harmonia não poderão ser selecionadas.

NOTA:

AJUSTE AUTOMÁTICO DE ENTRADA/SAÍDA DE INSERÇÃO

Se não selecionarmos nenhuma outra pista, será selecionada automaticamente a última pista gravada para a entrada/saída de inserção.

Página 103

## 5. SELECIONE O MODO DE ENTRADA/SAÍDA DE INSERÇÃO

 Selecione o modo de entrada de inserção (Puch in) desejado utilizando o segundo botão LCD (a partir da direita). Estão disponíveis dois modos, conforme abaixo:

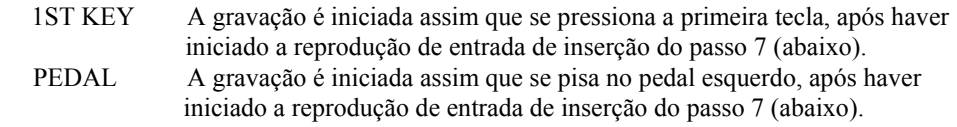

## 6. SELECIONE O MODO DE SAÍDA DE INSERÇÃO

 Selecione o modo de saída de inserção (Puch out) desejado utilizando o botão LCD central. Estão disponíveis dois modos, conforme abaixo:

 REPLACE Quando se detém a gravação todos os dados, a partir do ponto de parada são apagados. PCH.OUT Quando se detém a gravação todos os dados, a partir do ponto de parada são mantidos.

## 7. INICIE A REPRODUÇÃO E A GRAVAÇÃO

 Pressione o botão **[PLAY/STOP]** ou **[PAUSE]** para iniciar a reprodução a partir da posição em que foi acionada a pausa.

 Para iniciar a gravação de entrada de inserção quando estiver selecionado o modo 1ST.KEY, simplesmente comece a tocar no ponto a partir do qual se deseja gravar. Para iniciar a gravação de entrada de inserção quando estiver selecionado o modo de PEDAL, pise o pedal esquerdo no ponto a partir do qual se deseja gravar.

## 8. DETENDO A GRAVAÇÃO

Pressione o botão **[PLAY/STOP]** 

A gravação irá parar. Quando os dados já estiverem gravados no disquete, o sinalizador [REC] se apagará e aparecerá a visualização de SONG PLAY [MAIN]. Também podemos deter a gravação pressionando o botão **[REC]**.

#### NOTA:

Quando se seleciona o modo de entrada de inserção PEDAL, o pedal esquerdo é destinado automaticamente somente para esta função (é cancelada a função normal do pedal).

NOTA:

Quando se seleciona o modo de entrada de inserção PEDAL, a gravação poderá ser iniciada diretamente pisando o pedal esquerdo sem ter que iniciar a gravação pressionando o botão [PLAY/STOP] ou [PAUSE].

NOTA:

Quando se seleciona o modo PEDAL, a gravação também poderá ser detida pisando o pedal esquerdo.

Página 104

## SEQUENCIA DE ACORDES

A função de seqüência de acordes (Chord Sequence) permite que você introduza dados de acompanhamento automático passo à passo de acordo com os nomes dos acordes, e permite que você grave a parte do acompanhamento sem ter que tocar a canção em sincronização com o ritmo ou a certo tempo.

## 1. PREPARE O INSTRUMENTO PARA A GRAVAÇÃO

 Do mesmo modo que o descrito nos passos 3 e 4 da seção de gravação rápida (Quick Recording), insira um disquete formatado, selecione um número de canção e pressione o botão **[REC]** para entrar no modo de gravação.

 Selecione a visualização RECORD [EDIT], página 3 do modo de gravação, utilizando os botões PAGE [<] [>].

## REALIZE OS AJUSTES DOS DADOS PARA A GRAVAÇÃO PÔR PASSOS

Poderemos introduzir os acordes com os modos de acompanhamento automático **SINGLE FINGER, MULTI FINGER** ou **FINGERED**, ou especificando o nome do acorde manualmente, a partir do display LCD. Se desejar introduzir os acordes com um dos modos de acompanhamento automático, selecione o modo desejado neste ponto.

Página 105

## 2. ATIVE A FUNÇÃO DE SEQUENCIA DE ACORDES

 Pressione o botão **CHORD.SEQ** na visualização de RECORD [EDIT]. Aparecerá a visualização de CHORD SEQUENCE e será ativado o acompanhamento automático. Se o modo de todo o teclado (Full Keyboard) estiver atualmente ativado, será selecionado o modo de digitação de acordes (Fingered Chord) em seu lugar.

## 3. MOVA O CURSOR AO PONTO DE ENTRADA

 A visualização mostrará compassos como uma linha horizontal com divisões de colcheias.

 Para mover o cursor triangular ao longo da indicação de compasso até o ponto em que deseja introduzir um acorde ou troca de estilo, pressione um dos botões **CURSOR** < > (a seção é iluminada), e utilize então, os botões  $[-/+]$ .

Também poderemos mover o cursor triangular pressionando os botões **CURSOR < >**.

#### NOTAS:

TROCA DO MODO DE ACOMPANHAMENTO AUTOMÁTICO

O acompanhamento automático não pode ser desativado enquanto a função de seqüência de acordes estiver ativada. Entretanto, podemos mudar entre os modos de acompanhamento automático de Fingered e Single Finger a partir da visualização instantânea pressionando o botão [ACMP ON], O ponto de divisão também poderá ser mudado.

NOTA:

QUANDO NÃO PODEMOS ATIVAR A SEQUENCIA DE ACORDES

A seqüência de acordes não pode ser utilizada quando não tiver sido inserido nenhum disquete no drive.

NOTA:
Os dados da seqüência de acordes ficarão automaticamente substituídos pêlos dados prévios das pistas de acompanhamento automático e ritmo que serão gravados nos modos de gravação rápida (Quick Record) ou de gravação de pistas (Track Record).

Poderemos gravar até 999 compassos utilizando a função de seqüência de acordes.

A definição de entrada de acordes será automaticamente selecionada de acordo com o estilo atual. Para os estilos de destinação de tempo 2/4, 3/4, 4/4, 5/4, 6/8, 9/8 e 12/8 poderemos introduzir um acorde para cada nota colcheia ou semi colcheia. Para outras destinações de tempo, poderemos introduzir um acorde para cada compasso.

#### NOTA:

INTRODUÇÃO DE TROCA DE ESTILOS DE ACOMPANHAMENTO AUTOMÁTICO E DE SEÇÃO Uma troca de estilo ou troca de seção (página 106) pode ser realizada ao princípio de cada compasso (o padrão de prelúdio (INTRO) só poderá ser introduzido ao princípio de uma canção). Entretanto, os dados de "Fill in" automático podem ser introduzidos em qualquer parte que se deseje.

#### NOTA:

#### AJUSTE DE VOLUME DE ACOMPANHAMENTO AUTOMÁTICO

Também poderemos introduzir as trocas de volume para o acompanhamento automático. Se utilizarmos com

bom senso, isto poderá nos ajudar a criar trocas dinâmicas de estilo profissional no acompanhamento automático da sua canção. Para isto, introduza primeiro os dados de volume da parte do acompanhamento automático a partir da visualização MIXER; aparecerá o símbolo do evento de volume no quadrado do lado direito do display LCD. Para realmente gravar os dados de volume na posição atual, pressione o botão **SET** da visualização de CHORD SEQUENCE (no princípio de uma canção é introduzido automaticamente um evento de volume inicial).

Página 106

## 4. INTRODUZA E AJUSTE OS ACORDES E/OU TROCAS DE ESTILOS

 Para introduzir um acorde, toque o acorde com a digitação apropriada no setor esquerdo da seção de acompanhamento automático do teclado (abaixo do ponto de divisão), ou faça que se ilumine **ROOT** ou **TYPE** no display LCD e utilize o dial de dados ou os botões  $[-/+]$ .

 Também poderemos selecionar o acorde pressionando o botão **ROOT** ou **TYPE.** Para introduzir uma troca de estilo (estilo, seção e tempo), faça simplesmente as seleções apropriadas da forma habitual.

 Uma vez selecionado o acorde e/ou o estilo, pressione o botão **SET**. Os dados serão gravados na posição atual do cursor e aparecerá um quadrado preto na identificação do compasso. O cursor moverá automaticamente para a posição seguinte.

 Os dados introduzidos para o estilo gravado serão mostrados na visualização: a destinação de tempo, o nome do estilo e da seção aparecem na parte superior esquerda do display e o nome do acorde e o tempo aparecem no enquadramento da direita. Prossiga, movimentando o cursor à outras posições e introduza os acordes ou trocas de estilo da mesma forma. Você sempre poderá comprovar os dados, introduzindo durante a operação, reproduzindo a seqüência, utilizando o botão **[PLAY/STOP].** Os dados gravados com a função de seqüência de acordes (Chord Sequence) estão listados a seguir:

 DADOS GRAVADOS COM A SEQUENCIA DE ACORDES Estilo do acompanhamento Seção (MAIN A/B, Intro, Ending, Auto-fill, Fade-in/out, Break) Nome do acorde Volume da parte de acompanhamento automático (ajustes de MIXER) Tempo

 Ativação/desativação do ritmo Volume de ACMP/SONG (somente como ajuste inicial) SMALL ACMP VIRTUAL ARRANGER (somente um ajuste ON/OFF para toda a canção)

#### NOTA:

O nome do acorde de entrada também aparece na seção **ROOT** e **TYPE** da visualização quando se introduz um acorde através do teclado.

#### NOTA:

A desaparição gradual (Fade-out) não pode ser introduzida durante a aparição gradual (Fade-in).

#### NOTA:

#### INTRODUÇÃO DA SEÇÃO DE SOMENTE RITMO

Também poderemos gravar somente o ritmo (sem acompanhamento) para a sua canção. Para isto, grave um acorde em branco no compasso desejado deixando o parâmetro **TYPE** ajustado à "---".

#### NOTA:

INTRODUÇÃO DE UMA TROCA (BREAK)

Podemos criar uma troca completa ajustando o tipo de acorde à "---" e ajustando o som do ritmo à "OFF" (veja abaixo "RHYTHM ON/OFF).

#### NOTA:

Os tipos de acordes que podem ser introduzidos são os mesmos que os listados para o modo de digitação (página 50). Os acorde de baixo (On-bass) podem ser introduzidos através do teclado.

O número do compasso é indicado à esquerda da indicação do compasso.

Para informações sobre as características úteis de edição, ver a seção de "Funções da página 2 da seqüência de acordes", abaixo.

Não podemos introduzir o mesmo acorde, como ajustado previamente (ou seja, o mesmo acorde mostrado no enquadramento à direita do display LCD), ainda que se pressione **SET.**

Página 107

## 5. DETENDO A GRAVAÇÃO

 Quando tiver terminado toda a gravação, selecione a página 2 da visualização de CHORD SEQUENCE e pressione os botões **END MARK** e **SET** e introduza uma "marca de fim" que determine a localização do final. A marca de fim será visualizada no enquadramento à direita do display LCD.

 Finalmente, pressione o botão **[REC]** e aparecerá a mensagem "Save recorded data ?" (armazenar os dados gravados ?). Pressione **YES** para armazenar os dados gravados e sair automaticamente da função de seqüência de acordes; a visualização retornará à visualização de SONG PLAY. Para sair sem armazenar os dados, pressione **NO**. Para sair editando a seqüência sem armazenar os dados, pressione **CANCEL.** 

NOTA:

Os dados de seqüência de acordes residem agora nas pistas 9 à 16 e podem ser reproduzidos da forma normal. Adicione outras pistas como desejar utilizando o procedimento padrão de seleção de pistas de gravação. Também poderemos gravar encima das partes de acompanhamento automático e substituir pelo material original, se assim o desejar, utilizando o procedimento padrão de seleção de pistas e de gravação. A canção gravada mediante a função Chord Sequence pode ser modificada posteriormente reintroduzindo o modo Chord Sequence e fazendo as trocas necessárias. Entretanto, tenha em mente, que todos os dados gravados nas partes de acompanhamento automático (com gravação de pistas normal) ficarão substituídos pêlos dados do estilo de acompanhamento pré ajustados (pôr exemplo, ainda que você tenha gravado sua própria parte de baixo, será apagada e substituída pêlo padrão de baixo original e serão corrigidos os dados da visualização de Chord Sequence).

## OUTRAS FUNÇÕES DE SEQUENCIA DE ACORDES

A página 2 da visualização de Chord Sequence contém certo número de funções bastante versáteis que te ajudarão a introduzir acordes de forma mais eficaz.

#### - **ALL DELETE**

 Para apagar todos os dados de seqüência pressione o botão **ALL DELETE.** Aparecerá um sinalizador de confirmação "Are you sure ?". Pressione **YES** para executar a operação ou **NO** para cancelar.

#### - **DELETE**

 Para apagar os dados da posição atual do cursor pressione o botão **DELETE**. Aparecerá um sinalizador de confirmação "Are you sure ?". Pressione **YES** para executar a operação ou **NO** para cancelar.

#### **- END MARK**

 Para introduzir a "marca de fim" na posição atual do cursor, pressione o botão **END MARK** seguido do botão **SET.** Uma marca de fim significa o final da canção, e deve ser introduzido sempre, para terminar corretamente a canção (a marca de fim não será necessária quando é terminada com um padrão de finalização (Ending) ou de desaparição gradual (Fade-out). O cursor não poderá mover-se além da marca de fim. Poderemos apagar uma marca de fim utilizando o botão **DELETE**, como teríamos feito com outros dados normais.

#### NOTA:

MARCA DE FIM

A menos que se introduza uma marca de fim, a canção terminará um compasso depois dos últimos dados introduzidos. Se introduzirmos um padrão de Ending ou de Fade-out, a canção terminará no último compasso de Ending ou de Fade-out.

Página 108

#### - RHYTHM ON/OFF

 Para ativar ou desativar o som do ritmo, pressione o botão **RHYTHM ON/OFF** seguido do botão **SET**. Não será produzido nenhum som de ritmo depois que se tenha introduzido o evento "Rhythm Off" (desativação do ritmo); o som do ritmo começará a soar novamente à partir do ponto em que se tenha introduzido o evento "Rhythm On" (Ativação do ritmo).

#### NOTA:

O estado de ativação/desativação do ritmo pode ser comprovado com a marca "xxx" enquadrada à direita do display LCD.

### FUNÇÃO DE EDIÇÃO DE GRAVAÇÃO

O modo de gravação possui também certo número de funções de edição que proporcionam maior controle dos dados das canções. As funções de edição de gravação (Record Edit) incluem: Song Name (Nome da canção), que permite dar um nome à um arquivo de canção gravada; Track Edit (Edição de pista), que permite um grande variedade de controle de edição relacionados com as pistas, como pôr exemplo Track Mix (Mistura de pistas) e Track Delete (Apagamento de pistas); e Initial Edit (Edição inicial), que permite trocar os dados iniciais de uma canção, como pôr exemplo os ajustes de vozes, reverberação, e de efeitos.

Para selecionar a função Record Edit chame a visualização de RECORD [EDIT] (página 3 da visualização de RECORD), depois de selecionar a canção que deseja editar.

NOTA: As funções de edição de gravação só podem ser utilizadas para dados de canções gravadas com o *CVP 94- 92* (ou *98-96*).

## NOME DA CANÇÃO

Esta função é utilizada para dar um nome à arquivos de canções gravadas com o *CVP 94- 92* ou para mudas seus nomes atuais. Para chamar a função Song Name, pressione o botão **SONG NAME** da visualização RECORD [EDIT}

NOTA:

A função de Song Name não pode ser utilizada quando existe algum disquete introduzido no drive.

Página 109

### 1. INTRODUZA O NOME DESEJADO

 Utilize o botão [>] para mover o cursor sublinhado para a posição do primeiro caractere desejado da visualização de nome do arquivo (os nomes de arquivo podem ter até doze caracteres).

Utilize o dial de dados ou os botões [ - / + ] para selecionar e iluminar o caractere ou marca que se deseja introduzir.

 Pressione o botão **CH.SET** para introduzir o caractere selecionado na posição atual do cursor e passar à posição seguinte. Continue introduzindo ou outros caracteres ou marcas do mesmo modo.

 Para apagar o caractere da posição prévia, pressione o botão **BACK.** O caractere antes do cursor, sublinhado se apagará e o cursor retornará à posição apagada. Para abortar a operação Song Name, e retornar a visualização de RECORD **EDIT**, pressione o botão **CANCEL.**

## 2. REGISTRE O NOME

 Quando estiver completo o nome do arquivo, pressione o botão **OK** para registrá-lo. O novo nome é registrado como nome de arquivo da canção atual. Para cancelar a operação, pressione **CANCEL.**

Para sair da função Song Name, pressione o botão [REC] (o sinalizador apagará).

## EDIÇÃO DE PISTAS

Pressione o botão **TRACK EDIT** da visualização RECORD [EDIT] para chamar a visualização de TRACK EDIT. Na visualização de TRACK EDIT, existem três páginas: TRACK EDIT [MIX], TRACK EDIT [DELETE] e TRACK EDIT [QUANTIZE].

## - MISTURA DE PISTAS (TRACK MIX) - PÁGINA 1 DA EDIÇÃO DE PISTAS

 A função Track Mix combina os dados de duas pistas especificadas e copia o resultado em uma terceira pista especificada.

NOTA:

#### CÓPIA DE PISTAS

Somente aparecerão as pistas que contenham dados, e poderão ser selecionadas para **TRACK A** e **TRACK B**. Adicionalmente também poderemos selecionar "---" (nenhuma pista) para **TRACK B**. Neste caso, os dados de **TRACK A**, serão simplesmente copiados para **TRACK C.**

NOTA:

Para a função de mistura de pistas, os dados de volume e de vozes da pista selecionada, etc. (ou seja, todos os dados exceto os dados de notas) de **TRACK A** só serão eficazes após a operação de mistura.

Página 110

## 1. ESPECIFIQUE AS PISTAS À SEREM MISTURADAS

 Pressione os botões **TRACK A** e **TRACK B** para que se iluminem os parâmetros e utilize os dial de dados ou o botão  $[-/+]$  para selecionar os números de pistas à serem

 misturadas. As vozes que são utilizadas para as pistas selecionadas são indicadas ao lado de A:/B, situado à esquerda do display LCD.

### 2. ESPECIFIQUE A PISTA DE DESTINO

 Utilize o parâmetro **TRK C** para especificar a pista em que se deseja gravar os dados misturados. Também poderemos especificar a pista para os dados misturados fazendo com que se ilumine a seção apropriada utilizando o botão **TRK C**, e utilizando então, o dial de dados ou os botões [ - / + ].

Todos os dados que porventura existam na pista de destino, serão apagados.

## 3. EXECUTE A OPERAÇÃO DE MISTURA DE PISTAS

 Pressione o botão **MIX** para iniciar a execução da operação de mistura das pistas. Aparecerá o sinalizador de confirmação "Are you sure ?". Pressione **YES** para

executar o operação de mistura de pistas ou **NO** para cancelar.

 Quando a operação estiver completa, o botão **MIX** mudará para **UNDO**, permitindo repor a operação de mistura de pistas e repor os dados anteriores (antes da mistura). Pressione o botão [REC] (o sinalizador apagará) para sair da função de mistura de pistas.

Também podemos sair da função de mistura de pistas pressionando o botão **[EXIT].**

## - APAGAMENTO DE PISTAS - PÁGINA 2 DA EDIÇÃO DE PISTAS

 A função de apagamento de pistas poderá ser utilizada para apagar os dados de qualquer

pista especificada.

- 1. ESPECIFIQUE A PISTA À SER APAGADA Utilize o botão **TRACK v** ou ^ para que se ilumine o parâmetro Track (Pista), e utilize então, o dial de dados ou os botões  $[-/+]$ .
- 2. EXECUTE A OPERAÇÃO DE APAGAMENTO DE PISTAS Pressione o botão **DELETE.** No sinalizador de confirmação "Are you sure ?", pressione **YES** para executar a operação de apagar, ou **NO** para cancelar.
	- A visualização de **DELETE** mudará para **UNDO** após a execução da operação de

 apagar. Se o resultado não for o que você esperava, pressione o botão **UNDO** para repor os dados da pista apagada, e retornar à como estava antes de ser apagada.

NOTA:

Os dados prévios da pista misturada continuarão inclusive após a execução da operação de mistura. Se os dados antigos não forem mais necessários, apague-os (Ver "Apagamento de Dados", mais abaixo).

Aparecerá um gráfico de barras indicando o progresso da operação de mistura de pistas, quando estão sendo processados os dados.

Para comprovar se os resultados estão como você esperava, inicie e pare a reprodução com o botão [PLAY/STOP] antes de executar o operação de UNDO.

A função de reposição (UNDO) não poderá ser utilizada se já tivermos selecionado outra pista, ou saído deste modo de operação.

A característica de reposição não pode ser utilizada p/ os dados gravados na RAM interna (vide página 114).

NOTA:

Somente aparecerão e poderão ser selecionadas as pistas que contenham dados.

NOTA:

Aparecerá um gráfico de barras indicando o progresso da operação de apagar as pistas em execução. Podemos comprovar se os dados estavam conforme esperado, iniciando e parando a reprodução com o botão [PLAY STOP], antes de efetuar a operação UNDO.

Página 111

 Pressione o botão **[REC]** (o sinalizador apagará) para sair da função de apagar pistas. Também podemos sair da função de apagar pistas, pressionando o botão **[EXIT].**

## - QUANTIFICAÇÃO DE PISTAS

 Podemos "amarrar" a sincronização de uma parte gravada alienando todas as notas aos tempos especificados com a função de quantificação de pistas. Pôr exemplo, podemos alinhar com precisão as notas gravadas a uma definição de colcheia ou semi colcheia.

# 1. ESPECIFIQUE A PISTA DE QUANTIFICAÇÃO

 Pressione o botão **TRACK v** ou ^ para que se ilumine o parâmetro de pista (Track), e a seguir utilize o dial de dados ou os botões [ - / + ] para selecionar a pista a ser quantificada.

## 2. ESPECIFIQUE O "TAMANHO" DA QUANTIFICAÇÃO

 Pressione o botão LCD abaixo do símbolo da nota para selecionar o "tamanho" da quantificação desejada.

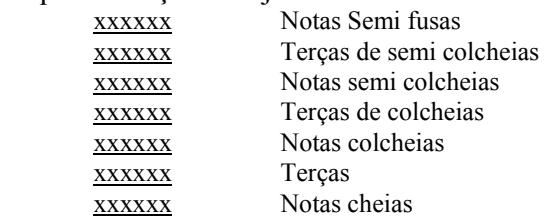

# 3. EXECUTE A OPERAÇÃO DE QUANTIFICAÇÃO

 Pressione o botão **QUANTIZE**. No sinalizador de confirmação "Are you sure ?", pressione **YES** para executar a operação de quantificação, ou **NO** para cancelar. A visualização de **QUANTIZE** mudará para **UNDO** após a execução da operação de quantificação. Se o resultado não for o que você esperava, pressione o botão **UNDO** para repor os dados da pista quantificada à como estava antes de ser realizada a operação de quantificação.

 Pressione o botão **[REC]** (o sinalizador apagará) para sair da função de quantificação de pistas.

 Também podemos sair da função de quantificação de pistas, pressionando do botão **[EXIT].**

## NOTAS:

A função de reposição (UNDO) não poderá ser utilizada se for selecionada outra pista ou saído deste modo.

A característica de reposição não pode ser utilizada para os dados gravados na RAM interna (página 114).

## NOTA:

Somente aparecerão e poderão ser selecionadas pistas que contenham dados.

### NOTAS:

Somente serão quantificados os dados de notas e os dados de vozes.

Aparecerá um gráfico de barras indicando o progresso da operação de quantificação enquanto estão sendo processados os dados.

Podemos comprovar se os resultados estão conforme esperado, iniciando e parando a reprodução com o botão [PLAY/STOP], antes de efetuar a operação **UNDO.** 

A função de reposição (UNDO) não poderá ser utilizada se for selecionada outra pista ou saído deste modo.

A característica de reposição não pode ser utilizada para os dados gravados na RAM interna (página 114).

Página 112

# - EDIÇÃO INICIAL (TROCA DOS DADOS INICIAIS)

A função de seleção inicial (Initial Edit) permite que você mude o nível de volume de cada pista ou os dados iniciais ajustados para toda a canção, após haver terminado a gravação. A visualização de Initial Edit aparece quando pressionamos o botão **INITIAL EDIT** na visualização de RECORD [EDIT]. Serão visualizadas as dezesseis pistas simultaneamente e poderemos trocar os ajustes tais como volume, vozes e profundidade de reverberação.

 Os seguintes parâmetros poderão ser trocados na visualização INITIAL [EDIT]. Consulte a página indicada para ver os detalhes de cada parâmetro.

PARÂMETROS QUE PODEM SER TROCADOS COM A EDIÇÃO INICIAL

QUANDO SELECIONA UMA DAS PISTAS 1 À 16 QUANDO SELECIONA TOTAL Volume (página 82) Tempo (página 40) Vozes (página 23) Tempo de reverberação (página 33) Efeito panorâmico (página 118) Profundidade de reverb. (página 34) Profundidade de reverberação (página 35) Tipo de efeito (página 36) Profundidade de efeito (página 37)

NOTAS:

Qualquer troca de voz introduzindo a metade da canção original será apagada quando se trocar o parâmetro de voz no modo de edição inicial.

Para as canções gravadas em 1/RIGHT ou 2/LEFT de arquivos DOC copiados, as trocas de vozes só poderão ser realizadas na pista 1 ou 2.

NOTA:

Os parâmetros de número de troca de programas **(PRG#)**, LSB de banco **(BKL)** e MSB de banco **(BKM)**, que são utilizados para selecionar vozes através de MIDI, também são visualizados quando se seleciona VOICE.

## - PARA FAZER AJUSTES NA VISUALIZAÇÃO DE **INITIAL EDIT**

- 1. SELECIONE A PISTA CUJOS PARÂMETROS DESEJA TROCAR Pressionando o botão **TRACK v** ou ^, se seleciona **TOTAL**. A troca de ajustes será efetuada não para cada pista, e sim para toda a canção.
- 2. SELECIONE OS PARÂMETROS À TROCAR Selecione os parâmetros que deseja trocar, pressionando o botão **SELECT v** ou ^.

Página 113

#### 3. TROQUE OS AJUSTES

Utilize o dial de dados ou os botões [ - / + ] para trocar os ajustes. Podemos comprovar instantaneamente o efeito das trocas, pois os ajustes podem ser trocados durante a reprodução.

### 4. GRAVE AS TROCAS

Quando acabarem de serem feitas todas as trocas de dados iniciais conforme desejado,

 pressione o botão **WRITE**. No sinalizador de confirmação "Are youn sure ?", pressione **YES** para efetuar a gravação, ou **NO** para cancelar. Quando completada o operação o botão **WRITE** mudará para **UNDO,** permitindo cancelar a operação de gravação e repor os dados da pista editada, tal qual estavam antes de serem realizadas as edições.

# 5. SAIA DA FUNÇÃO DE EDIÇÃO INICIAL

Para isso, pressione o botão **[REC].**

 Será apagado o sinalizador [REC] e estará completa a operação de edição inicial. Também podemos sair da função de edição inicial pressionando o botão **[EXIT].** Se o fizermos depois de haver feito edições que todavia não foram gravadas no disquete, aparecerá o sinalizador de confirmação "Write edited data ?". Pressione **YES** para gravar os dados editados e sair do modo de edição inicial, **NO** para sair sem gravar os dados ou **CANCEL** para retornar ao modo de edição inicial e continuar com a edição.

#### NOTAS:

Se selecionamos [TOTAL] e mudamos a profundidade de reverberação, o novo ajuste também afetará o som do teclado.

As vozes das pistas nas quais se tenham gravados dados de acompanhamento automático, ritmo e/ou harmonia também poderão ser trocados.

O valor inicial do parâmetro de volume é de 100 para cada pista. O valor poderá somente ser reduzido.

Só podemos ajustar um tipo de efeito para cada canção. Além disso, o resultado de cada tipo de efeito e profundidade que você ajuste, pode não ser como o esperado, em alguns casos.

Os dados não podem ser reproduzidos com precisão se utilizamos o botão [REW] durante a edição dos dados.

#### NOTAS:

Todos os dados editados para qualquer número de pistas de dentro de uma canção poderão ser escritos numa mesma operação de gravação, pressionando o botão **WRITE.**

Para comprovar se os resultados estão como você esperava, inicie e pare a reprodução com o botão [PLAY/STOP] antes de efetuar a operação **UNDO.**

A função de reposição (UNDO) não poderá ser utilizada se já tivermos selecionado outra pista, ou saído do modo de edição inicial.

A característica de reposição não pode ser utilizada para os dados gravados na RAM interna (página 114).

Página 114

- GRAVAÇÃO SEM DISQUETE

 O *CVP 94-92* possui uma memória RAM interna (de aproximadamente 25 kB), que permite uma quantidade limitada de gravações, que permite gravações mesmo que você não tenha inserido nenhum disquete, até aproximadamente 2.500 notas, desde que não existam outros dados gravados. Se entrarmos no modo de gravação de canções

 sem termos inserido nenhum disquete, **CVP MEMORY** será indicado na visualização de **SONG**, conforme mostrado abaixo, e as funções de gravação rápida, gravação de pistas e gravação de entrada/saída de inserção poderão ser utilizadas.

 Quando entramos no modo de reprodução de canções após de gravar uma canção na memória interna RAM, a indicação **CVP** será mostrada na seção **SONG** do display, permitindo que você reproduza normalmente.

 Se inserirmos um disquete de canções (e selecionamos um número de canção) quando a memória interna RAM contém dados gravados de uma canção, aparecerá o sinalizador de confirmação "Delete CVP MEMORY ?". Pressione **YES** para apagar os dados de canção gravados na memória interna RAM. Os dados de canção gravados na memória interna RAM também poderão ser apagados, desligando-se a alimentação. Se desejarmos conservar os dados gravados, utilize a função de cópia de canções (página 121) para copias os dados gravados à um disquete.

## - REPRODUÇÃO

A canção gravada pode ser reproduzida da forma normal.

#### NOTAS:

Os dados de seqüência de acordes não podem ser gravados na memória interna RAM.

A função de nome da canção não pode ser ativada para os dados gravados na memória interna RAM. Entretanto a função de edição de pistas (página 109) e a função de edição inicial (página 112) poderão ser ativadas para os dados gravados na memória interna RAM.

#### NOTA:

Os dados de canção gravados na memória interna RAM são apagados quando se introduz o modo de demonstração ou o modo de estilo do usuário, ou quando se carregam arquivos de estilos. Em tais casos, não aparece o sinalizador de confirmação.

Página 115

# **CAPÍTULO 7: AS FUNÇÕES DE UTILIDADES**

O modo de função proporciona diversas funções avançadas que, pôr exemplo, permitem que você efetue diversos ajustes MIDI, ou proporcione controle mais conveniente da

operações relacionadas com os disquetes. Estas sofisticadas funções permitem personalizar o *CVP 94-92* segundo suas próprias necessidades e preferências pessoais.

- SELEÇÃO E OPERAÇÃO DAS FUNÇÕES

 Todas as funções deste modo podem ser selecionadas e ajustadas, utilizando o seguinte procedimento:

- 1. Pressione o botão **[FUNCTION]** O sinalizador acenderá e aparecerá a visualização do modo de função.
- 2. Selecione a página da função desejada utilizando os botões PAGE [<] [>]. O modo de função contém um total de dezessete páginas.
- 3. Para que os parâmetros fiquem envolvidos pelo quadrado de cantos arredondados, pressione o botão LCD apropriado, para que se ilumine a seção desejada do display, e utilize então, o dial de dados ou os botões [ - / + ] para trocar os ajustes. Para o envolvimento pelo quadrado de cantos formados pôr ângulos retos, podemos utilizar o botão LCD apropriado para selecionar e executar as funções.
- 4. Pressione o botão **[FUNCTION]** quando tiver terminado. Será apagado o sinalizador [FUNÇÃO] Também podemos sair, pressionando o botão **[EXIT].**

Página 116

# VISUALIZAÇÃO DO TECLADO **(KEYBOARD 1)** - PÁGINA 1

## AFINAÇÃO (TUNE)

A função de afinação permite que você realize ajustes precisos do tom, permitindo fazer corresponder com precisão a afinação com a de outros instrumentos. A freqüência (em Hz) de A3 é visualizada na seção **TUNE**. Podemos fazer ajustes em passos aproximados de 0.2 Hz em uma faixa de + ou - 26 Hz (+ ou - 100 centésimos  $(1/100)$ aproximadamente).

## TRANSPOSIÇÃO (TRANSPOSE)

A função de transposição torna possível o deslocamento do tom do teclado em unidades de semitom, permitindo-se adaptar o tom do teclado à faixas de outros instrumentos ou cantores, permitindo tocar com facilidade em uma clave distinta sem ter que trocar as posições dos dedos. Pôr exemplo, se a quantidade de transposição é ajustada em " $+5$ " semitons, ao tocar em clave C será obtido um som de F, ou em outras palavras, podemos tocar em clave de C maior no teclado e fazer que o tom se transponha automaticamente a F maior.

### NOTAS:

AFINAÇÃO (TUNE) Faixa: 414,8 Hz (- 100,10 centésimos) - 466,6 Hz (+ 101,62 centésimos) Valor inicial: 440 Hz Conteúdo dos últimos ajustes: desativado (OFF) REPOSIÇÃO DOS ÚLTIMOS AJUSTES BÁSICOS Para repor os ajustes básicos pressione simultaneamente os botões **TUNE v** e ^ ou ambos os botões [ - /  $+$  ]. Hz (HERTZ) O tom é medido na unidade Hertz (abreviado como Hz), que representa o número de vezes que a onda do som vibra em um segundo.

#### CENTÉSIMO Centésimo é uma unidade de tom que eqüivale à 1/100 de um semitom (100 centésimos = 1 semitom)

 $NOTA$ 

A afinação não tem nenhum efeito nas vozes dos jogos de bateria. O ajuste "XG Master Tune" é eficaz para reproduzir canções que contenham dados de afinação principal XG. O valor correspondente é indicado na visualização do teclado (página 1 da visualização de função).

### NOTA:

TRANSPOSIÇÃO (TRANSPOSE) Faixa:  $-24$  semitons  $(-2 \text{ oitavas}) - 24$  semitons  $(+ 2 \text{ oitavas})$ Valor inicial: 0 Conteúdo dos últimos ajustes: desativado (OFF) REPOSIÇÃO DO AJUSTES BÁSICOS

Para repor os ajustes básicos, pressione simultaneamente os botões **TRANPOSE v** e ^ ou ambos os botões  $[-/ + ].$ 

### FAIXA DO SOM DE TRANSPOSIÇÃO

As notas abaixo e acima da faixa de 88 notas originais (A1 - C7) soam uma ou duas oitavas mais altas e mais baixas respectivamente.

### NOTAS:

A função de transposição não afeta as vozes dos jogos de baterias.

Quando se reproduzem canções que contenham dados de transposição XG, os dados de transposição XG serão eficazes somente para o som de reprodução de dados. O valor ajustado no painel afetará o som do teclado.

O valor aqui ajustado afeta os dados de reprodução transmitidos através de MIDI.

## - AJUSTE DE EFEITOS (EFFECT SETTING)

 Esta característica determina se o ajuste do efeito básico (página 36) para cada voz se seleciona ou não automaticamente, quando se seleciona a voz.

 Para trocar o ajuste, pressione o botão **EFFECT SETTING**. Quando se ajusta em **AUTO**, o ajuste básico para cada voz é selecionado automaticamente quando se seleciona a voz; quando se ajusta em **MANUAL**, os ajustes dos efeitos não mudarão quando se seleciona as vozes.

NOTAS: AJUSTE DE EFEITOS (EFFECT SETTING) Faixa: AUTO, MANUAL Ajuste básico: AUTO Conteúdos dos últimos ajustes: desativado (OFF) AJUSTE DOS EFEITOS Os parâmetros dos tipos de efeito, profundidade de efeito e ativação/desativação de efeitos são ajustados para cada voz.

## VISUALIZAÇÃO DE TECLADO 2 **(KEYBOARD 2)** - PÁGINA 2

## - PRESSÃO NAS TECLAS (KEY TOUCH)

A pressão nas teclas determina como a força (velocidade) com que você toca as teclas afeta o volume das vozes. Existem quatro tipos disponíveis para preparar a resposta do teclado para a voz selecionada, tipo de canção, ou suas próprias preferencias de interpretação. Selecione o tipo pressionando o botão **KEY TOUCH**. Não poderemos utilizar o dial de dados nem os botões  $[-/+]$ .

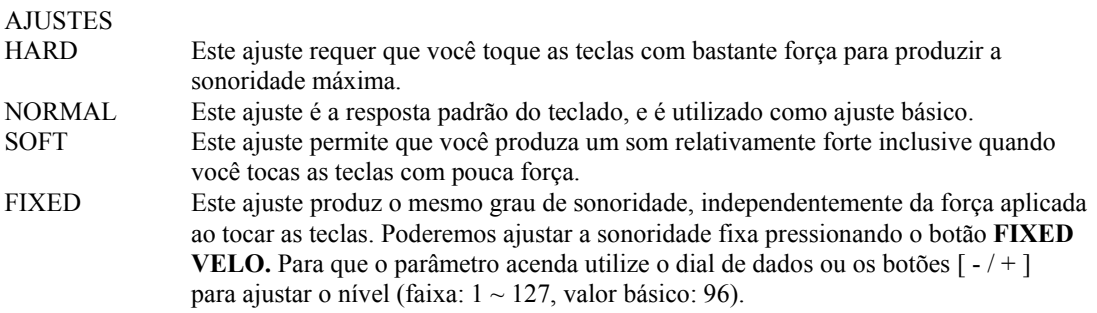

NOTA:

Esta função não afeta o peso atual das teclas.

NOTA: PRESSÃO NAS TECLAS (KEY TOUCH) Ajuste básico: NORMAL Ajuste básico (de FIXED VELO): 96 Conteúdo dos últimos ajustes: desativado (OFF)

## - EFEITO PANORÂMICO (PAN)

O efeito panorâmico determina a imagem estéreo das vozes, ou em outras palavras, de onde parece que procedam as vozes: esquerda, centro ou direita. A posição de Pan pode set ajustada individualmente para as três seguintes destinações de voz:

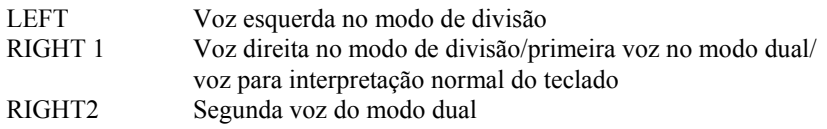

A posição de Pan de ajuste inicial para algumas vozes oferece graduação do teclado. Isto desloca a posição de Pan dependendo das teclas que se toquem. Quanto mais baixo se toca no teclado, mais se desloca o som para a esquerda; quanto mais alto se toca o teclado mais se desloca para a direita o som.

As vozes dos jogos de bateria tem ajustes de efeito panorâmico especiais para cada instrumento individual. O ajuste do efeito panorâmico nesta função desloca o som relativamente à esquerda ou à direita do ajuste do efeito panorâmico especial para cada som.

NOTAS:

EFITO PANORÂMICO (PAN) Ajustes: L (esquerda) - C (central) - R (direita) (21 passos) Ajuste básico: os ajustes para cada voz (centro, efeito panorâmico da escala de teclas, efeito panorâmico do jogo de baterias). Entretanto os ajustes básicos de cada voz são visualizados na posição central do display LCD. Conteúdo dos últimos ajustes: desativado (OFF) REPOSIÇÃO DO AJUSTE BÁSICO Para repor o ajuste básico, pressione simultaneamente os botões [ - / + ].

NOTAS:

O efeito panorâmico afeta globalmente a todas as vozes.

O ajuste panorâmico afeta somente as vozes tocadas no teclado.

O modo de interpretação normal (modo de uma voz) só é eficaz o ajuste RIGHT1 (setor esquerdo/primeira voz).

### **PEDAL**

## VISUALIZAÇÃO DE PEDAIS **(PEDAL)** - PÁGINA 3

### PEDAL ESQUERDO **(LEFT PEDAL)**

Esta função permite que você ajuste de forma conveniente o pedal esquerdo, para controlar uma das diversas funções possíveis.

#### DADOS E FUNÇÕES CONTROLÁVEIS

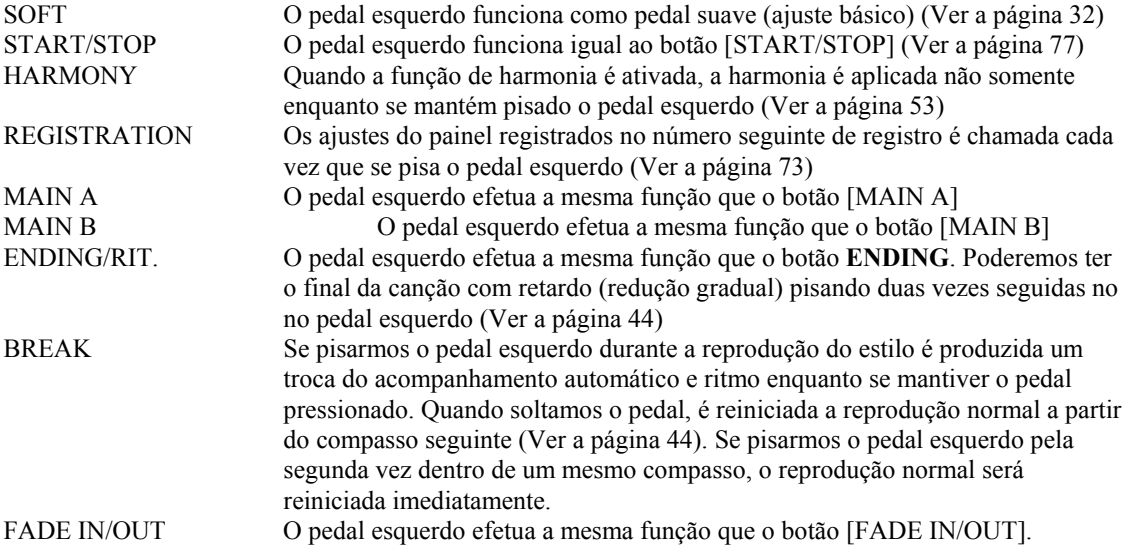

### MARGEM DE APAGAMENTO (DAMPER RANGE)

Determina se o pedal apagador afeta as vozes da mão direita, da mão esquerda, ou ambas num ajuste de divisão. Pressione o botão **DAMPER RANGE** para o ajuste. Não poderemos utilizar o dial de dados e nem os botões [ - / + ].

NOTA: PEDAL ESQUERDO (LEFT PEDAL) Ajuste básico: SOFT Conteúdo dos últimos ajustes: desativado (OFF)

#### NOTA:

Se ajustarmos o pedal esquerdo à REGISTRATION, o ajuste da função do pedal esquerdo na memória de registros não é ativada.

#### NOTA:

FAIXA DE APAGAMENTO (DAMPER RANGE) Ajustes: R (o pedal apagador afeta somente a voz da mão direita), L (o pedal apagador afeta somente a voz da mão esquerda), R&L (o pedal apagador afeta as vozes das mãos direita e esquerda). Ajuste básico: R Conteúdo dos últimos ajustes: desativado (OFF)

#### **DISQUETES**

Quando se utilizam as funções relacionadas com os disquetes, assegure-se de ativar primeiro o botão [FUNCTION] e de chamar a página apropriada antes de inserir o disquete flexível. As funções de disquetes não poderão ser utilizadas, nem quando se pressiona o botão [FUNCTION], nem quando se insere um disquete flexível e o botão [SONG] está ajustado. Neste caso, pressione novamente o botão [SONG] para que se apague o sinalizador, e utilize então as funções de disquetes.

### - VUSUALIZAÇÃO DO FORMATO **(FORMAT)** - PÁGINA 4

Formate o disquete flexível para poder utilizá-lo com o *CVP 94-92*. Consulte a página 94 para encontrar a informação sobre a formatação de um disquete virgem ou com formatação diferente.

A operação que aqui explicaremos é para reformatar um disco que já tenha sido utilizado com o *CVP 94-92* e para apagar os dados de um disquete.

## 1. INSIRA O DISCO A SER FORMATADO

 Assegure-se de que a lingüeta de proteção contra gravação do disquete esteja na posição "Write", e insira-o no drive, com a face para cima, até escutar o som seco característico de inserção finalizada corretamente.

# 2. EXECUTE A OPERAÇÃO DE FORMATAÇÃO

Pressione o botão **START.** 

Aparecerá a mensagem "Are you sure ? ", no display. Pressione **YES** para executar a formatação, ou pressione **NO** para cancelar.

 Aparecerá um gráfico de barras no display LCD durante a operação de formatação para indicar o progresso da operação. Quando a formatação do disquete estiver completa, os dados de canção ou outros dados poderão ser gravados, armazenados, ou copiados outros dados ao mesmo.

CUIDADO:

A formatação de um disquete apaga todos os dados existentes no mesmo.

NOTA:

TIPOS DE FORMATAÇÃO

Os disquetes 2DD são formatados a 720 kB e os 2 HD são formatados a 1,44 MB.

## VISUALIZAÇÃO DA CÓPIA DE CANÇÕES **(SONG COPY)** - PÁGINA 5

Esta função permite a cópia de dados de canções (arquivos de dados em disquete) gravados pelo *CVP 94-92* num número de canção distinto no mesmo disquete, ou em outro disquete diferente.

#### 1. PREPARE O DISQUETE

 Introduza o disquete que contenha a canção de origem. Pressione um dos botões LCD da esquerda para selecionar o tipo de cópia. Existem dois tipos de cópias disponíveis:

- DISK 1 1 Esta função permite copiar a canção em um número de canção distinto no mesmo disquete.
- DISK 1 2 Esta função permite copiar a canção em um disquete diferente.

### 2. SELECIONE A CANÇÃO DE ORIGEM

Pressione o botão **SONG →** para que se ilumine o parâmetro, e utilize então o dial de dados ou os botões [ - / + ] para selecionar a canção de origem. O nome da canção selecionada aparecerá na seção superior do display LCD.

3. SELECIONE O NÚMERO DA CANÇÃO DE DESTINO (SOMENTE DISK 1 - 1) Este passo só é aplicado para o tipo de cópia **DISK 1 - 1.** Se você selecionou o tipo de cópia **DISK 1 - 2**, passe diretamente ao passo 4.

 Pressione o botão **SONG** para que se ilumine o parâmetro, e utilize então o dial de dados ou os botões [ - / + ] para selecionar o número da canção de destino. Se o número da canção de destino já contém dados, o nome do arquivo da canção aparecerá na seção intermediária do display LCD. Neste caso, os dados originais de destino serão apagados e serão substituídos pêlos dados da canção de origem quando se executar a operação de cópia.

#### NOTAS:

Se a memória interna do *CVP 94-92* contém dados de canção gravados sem disquete, o modo **CVP** será selecionado automaticamente para copiar os dados da memória interna em um disquete (ver a página 123), e o modo de **DISK 1 - 1** ou de **DISK 1 - 2** não poderão ser selecionados. Neste caso, se desejarmos manter os dados da memória interna, copie-os no disquete, e apague os dados da memória interna utilizando a função de apagamento de canções (página 123). Feito isto, tente novamente a operação de cópia desejada. Quando utilizar a função de copia dentro do mesmo disquete, a operação não poderá ser realizada se a canção de destino for ajustada no mesmo número da canção de origem. Neste casa aparecerá a mensagem "Select a different Number !" que indica que devemos selecionar um número diferente.

## 4. EXECUTE A OPERAÇÃO DE CÓPIA

### Pressione o botão **COPY.**

Será iniciada a operação de cópia. Se for efetuada a cópia para o mesmo disquete, aparecerá um sinalizador de confirmação "Are you sure?". Pressione **YES** para continuar ou **NO** para cancelar.

 Se estivermos copiando os dados para um disquete diferente, aparecerá a mensagem "No, of disk exchanges (\*\*)" para indicar o número de vozes que deverão ser trocadas no disquete. Pressione **OK** para continuar ou **CANCEL** para abortar a operação. Quando copiar um disquete distinto siga as instruções do display LCD, trocando os disquetes de origem e destino conforme seja necessário.

 Na primeira vez que se insere o disquete de destino, aparece a seguinte visualização no display LCD. Utilize o dial de dados ou os botões [ - / + ] para selecionar o número da canção de destino.

 Se o número da canção de destino já contém dados, aparecerá o nome da canção no display LCD. Neste caso, os dados originais do número de canção de destino serão apagados e substituídos pêlos atuais, quando se executar a operação. Pressione o botão **OK** para continuar, ou **CANCEL** para abortar a operação.

#### NOTA:

A operação de cópia não é eficaz se selecionamos os mesmos números de canção para a canção de origem e para a de destino, no tipo de cópia **DISK 1 - 1**. Neste caso, aparecerá a mensagem "Select a different number !", que indica que devemos selecionar um número distinto.

#### NOTA:

PRECAUÇÃO SOBRE A CÓPIA DE PROGRAMAS COMERCIAIS

Está estritamente proibido copiar programas à venda nas casas do ramo, exceto para uso pessoal.

#### NOTAS:

Os arquivos de dados (que não sejam os feitos com o *CVP 98-96-94-92*) que já tenham sido copiados uma vez não poderão ser copiados pela segunda vez num outro disquete. Além disso, os dados adicionais só poderão ser gravados nas partes da mão direita/mão esquerda dos arquivos DOC copiados. Os dados de canção do *CVP 96-96-79A-69-69A-59S* poderão ser copiados no *CVP 94-92.* 

## - CÓPIAS DE DADOS GRAVADAS SEM O DISQUETE

Se você já gravou uma canção sem inserir um disquete, os dados da canção são gravados automaticamente na memória RAM interna do *CVP 94-92*. Insira um disquete formatado, e selecione então a visualização de SONG PLAY para copiar os dados ao disquete. Selecione o número de canção de destino, e copie então, da forma habitual.

Será selecionado automaticamente o parâmetro **CVP - DISK**, com os dados da RAM interna com os dados de origem para a cópia.

## VISUALIZAÇÃO DE APAGAMENTO DE CANÇÕES **(SONG DELETE)** - PÁGINA 6

 Poderemos apagar os dados de canções do disquete, que não sejam necessários, nesta visualização. Utilizando esta função só podemos apagar dados de canções gravados ou copiados com o *CVP 94-92*.

### 1. PREPARE OS DISQUETES

Introduza o disquete que contenha os dados de canção a serem apagados.

## 2. SELECIONE A CANÇÃO A SER APAGADA

 Utilize o dial de dados ou os botões [ - / + ] para selecionar a canção a ser apagada. Os dados de canção da memória RAM interna do *CVP 94-92* também podem ser apagados com esta operação. Para isto, selecione o parâmetro **CVP MEMORY** no lugar do número de canção **(CVP MEMORY** aparecerá somente quando a RAM interna contenha dados).

### 3. EXECUTE A OPERAÇÃO DE APAGAMENTO Pressione o botão **DELETE**

 Aparecerá o sinalizador de confirmação "Are you sure ?". Pressione **YES** para executar a operação de apagamento da canção selecionada, ou **NO** para cancelar.

# VISUALIZAÇÃO DE REGISTROS **(REGISTRATION)** - PÁGINA 7

Esta função permite que você armazene num disquete os ajustes registrados do painel, utilizando a função de registro, carregar os dados de registro a partir do disquete, apagar os dados de registro de um disquete ou dar nome à arquivos de registros.

Antes de selecionar a função de registro, assegure-se de que o disquete que deseja utilizar para esta operação esteja inserido corretamente no drive.

Consulte a página 29 do manual de referência para ver a lista de ajustes registrados, com a função de registros.

### 1. SELECIONE O TIPO DE ARQUIVO

 Pressione um dos botões LCD da esquerda para selecionar o tipo de arquivo a ser carregado, armazenado, apagado ou a ser dado um nome.

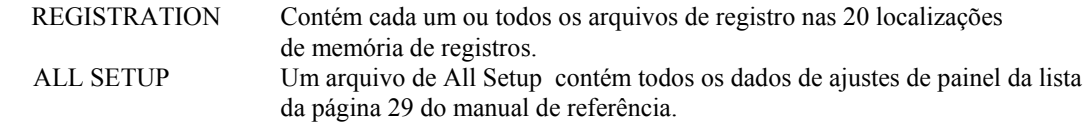

 Para armazenar ou carregar os dados de **REGISTRATION**, ajuste primeiro o parâmetro **REGIST** (número de registro). Quando armazenar, pressione o botão REGIST para selecionar o número do arquivo de registros desejado, desde **ALL**  ou **A-1** à **E - 4** para armazenar num disquete. Para carregar, selecione a localização de destino interna, desde **ALL** ou **A - 1** à **E - 4.**

### 2. SELECIONE A OPERAÇÃO DO ARQUIVO

 Utilize o segundo botão LCD a partir da direita para selecionar a operação de arquivo desejada: **LOAD, SAVE, DELETE** ou **NAME.** 

## 3. SELECIONE O BOTÃO START

É iniciada a operação.

 Os seguintes passos para cada operação de arquivo são distintos dependendo da operação selecionada. Consulte as instruções correspondentes para cada operação, conforme explicado a seguir.

### - SAVE (ARMAZENAMENTO)

Quando selecionamos **SAVE**, aparecerá a visualização da função de entrada do nome do arquivo a ser armazenado.

Pressione o botão [>] para mover o cursor sublinhado, e selecione a posição do caractere do nome do arquivo (os nomes de arquivo podem contém até doze caracteres).

Utilize o dial de dados ou os botões  $[-/+]$  para que se iluminem os caracteres a serem introduzidos.

Pressione o botão **CH.SET** para introduzir os caracteres selecionados na posição atual do sublinhado do nome do arquivo. Continue movendo o cursor à outros caracteres, para introduzi-los do mesmo modo.

Para apagar o caractere da posição anterior, pressione o botão **BACK**. O caractere antes do cursor sublinhado será apagado e o cursor retrocederá à posição apagada.

Para abortar a operação de entrada do nome e retornar a visualização de FUNCTION [REGISTRATION], pressione o botão **CANCEL.**

Quanto o nome do arquivo tiver sido introduzido pôr completo, pressione o botão **SAVE** para executar a operação de armazenamento.

Se introduzirmos um nome que já existe no disquete, aparecerá a mensagem "Same name ! Overwrite !". Pressione o botão **OK** para sobrescrever o arquivo original e substituí-lo pelo atual, ou o botão **CANCEL** para abortar a operação de armazenamento.

### - NAME (DAR UM NOME)

Quando selecionamos **NAME**, aparecerá a visualização da função dar nome.

Primeiro, selecione o arquivo ao qual se deseja dar o nome. Pressione um dos botões LCD da esquerda para selecionar o arquivo, e a seguir pressione o botão **OK.**

Aparecerá a visualização de entrada do nome. Introduza um novo nome de arquivo do mesmo modo que o descrito acima, para a operação de armazenamento.

Se pressionarmos o botão **OK** será trocado o nome atual pelo novo nome introduzido. Pressione o botão **CANCEL** para abortar. Se introduzirmos um nome que já existe no disquete, aparecerá a mensagem "Same name ! Overwrite ! ". Neste caso pressione o botão **OK** para sobrescrever o arquivo original, substituindo-o pelo arquivo com o novo nome, ou o botão **CANCEL** para abortar a operação de nome do arquivo.

Página 126

### - LOAD (CARREGAMENTO)

Quando selecionamos **LOAD**, aparecerá a visualização da função de carregamento. Os dados internos originais serão apagados e sobrescritos quando se executar a operação de carregamento. Assegure-se de armazenar os dados importantes num disquete (ver a página 125) antes de executar a operação de carga.

Selecione primeiro o arquivo que deseja carregar. Pressione um dos botões LCD da esquerda para selecionar o arquivo, e a seguir pressione **OK.** 

Aparecerá o sinalizador de confirmação "Are you sure ?". Pressione **YES** para carregar o arquivo ou **NO** para cancelar a operação de carga.

### - DELETE (APAGAR)

Quando selecionamos **DELETE**, aparecerá a visualização de apagamento.

Selecione primeiro o arquivo que deseja apagar. Pressione um dos botões LCD da esquerda para selecionar o arquivo, e a seguir pressione o botão **OK.** 

Aparecerá o sinalizador de confirmação "Are you sure ?". Pressione **YES** para apagar o arquivo selecionado, ou **NO** para cancelar a operação de apagar.

Página 127

## VISUALIZAÇÃO DA TRANSFORMAÇÃO **(TRANSFORM)** - PÁGINA 8

Esta função permite que você converta dados de canção gravadas no *CVP 94-92* para que os dados possam ser reproduzidos em outros modelos de clavinova ou em um Disklavier. Assegure-se de inserir um disquete adequado (disquete 2DD que contenha os dados a serem convertidos) no drive.

### 1. SELECIONE O TIPO DE CONVERSÃO

 Utilize um dos botões LCD da esquerda para selecionar o formato de destino do arquivo (o instrumento para o qual os dados serão convertidos). Existem três tipos de conversão, abaixo descritos:

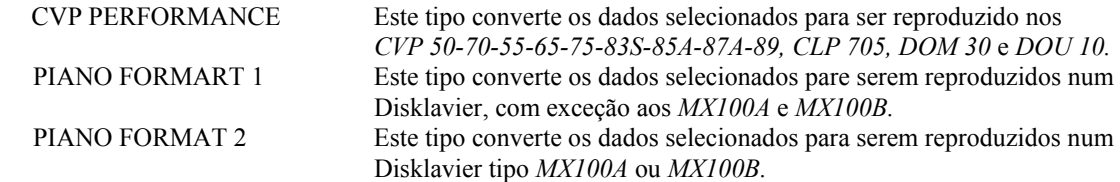

2. SELECIONE A CANÇÃO A SER CONVERTIDA Utilize o dial de dados ou os botões [ - / + ].

## 3. PRESSIONE O BOTÃO **TRANSFORM**

Aparecerá o sinalizador de confirmação "Are you sure ?". Pressione **YES** para iniciar

a

 conversão de dados da canção selecionada, ou **NO** para cancelar a operação. Quando terminar o processo de conversão, aparecerá a mensagem "Completed ! SONG no. \*\*" para indicar o número da canção em que se hajam armazenados os dados. Se a conversão for executada utilizando CVP PERFORMANCE será adicionado "C)"

 no princípio do nome original, e se a conversão for executada mediante PIANO 1/2, será adicionado "P)" no princípio do nome original.

NOTAS:

TIPOS DE DISQUETES COMPATÍVIES PARA A CONVERSÃO DE DADOS

Para esta operação somente poderão ser utilizados disquetes do tipo 2DD. Se utilizarmos um disquete do tipo 2HD aparecerá a mensagem "2HD disk is not valid ! Please copy to 2DD disk", indicando que deveremos substituir o disquete pôr outro do tipo 2DD. Neste caso, copie primeiro a canção que se deseja converter à um disquete 2DD utilizando a função de cópia de canções (página 121) e tente a conversão novamente.

Os dados da memória interna da clavinova não podem ser convertidos até que sejam armazenados num disquete.

NOTAS;

SOBRE AS CLAVINOVAS *CVP 98-96-59S-69A-69-79A*

As clavinovas acima mencionadas podem reproduzir os dados de canção gravados com a *CVP 94-92* sem a necessidade de conversão.

Os dados originais antes da conversão ficarão intactos, inclusive depois de realizarmos a conversão.

#### NOTA:

Se os dados convertidos à PIANO FORMAT 1/2 são reproduzidos nas séries de *CVP*, ou instrumentos *DOM 30* ou *DOM 10*, as pistas 1 e 2 serão somadas.

NOTA:

A gravação ou edição não poderão ser executadas nas canções convertidas.

Página 128

## **MIDI**

## VISUALIZAÇÃO DE **MIDI 1** - PÁGINA 9

As funções relacionadas com MIDI (interface digital de instrumentos musicais) pode ser ativada a partir das páginas 9 à 11.

## - AJUSTE DO CANAL DE TRANSMISSÃO **SEND CH**

Em qualquer preparação de controles MIDI, os canais MIDI dos equipamentos de transmissão e recepção devem corresponder-se para conseguir uma transmissão adequada de dados (canais 1 à 16). Esta função ajusta os canais de transmissão MIDI do *CVP 94- 92.*

Os canais MIDI independentes podem ser ajustados para três tipos distintos de dados de transmissão, conforme abaixo:

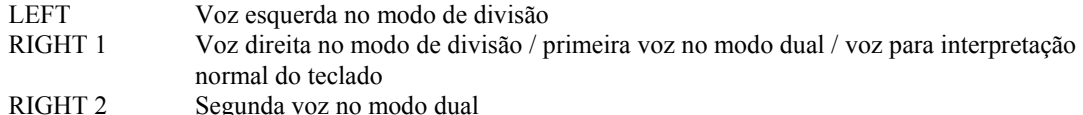

NOTA:

Se estamos utilizando os terminais MIDI, ajuste o interruptor HOST SELECT em "MIDI". NOTA: CANAL DE TRANSMISSÃO Ajuste LEFT: OFF (sem transmissão), canais 1 - 16

Ajuste básico: 3

Conteúdo dos últimos ajustes: desativado (OFF)

Ajuste RIGHT 1: OFF (sem transmissão), canais 1 - 16 Ajuste básico: 1

Conteúdo dos últimos ajustes: desativado (OFF)

Ajuste RIGHT 2: OFF (sem transmissão), canais 1 - 16

Ajuste básico: 2

Conteúdo dos últimos ajustes: desativado (OFF)

## - RECEPÇÃO MIDI

O CVP 94-92 sempre recebe os dados MIDI no modo de "Timbres múltiplos". Este é um modo no qual as vozes do *CVP 94-92* podem controlar independentemente em distintos números de canal MIDI (1 à 16) mediante um dispositivo MIDI externo. Isto significa que você pode produzir o som de toda uma banda ou conjunto no *CVP 94-92* utilizando um computador ou um sequenciador MIDI.

- ATIVAÇÃO/DESATIVAÇÃO DO CONTROLE LOCAL **LOCAL** 

O "controle local" se refere ao fato de que normalmente, o teclado do *CVP 94-92* controla seu gerador de tons interno, permitindo tocar as vozes internas diretamente do teclado. Esta função é denominada "Controle local ativado". Quando se desativa o controle local, o "teclado" e a "fonte de som" são separados e não são emitidos sons pelo *CVP 94-92* quando se toca o teclado. Entretanto, os dados da interpretação no teclado são emitidos através de MIDI. Ajustando o controle local para desativado, poderemos tocar um gerador de tons MIDI externo a partir do teclado do *CVP 94-92*, sem que soem suas vozes internas. Para isso, pressione o botão **LOCAL.** Não poderemos utilizar o dial de dados nem os botões [ - / + ]. NOTA:

CONTROLE LOCAL Ajustes: ON/OFF Ajuste básico: ON Conteúdos dos últimos ajustes: desativado (OFF)

Página 129

# - SINC (SINCRONIZAÇÃO)

A reprodução de canções e do acompanhamento automático é controlada normalmente com o relógio interno (INT) do *CVP 94-92* a um tempo específico. Ajustando este relógio à externo (EXT), o tempo do *CVP 94-92* pode ser controlado mediante um sequenciador ou máquina de ritmos externos. Pôr exemplo, isto permite que você reproduza o acompanhamento automático do *CVP 94-92* em perfeito sincronismo com o sequenciador externo.

Para realizar este ajuste, pressione o botão **SYNC**. Não poderemos utilizar o dial de dados nem os botões  $[-/+]$ .

#### NOTA: SINCRONIZAÇÃO Ajustes: INT (relógio interno) / EXT (relógio externo) Ajuste básico: INT Conteúdo dos últimos ajustes: desativado (OFF)

#### NOTA:

Se o modo de relógio é ajustado em externo, e não recebermos um sinal de relógio MIDI a partir de uma fonte externa, as características relacionadas com o acompanhamento automático e os estilos de acompanhamento não poderão ser utilizados.

## VISUALIZAÇÃO DE **MIDI 2** - PÁGINA 10

A visualização da função MIDI 2 contém o ajuste do filtro MIDI, que pode ser utilizado para ativar e desativar a transmissão e recepção de certos tipos de dados MIDI.

# - ATIVAÇÃO/DESATIVAÇÃO DE PROGRAMA

Normalmente o *CVP 94-92* responde aos números de troca de programa MIDI recebidos a partir de um teclado externo ou outro dispositivo MIDI. Pôr exemplo, o *CVP 94-92* pode trocar as vozes em resposta as mensagens de troca de programa recebidas de um sequenciador MIDI conectado (estas mensagens não afetam as vozes tocadas no teclado). As vozes dos dispositivos MIDI externos conectados também poderão ser trocadas mediante mensagens de troca de programa transmitidos a partir do *CVP 94-92* (as mensagens de troca de programa são transmitidas quando são trocadas das vozes do painel do *CVP 94-92*).

Dependendo do ajuste MIDI em particular, podemos achar conveniente ou não, esta característica. Ajuste **PROGRAM** para desativar, de desejar inibir a transmissão/recepção de troca de programa. Ajuste **PROGRAM** em "Tx&Rx" para ativar a transmissão/recepção de mensagens de troca de programa.

NOTA: PROGRAMA Ajustes: Tx&Rx (transmissão/recepção) e OFF (Sem transmissão/recepção) Ajuste básico: Tx&Rx Conteúdo dos últimos ajustes: desativado (OFF)

NOTA:

As mensagens MSB e LSB do banco podem ser transmitidas e recebidas inclusive quando o programa estiver desativado.

Página 130

Os números de programa das vozes do *CVP 94-92* estão padronizados de acordo com as destinações de vozes XG. Ver a lista de vozes da página 20 do manual de referência para maiores detalhes sobre o assunto.

# -ATIVAÇÃO/DESATIVAÇÃO DO CONTROLE

As mensagens de troca de controle são utilizadas para diversos controles de interpretação que não são do teclado, como pôr exemplo do pedal apagador, ou para o amplo controle de som de um dispositivo MIDI conectado, como pôr exemplo efeitos e volume. Exemplificando, o *CVP 94-92* pode responder as mensagens de trocas de controles transmitidas a partir de um sequenciador MIDI externo (estas mensagens não afetam as vozes tocadas no teclado). De forma similar, podemos controlar um dispositivo MIDI externo mandando mensagens de troca de troca de controle do *CVP 94-92* para este dispositivo (as mensagens de troca de controle são transmitidas quando se opera o pedal apagador, etc. no *CVP 94-92*). Ajuste **CONTROL** em desativado se desejar que as mensagens de troca de controle não sejam transmitidas e nem recebidas.

Os dados de troca de controle reconhecidos pelo *CVP 94-92* são listados detalhadamente na página 10 do manual de referência.

## - ATIVAÇÃO/DESATIVAÇÃO DO EXCLUSIVO DO SISTEMA

As mensagens exclusivas do sistema são utilizadas para o controle MIDI mais avançado e mais detalhado ou para controles relacionados com os dispositivos de fabricantes específicos. Ajuste **SYS EX**. em desativado se não se desejar transmitir/receber as mensagens exclusivas do sistema. Ajuste **SYS EX.** em "Tx&Rx" para habilitar a transmissão e recepção destas mensagens.

Os dados exclusivos do sistema reconhecidos pelo *CVP 94-92* são listados detalhadamente na página 12 do manual de referência.

## - ATIVAÇÃO/DESATIVAÇÃO DE INÍCIO/PARADA

Utilizando o comando de início/parada, o ritmo da interpretação do dispositivo de recepção pode ser iniciado/parado a partir do dispositivo de transmissão através de MIDI. Pôr exemplo, podemos transmitir o comando de início/parada a partir de um dispositivo MIDI externo para iniciar ou parar o acompanhamento automático ou a

reprodução de canções no *CVP 94-92.* Além disso, a reprodução de um sequenciador MIDI externo ou de uma máquina de ritmos externa pode iniciar/parar iniciando/parando o acompanhamento automático no *CVP 94-92*. Ajuste **START/STOP** em desativado se não deseja transmitir/receber o início/parada. Ajuste-o em ativado para habilitar a transmissão e recepção de início/parada. NOTA: **CONTROLE** Ajustes: Tx&Rx (transmissão/recepção), OFF (sem transmissão/recepção) Ajuste básico: Tx&Rx Conteúdo dos últimos ajustes: desativado (OFF) NOTA: EXCLUSIVO DO SISTEMA Ajustes: Tx&Rx (transmissão/recepção), OFF (sem transmissão/recepção) Ajuste básico: Tx&Rx Conteúdo dos últimos ajustes: desativado (OFF) NOTA: INÍCIO/PARADA Ajustes: Tx&Rx (transmissão/recepção), OFF (sem transmissão) Ajuste básico: Tx&Rx

Conteúdo dos últimos ajustes: desativado (OFF)

Página 131

# VISUALIZAÇÃO DE **MIDI 3** - PÁGINA 11

A partir da visualização de MIDI 3 podemos ajustar os dados MIDI recebidos de um dispositivo externo ficando ou não afetados pêlo ajuste de transposição (página 116), se os dados do acompanhamento automático, ritmo e harmonia são transmitidos e se os dados MIDI recebidos deste dispositivo afetam ou não as vozes tocadas no teclado.

-RECEPÇÃO DE TRANSPOSIÇÃO MIDI

Quando **MIDI TRANSPOSE** é ativado, o ajuste de transposição (página 116) afeta os dados MIDI recebidos pelo *CVP 94-92.*

- TRANSMISSÃO DE DADOS DE ACOMPANHAMENTO AUTO/HARMONIA Quando o parâmetro **ACMP&RHY** são ativados, os dados do acompanhamento são transmitidos através do terminal MIDI (OUT), quando se reproduz o acompanhamento automático. Os dados são transmitidos pêlos canais MIDI 9 à 16.

Se o parâmetro **HARMONY** é ativado, os dados de harmonia são transmitidos através do terminal MIDI (OUT). Os dados são transmitidos pêlos canais MIDI 6 à 8.

O acompanhamento automático ou harmonia poder ser gravados num computador ou sequenciador externo utilizando estas funções.

## -TECLADO REMOTO

Os dados MIDI recebidos pêlo canal ajustado no parâmetro **REMOTE KBD** afetarão sua interpretação no teclado. Os dados recebidos também poderão ser gravados. Selecione OFF para evitar que os dados MIDI externos afetem sua interpretação no teclado. Podemos receber os quatro seguintes tipos de dados:

Ativação/desativação de tecla

Troca de controle (dados de expressão da interpretação; só os mencionados a seguir:

- # 1 Modulação # 65 Pedal de sustenido
	-
	-
- -

 Troca de programas (dados de troca de voz) Inflexão do tom

NOTA (RECEPÇÃO DE TRANSMISSÃO):

Ajustes: ON (habilitado), OFF (desabilitado)

Ajuste básico: ON

Conteúdos dos últimos ajustes: desativado (OFF)

NOTA:

- # 11 Expressão # 123 Desativação de todas notas MSB da seleção
- $#7$  Volume  $#66$  Pedal suave
- # 64 Pedal de sustenido BANK e LSB da seleção de BANK

O ajuste da transposição feito na página 1 de KEYBOARD da seção de funções é eficaz para os dados transmitidos através de MIDI.

NOTA (TRANSMISSÃO DO ACOMPANHAMENTO AUTOMÁTICO/HARMONIA):

Ajuste de **ACMP&RHY**: OFF (não se transmite), 9 - 16 ch (se transmite)

Ajuste de **HARMONY**: OFF (não se transmite), 6 - 8 ch (se transmite)

Ajuste básico: OFF (não se transmite)

Conteúdos dos últimos ajustes: desativado (OFF)

NOTA:

Quando se transmite os dados do acompanhamento automático ou de harmonia através de MIDI, não selecione os canais MIDI de acompanhamento/harmonia (6 à 8 nem 9 à 16) para transmitir os dados de sua interpretação com o teclado, pois assim, estes dados poderão ser misturados com o do acompanhamento automático/harmonia.

Se ativarmos **ACM&RHY** ou **HARMONY** os dados de reprodução do acompanhamento automático ou da harmonia são transmitidos através da MIDI, mesmo que o canal de transposição RIGHT 1 (página 126) esteja desativado.

NOTA (TECLADO REMOTO):

Ajustes: OFF (não se recebe), 1 - 16 (se recebe pelo canal especificado)

Ajuste básico: OFF

Conteúdo dos últimos ajustes: desativado (OFF)

NOTA:

Os dados MIDI recebidos pela função de teclado remoto não poder ser emitidos pelo terminal MIDI (OUT),

Página 132

## VISUALIZAÇÃO DO CONTEÚDO DE DADOS **(BACKUP)** - PÁGINA 12

Esta função permite ajustar o conteúdo de dados de vários grupos de parâmetros ao estado ativado ou desativado. Quando se ativa, os ajustes correspondentes são repostos aos ajustes básicos (ajustes iniciais) quando se desliga a alimentação.

Pressione o botão v ou  $\land$  ou utilize o dial de dados ou os botões [ - / + ] para selecionar o grupo desejado, e utilize então o botão LCD da direita, para ajustar o grupo selecionado ao conteúdo dos dados ativado/desativado. A marca ("\*") no princípio do nome do grupo indica que o ajuste do conteúdo de dados do grupo está ativado. Os ajustes dos grupos cujos ajustes de conteúdo de dados estão desativados, irão retornar aos ajustes básicos (ajuste iniciais) quando se desliga a alimentação.

O conteúdo de dados é utilizado para os seguintes grupos, no *CVP 94-92:*

 AJUSTE DE VOZES REVERBERAÇÃO/EFEITO AFINAÇÃO (Afinação principal, micro afinação e afinação de escala) PEDAL AJUSTE DE ACMP (ajustes relacionados com o acompanhamento automático) AJUSTE DE CANÇÃO REGISTROS AJUSTES MIDI UTILIDADE (tipo de aparição, idioma, som de aviso)

Consulte a lista da página 29 do manual de referência para ver os parâmetros específicos de cada grupo.

Os parâmetros remanentes são retidos na memória durante aproximadamente uma semana, se não se liga a alimentação da clavinova durante este tempo. Todos os parâmetros são repostos aos seus valores iniciais, se não se liga a alimentação durante aproximadamente uma semana. Para assegurar-se que seus ajustes remanentes sejam conservados, ligue a alimentação pôr alguns minutos, pelo menos uma vez pôr semana.

NOTAS:

Os ajustes básicos (ajustes iniciais) para a função BACKUP

Página 133

#### VISUALIZAÇÃO DE CHAMADA **(RECALL)** - PÁGINA 13

Esta função pode ser utilizada para chamar ou ativar os ajustes iniciais de fábrica (ajustes básicos) para uma gama de parâmetros, individualmente ou todos de uma vez.

Pressione os botões v e  $\land$  ou utilize o dial de dados ou os botões  $\lceil -/ + \rceil$  para selecionar o grupo que deseja chamar, e após pressione o botão **START.**

Aparecerá o sinalizador de confirmação "Are you sure ?". Pressione o botão **YES** para efetuar a chamada ou **NO** para cancelar.

Poderemos chamar os seguintes grupos de parâmetros no *CVP 94-92*  AJUSTE DE VOZES REVERBERAÇÃO/EFEITO AFINAÇÃO (afinação principal, micro afinação, afinação de escala) PEDAL AJUSTE DE ACMP (ajustes relacionados com o acompanhamento automático) AJUSTE DE CANÇÃO REGISTROS AJUSTES MIDI UTILIDADES (tipo de aparição, idioma, som de aviso) TUDO (todos os ajustes acima) Para ver os parâmetros específicos de cada grupo, consulte a página 29 do manual de referência.

#### NOTA:

Os ajustes iniciais (ajustes básicos) para o idioma de ajuda e os ajustes de ativação/desativação do conteúdos dos dados acima, não podem ser chamados com esta função. Entretanto, estes dados e todos os outros podem ser repostos aos seus valores iniciais de fábrica, ligando a alimentação enquanto se mantém pressionada a tecla mais à direita do teclado (C7). Quando fazemos isto, aparecerá a mensagem "Backup data erased and replaced by Factory data" (os dados serão apagados e substituídos pêlos ajuste de fábrica), para indicar o destino dos dados. Após a mensagem, retornará a visualização principal.

Página 134

# VISUALIZAÇÃO DE MICRO AFINAÇÃO **(MICRO TUNING)** - PÁGINA 14

A característica de micro afinação possibilita que você afine individualmente cada tecla do teclado. A afinação criada pode ser armazenada num disquete e carregada sempre que necessário. A afinação ajustada poderá ser ativada e desativada a qualquer momento utilizando-se o botão LCD mais à esquerda do display.

#### 1. SELECIONE A TECLA DESEJADA

Pressione qualquer tecla que se deseje afinar.

O nome da nota e o valor de afinação atual da tecla pressionada aparecerão no display.

#### 2. AJUSTE A AFINAÇÃO

Pressione os botões **TUNE** v ou  $\land$  ou utilize o dial de dados ou os botões [ - / + ] para afinar o tom da tecla selecionada. Poderemos tocar a tecla que está sendo afinada para comprovar o som durante a operação. A afinação normal é de + ou - 0 centésimos para a tecla selecionada. Podemos chama-la instantaneamente pressionando-se simultaneamente os botões **TUNE v** e ^.

#### 3. REPITA OS PASSOS 1 E 2

Repita o procedimento dos passos 1 e 2 para afinar todas as demais teclas.

A afinação completa pode receber um nome como arquivo de afinação e ser armazenada em disquete. Também poderemos carregar sempre que se fizer necessário, ou apagar se não a utilizaremos mais.

Assegure-se de inserir um disquete apropriado (que não contenha dados de micro afinação nem ajustes para armazenamento) no drive, antes de executar as operações de arquivo.

## 1. SELECIONE A OPERAÇÃO DE ARQUIVO DESEJADA

 Utilize o botão LCD situado em segundo lugar, a partir da direita para selecionar a operação de arquivo desejada: **LOAD, SAVE, DELETE** ou **NAME.** 

## 2. PRESSIONE O BOTÃO **START**

 Após haver pressionado o botão **START**, aparecerá a visualização correspondente à operação de arquivo selecionada.

 Os passos à seguir, são os mesmos que os explicados nas páginas 125 e 126. Consulte as páginas abaixo mencionadas, para realizar as operações de arquivo correspondente.

NOTA:

Faixa: - 100 centésimos (- 1 semitom) à + 100 centésimos (+ 1 semitom) Valor básico: 0 (para todas as teclas) Conteúdo dos últimos ajustes: desativado (OFF)

Página 135

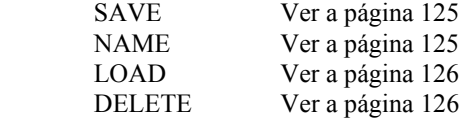

### VISUALIZAÇÃO DA AFINAÇÃO DE ESCALA **(SCALE TUNING)** - PÁGINA 15

Esta característica permite que você selecione diversas configurações de afinação (temperamento), quando seleciona **PRESET** nesta visualização.

Selecionando **USER**, poderá criar sua própria escala de usuário, para aquela afinação que você que você tenha ajustado para uma oitava, ou para todo o teclado. A afinação criada pode ser armazenada num disquete, para podermos chamá-la no futuro.

### - ESCALA DE PRÉ AJUSTE

Até que fosse aceito o temperamento igual, que é a afinação mais utilizada na atualidade, foram sendo criadas várias afinações, com o passar dos anos, para aplicações de música e instrumentos, em particular os de época. Esta característica permite que você toque em afinações historicamente autenticas, e apreciar melhor as músicas das épocas correspondentes.

O *CVP 94-92* possui sete temperamentos, conforme listados à seguir:

 IGUAL (TEMPERADO) PITAGÓRICO PURO (MAIOR) WERCKMEISTER PURO (MENOR) KIRNBERGER TOM MÉDIO

1. Selecione **PRESET** com o botão LCD da esquerda para aparecer a visualização abaixo

- 2. Pressione **SCALE v** ou ^ para iluminar o parâmetro, e utilize então, o dial de dados ou os botões [ - / + ] para selecionar o tipo de temperamento. Quando você selecionar temperamentos que não sejam o temperado **(EQUAL)**, devemos ajustar a clave central (tom de referência para o temperamento). Deste modo podemos produzir o temperamento apropriado na clave desejada.
- 3. Pressione o botão **KEY** para iluminar o parâmetro, e utilize então, o dial de dados ou os botões [ - / + ] para selecionar a clave central.

NOTA: CLAVE CENTRAL Ajustes: C, C#, D, D#, E, F, F#, G, G#, A, A#, B. Ajuste básico: C

Página 136

### - ESCALA DE USUÁRIO

Esta função permite afinar individualmente cada tecla dentro de uma oitava. O ajuste feito para uma tecla é ajustado automaticamente para as mesmas notas em todas as outras oitavas.

- 1. Selecione **USER** com o botão LCD da esquerda, para aparecer a visualização a seguir
- 2. Pressione a tecla que se deseja afinar O nome da nota e o valor da afinação atual e da pressionada aparecerão no display.
- 3. Ajuste o tom pressionando os botões **TUNE v** ou ^, utilizando o dial de dados ou os botões [ - / + ]. Podemos tocar a tecla que está sendo afinada para comprovar o som durante a operação. A afinação normal é de + ou - 0 centésimos para a tecla selecionada. Podemos chamá-la instantaneamente pressionando simultaneamente os botões **TUNE v** e ^.
- 4. Repita os passos 2 e 3 até afinar todas as teclas necessárias.

A afinação completa pode receber um nome como arquivo de afinação e ser armazenada em disquete. Também poderemos carregar sempre que necessário, ou apagar se não for mais ser utilizada.

Assegure-se de inserir um disquete apropriado (que não contenha dados de afinação nem ajustes para armazenamento) no drive, antes de executar estas operações de arquivo.

1. Selecione a operação de arquivo desejada Utilize o segundo botão LCD da direita, para selecionar a operação de arquivo desejada: **LOAD, SAVE, DELETE** ou **NAME.**

2. Pressione o botão **START**

 Após haver pressionado o botão **START**, aparecerá a visualização correspondente à operação de arquivo selecionada.

 Os passos seguintes são os mesmos que os explicados nas páginas 125 e 126. Consulte

as páginas abaixo, dependendo da operação de arquivo selecionada.

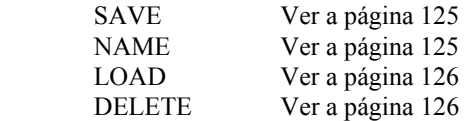

NOTA:

AFINAÇÃO DE ESCALA DO USUÁRIO Faixa: - 64 centésimos à + 63 centésimos Valor básico: 0 (para todas as teclas) Conteúdo dos últimos ajustes: desativado (OFF)

Página 137

# - VISUALIZAÇÃO DO TEMPO DE APARIÇÃO **(POPUP TIME)** - PÁGINA 16

Determina a duração de aparição das visualizações instantâneas no display LCD, antes que desapareçam. O tempo de aparição das visualizações de vozes/estilos de acompanhamento automático pode ser ajustada independentemente das outras visualizações instantâneas.

Para ajustar o tempo de aparição das vozes/estilos de acompanhamento, pressione primeiro o botão **VOICE/STYLE** para iluminar o parâmetro, e utilize então, o dial de dados ou os botões  $\lceil -/ + \rceil$ . Para ajustar o tempo de aparição para as outras visualizações. utilize o mesmo método que o acima, pressionando o botão **OTHERS** no lugar de **VOICE/STYLE**. O tempo de aparição do ajuste inicial pode ser chamado pressionandose simultaneamente os botões v e ^ correspondentes.

NOTA:

TEMPO DE APARIÇÃO Faixa: 0 s (0 segundos) - 30 s (30 segundos), oo s (ficarão indefinidamente) Ajuste básico: 15 segundos paras as vozes/estilos de acompanhamento, 8 segundos para os outros. Conteúdo dos últimos ajustes: ativado (ON)

NOTA:

Quando se seleciona 0 s (0 segundos), o visualização instantânea será mostrada somente enquanto se mantém pressionado o botão de operação. Se selecionarmos oo s, o sinalizador [DISPLAY HOLD] não piscará e se apagará automaticamente. Neste caso pressione o botão [EXIT] para encerrar a visualização.

### - VISUALIZAÇÃO DO SOM DE AVISO **(ALERT)** - PÁGINA 17

Esta função permite selecionar uma das seis "vozes de aviso" que soarão quando é encontrado um erro, e ajustar o volume do som de aviso.

Pressione o botão **VOICE v** ou ^ para iluminar o parâmetro, e utilize então o dial de dados ou os botões [ - / + ] para selecionar o som de aviso desejado. O som do aviso é reproduzido automaticamente quando selecionado, permitindo comprovar a operação. O som de aviso do ajuste inicial pode ser chamado instantaneamente pressionando simultaneamente os botões  $[-/+]$ .

Para ajustar o volume do aviso, pressione o botão **VOLUME** para iluminar o parâmetro, e utilize então o dial de dados ou os botões [ - / + ]. O nível de volume 50 é o ajuste inicial e pode ser chamado instantaneamente pressionando simultaneamente os botões  $[-/ + ]$ .

NOTA: SOM DE AVISO Ajustes: STEEL DRUMS, AGOGO, WOOD BLOCK, TIMPANI, CELESTA, 4FT, KALIMBA Ajuste básico: STEEL DRUMS Conteúdo dos últimos dados: ativado (ON)

NOTA: Faixa do volume: 0 ~100 Ajuste básico: 50 Conteúdo dos últimos ajustes: ativado (ON)

Página 138

## **CAPÍTULO 8: OUTROS**

#### OS CONECTORES

### - TOMADAS DE FONES DE OUVIDOS **(PHONES)**

Para utilizar os fones de ouvidos, conecte-os à uma das tomadas **[PHONES]** (conectores telefônicos padrão de ¼"). O sistema de alto falantes internos do *CVP 94-92* será desativado quando se conectar um dos fones de ouvidos. Podem utilizar os fones de ouvidos até duas pessoas simultaneamente, conectando-se os mesmos às duas tomadas disponíveis.

## - TOMADAS DE ENTRADA AUXILIAR **AUX IN [L/L + R]**

O som dos outros instrumentos ou módulos de gerador de tons pode ser emitido pelo sistema de alto falantes do *CVP 94-92*, conectando-se cabos de audio nas tomadas, conforme mostrado na ilustração à seguir.

## - TOMADAS DE SAÍDA AUXILIAR **AUX OUT [L/L + R] [R]**

Conectando-se cabos de audio nas tomadas, conforme mostrado na ilustração abaixo, o som do *CVP 94-92* é emitido para um sistema estéreo, amplificador, console de mistura, o equipamento de gravação. Ajuste o **[MASTER VOLUME]** do *CVP 94-92*, aproximadamente na posição intermediária e ajuste o nível de volume do equipamento conectado.

#### NOTA:

Fones de ouvidos recomendado: fones de ouvidos HPE - 160 da Yamaha.

#### CUIDADO:

Não tente retornar o som emitido pelas tomadas **AUX IN [L/L + R] [R]** para as tomadas **AUX OUT [L/L + R] [R].** Além disso, quando conectar as tomadas **AUX OUT [L/L + R] [R]** a um equipamento de audio externo, não conecte novamente estes dispositivos nas tomadas **AUXI IN [L/L + R] [R]** do *CVP 94-92*. Visto que o som de entrada das tomadas **AUX IN [L/L + R] [R]** do *CVP 94-92* é emitido para as tomadas **AUX OUT [L/L + R] [R]**, tal como é, a conexão acima mencionada pode ocasionar realimentação, tornando impossível a reprodução normal e podendo inclusive ocasionar danos ao instrumento.

#### NOTAS:

Os ajustes internos de [MASTER VOLUME] e [REVERB] não podem ser aplicados ao som de entrada recebido nas tomadas **AUX IN [L/L + R] [R].**

Utilize as tomadas **AUX IN [L/L + R] e AUX OUT [L/L + R]** para entrada e saída monofônicas, respectivamente.

Página 139

## - TERMINAIS DE ENTRADA E SAÍDA **MIDI [IN] [OUT]**

Conecte o *CVP 94-92* à dispositivos MIDI externos utilizando cabos de conexão MIDI. Ajuste e interruptor HOST SELECT abaixo de "MIDI" quando utilizar os terminais MIDI

## - INTERRUPTOR **HOST SELECT** E TERMINAIS **[TO HOST]**

O terminal **[TO HOST]** pode ser conectado diretamente a um computador pessoal. Ajuste o interruptor HOST SELECT para corresponder ao computador pessoal ou dispositivo MIDI conectado.

Ver a seção de "Conexão à um computador pessoal" para maiores detalhes a respeito.

Página 140

## CONEXÃO À UM COMPUTADOR PESSOAL

Embora o *CVP 94-92* possa ser conectado a um computador pessoal através dos conectores MIDI IN/OUT e de uma interface MIDI, o conector TO HOST e o interruptor HOST SELECT permitem a conexão direta a computadores pessoais Apple Macintosh, IBM PC/AT ou da série PC-9801/9821 da NEC para seqüências e outras aplicações musicais sem a necessidade de uma interface MIDI separada.

## - CONEXÃO A UM COMPUTADOR DA SÉRIE APPLE MACINTOSH

Conecte o conector TO HOST da clavinova ao acesso de modem ou de impressora de seu Macintosh, dependendo do acesso que seu software MIDI utilize para conexão de dados MIDI, utilizando um cabo periférico de sistema de 8 vias para Macintosh. Ajuste o interruptor HOST SELECT para a posição "Mac".
#### CONEXÕES DO CABO "MAC"

- Cabo periférico de sistema de 8 vias

- Velocidade de transferência de dados: 31.250 bps

### - CONEXÃO A UM COMPUTADOR DA SÉRIE IBM-PC/AT

Conecte o conector TO HOST da clavinova ao acesso RS-232C de seu computador IBM, utilizando um cabo com 8 vias DIN MINI com conector D-SUB de 9 vias. Ajuste o interruptor HOST SELECT para a posição "PC-2".

Consulte o manual de instruções de seu software para maiores informações sobre os ajustes necessários, no lado de seu computador pessoal.

#### CONEXÕES DO CABO "PC-2"

- Cabo DIN MINI de 8 vias e conector D-SUB de 9 vias. Use um cabo "PC-1" se seu
- computador utiliza o acesso com o cabo de 25 vias (DB-25).
- Velocidade de transferência de dados: 38.400 bps

#### NOTAS:

Quando o interruptor HOST SELECT é ajustado em "Mac", "PC-1" ou "PC-2", não será produzida nenhuma transferência de dados através dos conectores MIDI. Para utilizar os conectores MIDI para a conexão de uma interface MIDI padrão, ajuste o interruptor HOST SELECT em "MIDI".

Se seu sistema não funciona corretamente com as conexões e ajustes acima mencionados, é possível que seu software requeira outros ajustes. Verifique o manual de instruções de seu software e ajuste o interruptor HOST SELECT à posição que proporcione a velocidade adequada de transferência de dados.

Página 141

## - CONEXÃO A UM COMPUTADOR DA SÉRIE PC-9801/9821 DA NEC

Os computadores da série PC-9801/9821 da NEC são amplamente utilizados no Japão. Conecte o conector TO HOST da clavinova ao acesso RS-232C de seu computador NEC, utilizando um cabo padrão DIN MINI de 8 vias com um conector D-SUB de 25 vias. Ajuste o interruptor HOST SELECT à posição "PC-1".

Consulte o manual de instruções de seu software para maiores informações sobre os ajustes necessários no lado de seu computador.

CONEXÕES DO CABO "PC-1"

 <sup>-</sup> Cabo DIN MINI de 8 vias com conector D-SUB de 9 vias. Utilize o cabo "PC-2" se seu computador utiliza um cabo de 9 vias (DB-9)

#### - NÚMERO DE VIAS DO CONECTOR

- MINI DIN de 8 vias - D-SUB de 25 vias
- D-SUB de 8 vias

#### - DRIVER MIDI

O disquete da coleção musical incluído no fornecimento, contém também o software de Driver MIDI especial, que pode ser necessário quando se utiliza software de computador com o *CVP 94-92.* Instale o driver do disquete em seu computador, se necessário. Consulte os arquivos de texto dos disquetes mencionados a seguir, para encontrar as instruções de instalação necessárias.

 WINDOWS 95: A:\driver\win95\readme.txt A:\driver\win95\lecense.txt

 WINDOWS 3.1 (série IBM PC): A:\driver\win31\cbx13.txt

NOTA: "A:" é o diretório do disquete.

#### MARCAS COMERCIAIS:

- Apple e Macintosh são marcas comerciais da Apple Computers, Inc.
- IBM-PC/AT é uma marca comercial da International Business Machines Corporation.
- PC-9801/9821 é uma marca comercial da NEC Corporation
- Todas as outras marcas comerciais são propriedades de seus respectivos proprietários.

# **ÍNDICE ALFABÉTICO**

Página 142

**A G R**  Acompanhamento automático...39,47 Gravação de canções...93 Registros...72,124<br>Acompanhamento pequeno...56 Gravação de entrada/saída inserção...101 Repetição do som...89 Gravação de entrada/saída inserção...101 Afinação...116 Gravação de pistas...98 Reprodução de canções Afinação de escalas...135 Gravação rápida...95 (reprodução de pistas)...79 Afinação de efeitos...117 Guia...88 Guia...88 Reprodução de canções (modo guia)...91 Ajuste de um toque...54 **H**<br>Ajustes do filtro MIDI...129 **Harmonia...53** Reprodução de canções (repetição). Alimentação...9 **I** Reprodução de canções...75 Arquivo de estilos...69 **ícones de arquivos...76** Reprodução de demonstração...20<br>Arranjador virtual **Início...41,100,103** Reverberação...33  $Início...41,100,103$ Assistência de acordes...57 Início/parada...77 **S** Ajuda...18 Interrupção...74 Seções...60<br>Apagamento de cancões...123 L<br>**L** Sequências de acordes...104 Apagamento de canções...123 **L**<br>
Apagamento de pistas...110 Lista de canções de demonstração...22 Seleção de estilos...38 Apagamento de pistas...110 Lista de canções de demonstração...22

Reprodução de canções (repetição)...85

**B** Lista de tipos de efeitos...37 Sincronização...129<br>Botões LCD...12 Lista de tipos de reverberação...34 Som de aviso...137 **C M Sinalizadores guia do teclado...92**<br> **Canal de transmissão...128 M Mensagens...15.67 T T** Canal de transmissão...128 Mensagens...15,67 Cancelamento de parte...79 Metrônomo...45 Teclado 1...116 Contraste...15 Mistura de pistas...109 Teclado 2...117<br>Controle local...128 Misturador...17,51,82 Tempo...40,45,78 Controle local...128 Misturador...17,51,82<br>Cópia de canções...121 Micro afinação...134 Cobertura do teclado...89 MIDI 1...128 Tempo da visualização instantânea...137 Conteúdos dos dados MIDI 2...129 Todo o teclado (FULL KBD)...47,50 (cópia de segurança)...15,132 MIDI 3...131 Transformação...127 Computador, conectando à um...140 **N** Troca...44 **D**<br>Digitação...47,50 Nome da canção...108 U<br>U<sub>1</sub> Nome do estilo...63 U<sub>1</sub> Digitação múltipla...47,50 Nota seguinte...88 **V**  Disquete de arquivos de estilos...69 Número da canção...76 Vozes, seleção...23 Divisão...29 **P** Vozes...23<br>
Dual...26 Parada...44.101.103 Volume...1 Display LCD...12 Parada sincronizada...55 Volume do acompanhamento automático/<br>
E canção...16 canção...16 Edição de pistas...109 Pedal esquerdo...119 Edição inicial...112 Pedais...32,119 Efeito panorâmico...118 Percussão do teclado...25<br>
Efeitos...36 Pianista...48 Estilo de acompanhamento...39 Estilo de usuário...59 Preparativos...8 **F** Programas de tempo livre...78 Floppy disks...7 Pressão nas teclas...117<br>Formatação...94,120 Ponto de divisão...30,52 Funções de edição de gravação...108 Porta partituras...8 Fácil interpretação...88 **Q**<br>Fones de ouvido...9,138 Quantização...62,111 Fones de ouvido...9,138 Faixa de apagamento...119

Lista de tipos de reverberação...34 Som de aviso...137 Micro afinação...134 Terminais/tomadas...138<br>MIDI 1...128 Tempo da visualização ir Modo de função...115 Transposição...116 Pianista...48<br>Piano Roll...89 Ponto de divisão...30,52

# FIM

Um só dedo...47,49 Volume...16,40,45,51,81,82 canção...16